$621.381532$  $D_{94.2}^{87}$  $11826$ 

### ESCUELA POLITECNICA NACIONAL

FACULTAD DE INGENIERIA ELECTRICA

MANUAL Y LISTADO DE RUTINAS DEL MODULO DE PROCESAMIENTO DIGITAL DE SEÑALES (PDS)

# "PROCESAMIENTO DIGITAL DE SENALES UTILIZANDO EL PAQUETE MATLAB"

TESIS PREVIA A LA OBTENCION DEL TITULO DE

INGENIERO EN ELECTRONICA Y CONTROL

### RODOLFO DONOSO MENESES

MARZO, 1995

# **CONTENIDO**

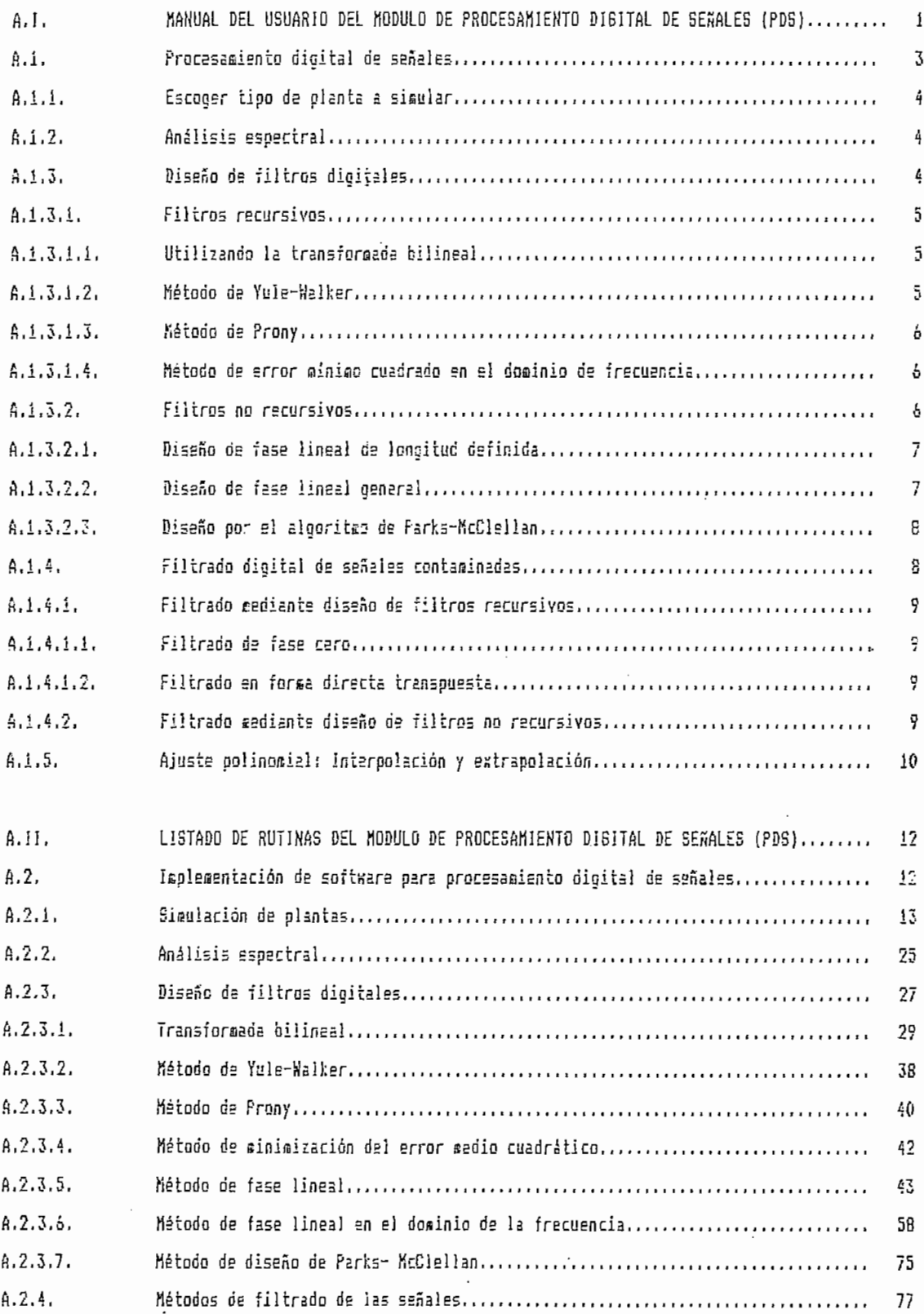

Pág.

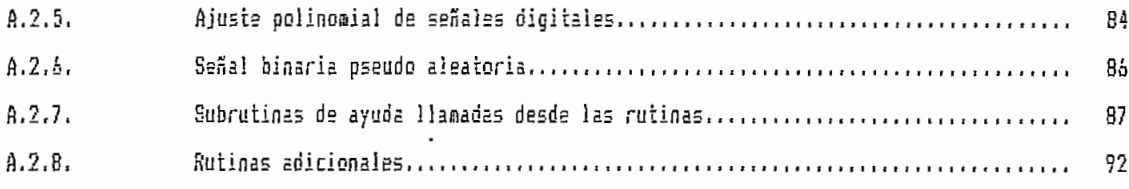

 $\hat{\mathbf{r}}$ 

 $\mathcal{L}^{\mathcal{A}}$ 

 $\ddot{\phantom{0}}$ 

 $\hat{\mathcal{A}}$ 

 $\ddot{\phantom{a}}$ 

 $\ddot{\phantom{0}}$ 

 $\sim 10^{-4}$ 

#### APÉNDICE I

# MANUAL DEL USUARIO DEL MODULO DE PROCESAMIENTO DIGITAL DE SEÑALES (PDS)

El presente manual, tiene por objetivo el ayudar en la instalación y el manejo del módulo PDS (Procesamiento Digital de Señales), software que trabaja sobre la base algorítmica del paquete MATLAB (versión 3.5a) utilizando la librería del "Signal Toolbox" del mismo,

Para utilizar éste módulo, necesariamente se debe tener cargado el MATLAB en disco c: en directorio \MATLAB\. Se realiza las siguientes recomendaciones para una óptima instalación del módulo:

1) Chequear el archivo MATLAB.BAT con un editor de texto cualquiera y cambiarlo al siguiente modelo, o crearlo si no existe, con las siguientes instrucciones:

©ECHO OFF

```
SET MATLABPATH = \MATLAB:\MATLAB\SIGNAL;\MATLAB\CONTROL;
                 \MATLAB\PDS;\MATLAB\MSCDEMOS;
```
 $\overline{\phantom{a}}$ PCMATLAB VGA IF NOT SXIST EDIT.MAT GOTO END **EDIT** GOTO LOOP  $:$  END

En este caso se está utilizando el editor de texto EDIT del DOS 6.1. En caso de utilizar otro editor (edlin, norton editor, etc., se deberá cambiar la instrucción EDIT por la ejecutable correspondiente del programa editor que se vaya a utilizar, como también el driver de PCMATLAB, el que en este caso es para tarjetas VGA (para tarjetas monocromo Hércules:

 $HGC$ ,  $etc.$ ). $F4J$ 

2) Revisar en un editor de texto cualquiera, el archivo GRAPH.BAT., o crearlo si es necesario, el cual se utiliza para realisar impresiones gráficas de los resultados del módulo. El archivo utiliza. el comando GPP.SXE (Graphics Post Processor) que funciona a nivel DOS y contiene ciertos argumentos que definen la calidad y el pórtico de salida  $para$  impresión (DEPSD = impresora EPSON con impresión de baja calidad; DEPSF = impresora EPSON con impresión de alta calidad;  $FPRN = prime$  puerto paralelo;  $FLPT2 = segment$ puerto paralelo, etc.).<sup>[4]</sup>

El archivo contiene actualmente la siguiente configuración:

GPP %1.MST /DEPSD /FPRN

3) Crear si no existe, o chequear que el archivo PDS.BAT esté grabado en el directorio raíz del disco c: y en el subdirectorio \MATLAB\PD5\ este archivo facilita el acceso directo al MATLAB. Su configuración es la siguiente:

©ECHO OFF  $C$  : CD \MATLAB\PDS MATLAB

Luego de realizada esta introducción a la instalación del módulo PDS, es conveniente saber que cuando se quiere imprimir los gráficos de resultados del módulo, el programa del MATLAB es abandonado, ya que el procesador de gráficos del mismo trabaja a nivel de DOS. Sin embargo, al dejar el programa, todas las variables del espacio de trabajo, son grabadas automáticamente en el archivo MATLAB. MAT lo que permite cargarlas al volver a ingresar al programa mediante el comando LOAD, tecleado desde la linea de comandos del MATLAB. Lo mismo sucede al abandonar el programa ntariamente desde el menú principal del PDS, pudiendo cargarse las variables de la última sesión con el módulo, en

 $\mathcal{L}$ 

la próxima ocasión.

A continuación se describe el campo de acción del módulo PDS en base a los distintos menús y submenús que posee, con breve descripción de las variables más importantes de cada rutina, con el fin de tener conocimiento de ellas en caso de querer utilizarlas directamente (como variables) en los análisis que se realicen (en lugar de difinir toda la función).

 $R1$ menú principal proporciona la opción de salir temporalmente a la línea de comandos del MATLAB, con el fin de definir cualquier función o correr alguna subrutina para utilizar sus variables dentro del módulo de PDS. Para volver al programa o entrar a él por primera vez, se teclea PDS en la línea de comandos.

A.1. PROCESAMIENTO DIGITAL DE SEÑALES

El menú principal consta de las siguientes opciones, las que se encuentran subdivididas en menús secundarios, los cuales se explican dentro de cada opción:

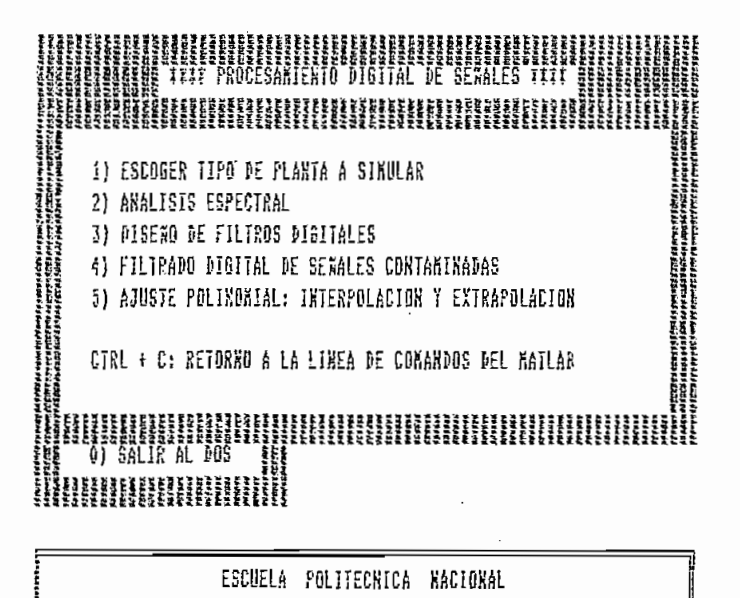

FACULTAN DE INGENIERIA ELECTRICA

A.1.1. ESCOGER TIPO DE PLANTA A SIMULAR.

En este menú, todas las opciones poseen las siguientes variables de interés:

 $-$  g: señal de ruido que se introduce.

- y: respuesta de la planta.

- y0: señal definida por el usuario.

- y2: respuesta de la planta, contaminada con ruido.

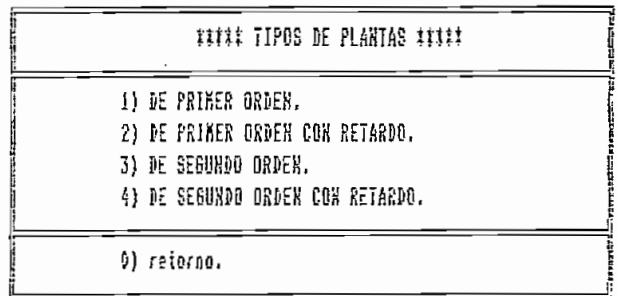

A.1.2. ANALISIS ESPECTRAL.

Esta rutina no posee submenús, y sus variables de interés son:

- fs: frecuencia de muestreo.
- y2: respuesta de la planta contaminada con ruido.
- y3: señal u(to) definida por el usuario.
- g: señal de ruido presente en la respuesta de la planta.

A.1.3. DISENO DE FILTROS DIGITALES.

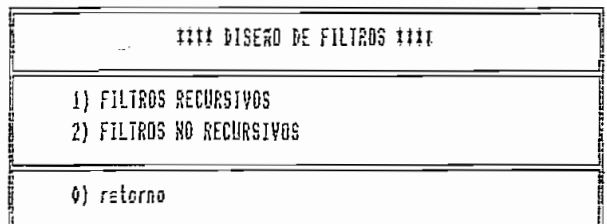

A.1.3.1. FILTROS RECURSIVOS.

ITT HETODOS DISPONIBLES DE DISERO DE FILTROS RECURSIVOS ITT 1) UTILIZANDO LA TRANSFORMADA BILINEAL 2) HETODO DE YULE-VALKER 3) KETODO DE PROHY 4) KETODO DE ERROR HINIMO CUADRADO EN EL DONINIO DE FRECUENCIA 0) retorno

A.1.3.1.1. UTILIZANDO LA TRANSFORMADA BILINEAL.

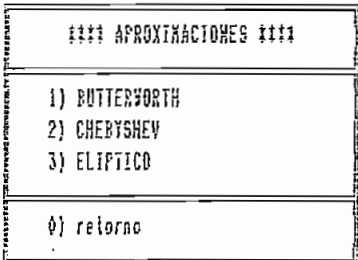

 $\sim 10^{-1}$ 

Estos filtros digitales poseen las siguientes variables de interés:

- fs: frecuencia de muestreo.
- Fp: frecuencia de paso.
- Fs: frecuencia de bloqueo.
- Rp: rizado en la región de paso.
- Rs: rizado en la región de bloqueo.
- N: orden del filtro.
- Wn: frecuencia natural del filtro (de corte: (2\*Fp)/fs).
- B: coeficientes del filtro en el numerador.
- A: coeficientes del filtro en el denominador.
- Hm: magnitud de respuesta de frecuencia del filtro.

A.1.3.1.2. METODO DE YULE-WALKER.

Esta rutina no posee submenús, y las variables de interés son las siguientes:

- F: vector de frecuencias.
- M: vector de magnitudes.
- N: orden del filtro.
- fs: frecuencia de muestreo.
- B: coeficientes del numerador del filtro.
- A: coeficientes del denominador del filtro.

A.1.3.1.3. METODO DE PRONY.

Al igual que el anterior no posee submenús, y sus variables más importantes son:

- NB: orden del numerador.
- NA: orden del denominador.
- H1: respuesta impulso del filtro.
- B: coeficientes del numerador del filtro.
- A: coeficientes del denominador del filtro.
- Hm: magnitud de respuesta de frecuencia del filtro.

#### METODO DE ERROR MINIMO CUADRADO EN EL DOMINIO  $A_1, B_2, A_3, A_4$ DE FRECUENCIA.

A semejanza de los dos anteriores, esta rutina no posee submenús. Las variables de interés son:

- NB: orden del numerador del filtro.
- NA: orden del denominador del filtro.
- B: coeficientes del numerador.
- A: coeficientes del denominador.
- H: respuesta de frecuencia.

A.1.3.2. FILTROS NO RECURSIVOS.

METODOS DE DISERO DE FILTROS NO RECURSIVOS

1) DISENO DE FASE LINEAL DE LONGITUD DEFINIDA 2) DISENO DE FASE LINEAL GENERAL 3) DISENG POR EL ALGORITMO DE PARKS-NeCLELLAN

0) retorno

A.1.3.2.1. DISENO DE FASE LINEAL DE LONGITUD DEFINIDA.

Todos los filtros diseñados por este método, poseen las siguientes variables de interés:

- fs: frecuencia de muestreo.
- Fc: frecuencia de corte.
- Ni: orden del filtro.
- B: coeficientes del filtro.
- Whi: frecuencia natural (2\*Fc)/fs.
- H: respuesta de frecuencia.
- beta: para la ventana de Kaiser (la cual es beta valuada).

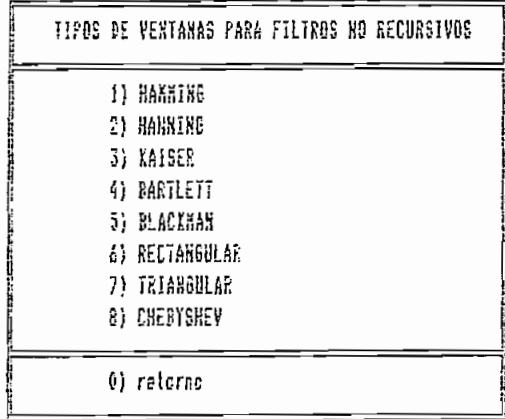

A.1.3.2.2. DISENO DE FASE LINEAL GENERAL.

Este método posee las mismas ventanas para el diseño que el método anterior, su diferencia radica en que el presente método trabaja en el dominio de la frecuencia, por lo tanto sus variables principales son:

- fs: frecuencia de muestreo.
- N: orden del filtro.
- F: vector de frecuencias.
- M: vector de magnitudes.
- B: coeficientes del filtro.
- H: respuesta de frecuencia.
- Hm: magnitud de respuesta de frecuencia.

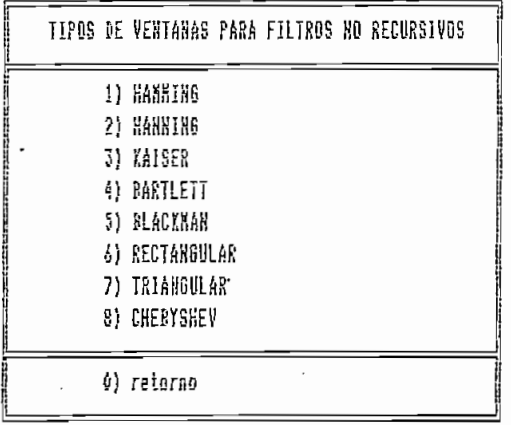

Con el método anterior se pueden diseñar filtros multibanda, ya que se puede definir el vector de frecuencias de corte y el vector de magnitudes de la magnitud de respuesta de frecuencia del filtro, de manera que puedan haber combinaciones entre filtros pasa bajos, pasa banda, pasa altos y alimina banda.

A.1.3.2.3. DISENO POR EL ALGORITMO DE PARKS-MCCLELLAN.

Este método no posee submenú, y con él se pueden realizar diseños multibanda; sus variables más importantes son las siguientes:

- fs: frecuencia de muestreo.
- N: orden del filtro.
- F: vector de frecuencias de la respuesta de frecuencia.
- M: vector de magnitudes de la respuesta de frecuencia.
- B: coeficientes del filtro.
- H: respuesta de frecuencia (compleja).
- Hm: magnitud de la respuesta de frecuencia.

A.1.4. FILTRADO DIGITAL DE SEÑALES CONTAMINADAS.

##### NETODDS DE FILTRADO DE SERALES ####

1) FILTRADO KEDIAKTE DISEÑO DE FILTROS RECURSIVOS 2) FILTRADO NEDIANTE DISENO DE FILTROS NO RECURSIVOS

0) retorno

 $\mathcal{L}$ 

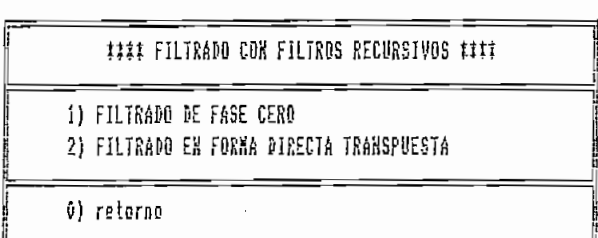

Este método de filtrado dobla el orden del filtro, y posee fase cero debido a que filtra la señal dos veces en sentido opuesto, por lo que el desfasamiento se anula. Las variables<br>de interés son las siguientes:

- fs: frecuencia de muestreo.

 $-$  y2: señal de salida contaminada de la planta.

- y3: señal definida por el usuario.<br>- FO: señal filtrada.

- fs: frecuencia de muestreo.

Este método es de característica menos bondadosa que el pressous de la del del filtro del pondado de que el primero, ya que no dobla el orden del filtro, y no posee<br>fase cero. Sus variables más importantes son:

- fs: frecuencia de muestreo. - y2: señal de salida contaminada de la planta.

 $-$  y2: señal de salida contaminada de la planta.

- y3: señal definida por el usuario.<br>- Fl: señal filtrada.

A. 1.4.2. FILTRADO MEDIANTE DISEÑO DE FILTROS NO RECURSIVOS.

Este método utiliza la TRF (Transformada Rápida de Fourier), para filitza la informationmada kapida de Fourier.<br>Sus

- fs: frecuencia de muestreo.<br>- y2: señal de salida contaminada de la planta.

- fs: frecuencia de muestreo.

- y3: señal definida por el usuario. - F2: señal filtrada.

A-1-5. AJUSTE POLINOMIAL: INTERPOLACIÓN Y EXTRAPOLACIÓN.

Esta rutina no posee submenús. A más de realisar modelación polinomial de señales digitales, contiene aplicaciones en pérdida de datos, como la interpolación y la extrapolación. Sus variables más importantes son:

- xk: valores de k (discreto).
- yk: valores de x(k).
- Nk: orden del modelo polinómico.

- xk': valores de k' (para interpolación o extrapolación).

Es necesario mencionar, que dependiendo del computador que se esté utilizando para correr el MATLAB y el módulo PDS, puede ocurrir que luego de algún tiempo de estar trabajando con el paquete, se observe un error en pantalla, "out of memory", que es debido a las nuevas variables que el MATLAB va creando conforme realiza nuevos cálculos y que empiezan a consumir memoria del computador- por no ser variables temporales. La solución para este problema es utilizar uno de los siguientes métodos:

- Teclear CLEAR en la linea de comandos del MATLAB para borrar el espacio de trabajo de trabajo de trabajo de trabajo de trabajo de trabajo de trabajo de trabajo de t<br>El espacio de trabajo de trabajo de trabajo de trabajo de trabajo de trabajo de trabajo de trabajo de trabajo  $\frac{1}{2}$  or  $\frac{1}{2}$ 

- Utilizar el comando PÁCK, que "empaca" todas las variables del espacio de trabajo, para proporcionar más memoria al mismo (no siempre funciona ya que depende del tipo de variables). Se recomienda utilizar un mismo valor de frecuencia de muestreo en todas las rutinas que se utilicen relacionadas entre sí, por ejemplo, si se simula la respuesta de una planta, y la simulación es hecha a una  $f(x) = \frac{1}{2} \int_{0}^{x} f(x) \, dx$  realizar el análisis espectral, el análisis espectral, el análisis espectral, el análisis espectral, el análisis espectral, el análisis espectral, el análisis espectral, el análisis espectral, frecuencia de 100 Hz, al realizar el análisis espectral, el<br>diseño del filtro y el filtrado de la señal contaminada, es necesario seguir utilizando la frecuencia de muestreo de 100

Hs. En caso de definir una señal cualquiera, debe utilizarse la fs adecuada para dicha señal, teniendo en cuenta el teorema del muestreo que manifiesta que fs > 2#f máxima del sistema.

#### APENDICE II

# LISTADO DE RUTINAS DEL MODULO DE PROCESAMIENTO DIGITAL DE SEÑALES (PDS)

Las rutinas presentadas a continuación están ordenadas según los diagramas de flujo mostrados en el capítulo IV del texto de tesis.

#### IMPLEMENTACION DE SOFTWARE PARA PROCESAMIENTO DIGI- $A.2.$ TAL DE SEÑALES.

#### MENUO - M

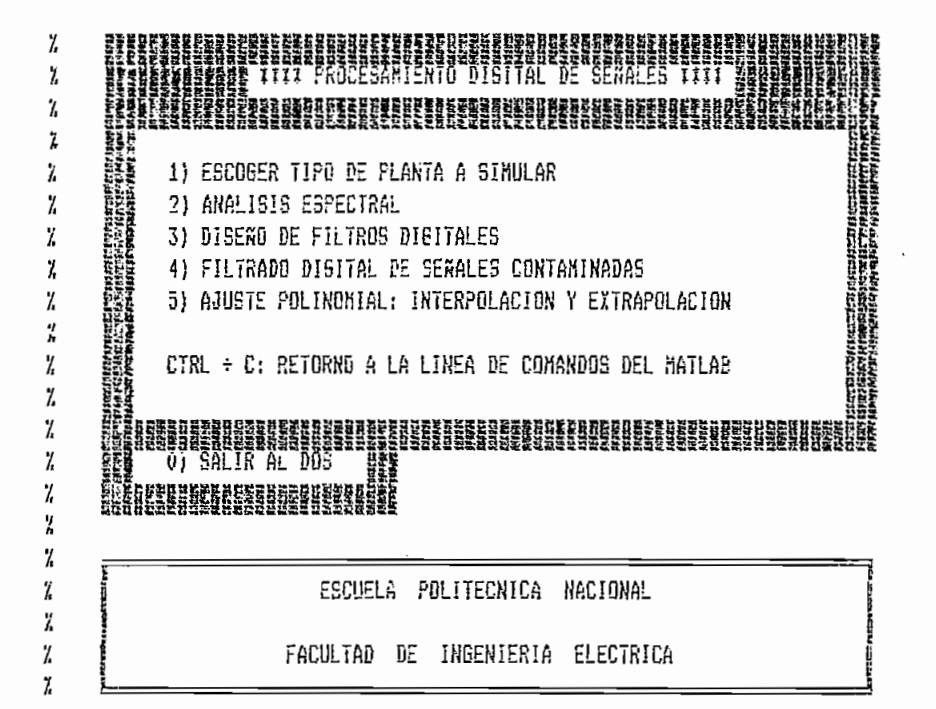

PDS.M

clc delete pds.met Z. EL PROGRAMA PERMITE ESCOGER LAS DISTINTAS OPCIONES DEL 7 7 PROCESAMIENTO DIGITAL DE SERALES 7

```
echo off
while 1
        ites = ['escoger''espectro'
                'filtros'
                "filtrado"
                'sodelo ');
        c1cbelp menu0
                       SELECCIONAR OPCION: ');
        n0 = input('if ((n0<=0) (n0)>5)save
               clear
               exit
        end
        ites = itea (n0, t);
        eval (item)
end
clo
```
## A.2.1. SIMULACION DE PLANTAS.

MENU1.M

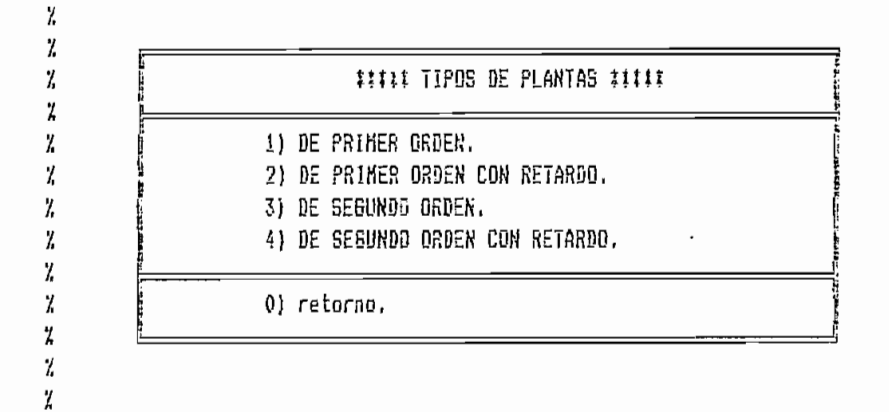

#### ESCOGER.M

```
% Este programa posibilita el escoger una opción del menú
% de selección del tipo de planta:
while 1itea=['priaeri'
              'primerir'
              'segundo2'
              'retardo');
        cic
```
 $\boldsymbol{7}$ 

 $\ddot{\phantom{0}}$ 

```
help menui
        n=input('
                        Seleccione un tipo de planta: ');
        if ((n(-0) | (n)4))break
        end
        itee=itee(n,:);eval(itea)
end
return
clc
```
#### PRIMER1.M

```
cic
  echo on
  % Este programa genera la respuesta de una planta de 1er orden a
  % una entrada paso, o a una entrada definida, sin ruido y con la
 % introducción de ruido aleatorio.
 Ÿ.
 % La forma de la función de transferencia de la planta es:
 \ddot{\tilde{z}}Ÿ,
                           K
 \mathbf{z}F_{11}, (5) = -------
                   \therefore als + b
 \mathcal{U}ĩ.
 echo off
 delete pos.met
 j = sqrt(-1)fs=input('El valor de la frecuencia de nuestreo es fs (Hz): ');
 k=input('El valor de K es: ');
 a=input('El valor de a es: ');
 b=input('El valor de o es: ');
 ds=input('El porcentaje de ruido con respecto al valor estable es (0-100%): ');
 cic
 echo on
 X
 \gamma% 1) Respuesta a la señal paso.
 % 2) Respeesta a una señal cualquiera.
 \mathcal{I}\mathbf{z}echo aii
 es=input('Escoja el tipo de señal de entrada a la planta: ');
 echo on
 clc\frac{1}{2}%
 % 1) Introducción de ruido con distribución normal.
 % 2) Introducción de ruido con distribución uniforme.
 % 3) Introducción de ruido PRBS.
 \mathcal{U}\cdot 7
 echo off
 ruido=input('Escoja el tipo de distribución de la señal de ruido: ');
```

```
t=0:1/fs:999/fs;
 clcecho on
 % espere por favor...
 echo off
 if ruido == 1
 rand('normal')
 g=klrand(t)/(3ib);
 elseif ruido==2
 rand('uniform')
 q=k/2 (rand(t)-0.5)/b;
 elseif ruido==3
 eval(prbs);load temp
 g = (k/b) #sal(i:1000);
 end
 veruido=input('Desea ver señal de ruido que se va a introducir? 1=SI, 2=NO ');
 if veruido==1
 if reido==3
 plot(to(1:1000),g(1:1000)#ds/100),title('SEAAL DE RUIDO QUE SE INTRODUCE'),...
 xlabel! 'tiempo(seg)' }, pause
 E is Eplot(t,g#ds/100),title ('SEKAL DE RUIDO QUE SE INTRODUCE'),...
 xlabel('tiempo(seg)'), pause
 P \Pi \dot{\theta}elseif veruido==2
 end
 if f = 1if ruido==3
          y = step(k, [a, b], to (1:1000));
          else
          y = step(k, [a, b], t)end
          h=gʻ;
\chiy1 = 1 + (ds/100)<sub>ig</sub>
         y2=y+{hlds/100};
\lambday2 = 1sim(k, [a, b], y1, f);
elseif  es==2ii ruido==3
         y0=inputi'la señal de entrada al sistema es [f(to)]: ');
         y = 1sin(k, [a, b], y0(1:1000), to(1:1000));
         el se
         y0=input('la sefa) de entrada al sistema es [f(t)]: ');
         y = 1sim(k, [a, b], y0, t);
         end
         h = g';
\mathcal{I}y1=y0+(ds/100)1q;
         y2=y+(h1d5/100);Z.
          y2 = 1sim(k,[a,b],y1,t);
end
echo on
ĭ.
\mathbf{Z}pause % oprima cualquier tecla para graficar
\boldsymbol{7}\boldsymbol{\zeta}echo off
if es==i
```

```
subplot(211), plot(t(1:1000), y(1:1000)), title('Respuesta a entrada paso'), xlabel...
         ('time00(seq)');if ruido==3
         subplot(212), plot(to(1;1000), y2(1:1000)), title('Respuesta a entrada paso con ruido'), ...
         xlabel('tiempo(seq)');
         elsa
         subplot(212),plot(t(1:1000),y2(1:1000)),title('Respuesta a entrada paso con ruido'),...
         xlabel('tiempo(seg)');
         end
         pause
         c10elseif es==2
         subplot(211), plot[t(1:200), y(1:200)\}, title('Response a entrada definida'),...xlabel('time)if ruido==3
         subplot(212), plot(to(1:200), y2(1:200)), title('Respuesta a entrada definida con ruido'),...
         xiabel('tismoo(seo)');
         else
         stoplot(212), plot(t(1:200), y2(1:200)), title('Respuesta a entrada definida con ruido'),...
         xlabel('tiempe(sec)');
         end
         pause
         cle
ខភព់
clo
zoog=input('Desea modificar el fondo de escala del gráfico?: 1=SI, 2=NO ');
if 2004==1
pun=input('Don el fin de visualizar mejor el gràfico diqite un valor entre .1 y 10: ');
subplot(211),plot(t(1;punt100),y(1;punx100)),title('Respueste a la función definida'),...
xlabel('tiempo(seg)');
\text{subplot}(212), \text{plot}(t(1:pun1100), y2(1:pun1100)), title('Con introduction de rule')...file=i('tieppo(seq)');
pause
elseif zoom==2
erd
sic
c1aicprice=input('Desea iapricir los anteriores gráficos? 1=SI, 2=NO : ');
if imprire==1
cla
i: zooa==1
plot(t[i:punf100),y(i:punf100)),meta pos,title('Respuesta a la función definida')....
xiabel('tiempo(seq)'),pause:
plot(t(1;pun#100),y2(1;pun#100)),meta,title('Con introducción de ruido')....
xlabel('tienpo[seg)');
pause
elseifzo00 = 2plot(t(1:1000),y(1:1000)),meta
                                         pds,title('Respuesta
                                                                                     1afunción
                                                                         \tilde{a}definida'), xlabel('tiempo(seo)'), pause;
plot(t(i:1000),y2(1:1000)),seta,title('Con introducción de ruido'),xlabel('tieapo(seo)'),pause;
end
clo
eval(imprimir)
elseif ispria===2
end
c1cclg
```
#### PRIMER1R.M

```
c1cecho on
  % Este programa analiza las respuestas de una planta de 1er orden
 % con tiempo de retardo (Td), mediante la aproximación de Paddé a
 % una entrada paso y a una señal definida, con y sin ruido aleato-
 % rio: el modelo de la planta es el siguiente:
 Z
 y.
                                                     -5.7d\pmb{\mathcal{U}}K.e
 \mathbf{Z}F.I.(S) =Ϋ.
                                                EIS + b\mathbf{Z}Y.
 % La aproximación de Paddé de 2do, orden es:
 X
 Ž,
                                                            \overline{2}\overline{2}\mathbf{Z}-5.7d (1 - 5.7d/2 + 5^ .7d^ /B)
 \chie = -------------------------
 \overline{L}2 \quad 2\overline{I}(1 + S.Td/2 + S^{\sim}.Td^{\sim}/8)\mathbf{Z}\mathbf{z}echo off
 delete pds.met
 j = \sqrt{t(-1)}fs=input('El valor de la frecuencia de muestreo es fs (Hz): ');
 k=input('El valor de K es: ');
 a=input('E) valor de a es: ');
 b=input('El valor de b es: ');
 \text{td=input} ('E) valor de Td es: ');
 ds=input('El ruido en porcentaje del valor estable de la señal es (0-100%): ');
 t=0:1/fs:999/fs;
 c = td/2:
 d=td$td/B:
 c1cecho on
\mathcal I\mathbf{Z}% 1) Respuesta a la señal paso.
% 2) Respuesta a una señal cualquiera,
\mathcal{I}\mathbf{z}echo off
es=input('Escoja el tipo de señal de entrada a la planta: ');
echo on
clc
Z,
ž,
% 1) Introducción de ruido con distribución norsal.
% 2) Introducción de ruido con distribución uniforme.
% 3) Introducción de ruido PRBS.
\boldsymbol{\chi}\boldsymbol{\lambda}
```

```
echo off
 ruido=input('Escoja el tipo de distribución de la señal de ruido: ');
 if ruido==1
 rand('normel')
 g=k#rand(t)/(3#b);
 elseif ruido==2
 rand('uniform')
 q=k12I(rand(t)-0.5)/b;
 elseif ruido==3
 eval(nrbs);load temp
 g = (k/b)#sal(1:1000);
 end
 veruido=insut('Desea ver señal de ruido que se va a introducir? 1=SI, 2=ND ');
 if veruide==1
 plot(t,q1ds/100),title ('SEWAL DE RUIDO QUE SE INTRODUCE'),...
 xlabe!{'tieapo(seg}'),pause;
 elseif varuido==2
 ងំពទ
 clo
 apro=input''Desea la aproximación de Paddé de 1ero o 2do grado? ');
 echo or
 \mathcal Iχ
 % espere por favor...
 χ
 Z,
echo off
if td*=0
if apro==1
num=[-kiz|i]den=[ate \pm (btc) b];elseif apro==2
num=[kid,-kic,k];
den=[aId,alc+bld,a+blc,b];
ខណ្ឌ
elseif td==0
nua=k;
den=[a,b];end
if e = = 1y=step(num,den,t);
         y1=1+distrand(t);Y.
         h=g′;
        y2=y÷(h!ds/100);
\mathbf{z}y2=1sis(-num,den,yi,t);
alseif es==2
        yO=input('la señal de entrada al sistema es [f(t)]: ');
        y = lsia[nua, den, y0, t);
Ϊ
         yi=y0+dstrand(t);
X
         y2=lsim(-num,den,y1,t);
        h = g';
        y2=y÷(htds/100);
end
echo on
Z,
χ
pause % oprima cualquier tecla para graficar
```
 $\mathcal{I}$  $\mathcal{L}$ echo oif  $if$   $es=1$ subplot(211), plot(t, y), title('Respuesta a la función paso'), ... xlabel('tiespo(seg)'); subplot(212), plot(t,y2), title('Con introducción de ruido'), ... xlabel('tiempo(seg)'); pause cle elseit es==2  $subplot(211), plot(t(1:500), y(1:500)), title('Response a le function defined');...$  $xlabel('tiespo(seq)')$  ${\sf subplot}(212), {\sf plot}(t(1:500), y2(1:500)), title('Con introduction de ruido'),...$ xlabel('tiempo(seq)'); pause  $c1q$ end  $c!c$ zoom=input('Desea modificar el fondo de escala del gráfico? : 1=SI, 2=NO '); if zoes==1 pan=input('Con el fin de visualizar mejor el gráfico digite un valor entre .1 y 10: '): subplot(2i1),plot(t(1:pun1100),y(1:pun1100)),title('Respuesta a la función definida'),... xlabel('tienpo(seg)'); subplot(212), plot(t(1:pun#100),y2(1:pun#100)), title('Con introducción de ruido'),... xlabs!('tiempo(seg)'); 98059 elseif zoom==2 end cic ioprise=input('Desea ioprimir los anteriores gráficos? 1=SI, 2=NO : '); if imprime==i clg  $if$   $z$ one==1 plot(t(1:pun#100),y(1:pun#100)),aeta pds,title('Respuesta a la función definida'),... xlabel('tiempo(seq)'), pause; plot(t(i:pun#i00),y2(i:pun#i00)),geta,title('Con introducción de ruido'),...  $xlabel('tienpo(seq)')$ 03458 elseif 200m==2 piot(t(i:1000),y(1:1000)), meta pds, title('Respuesta  $\mathbf{a}$ función Ă definida'), xlabel('tiespo[seq)'), pause; plat(t(1:1000),y2(1:1000)),meta,title('Con intraducción de ruido'),xlabel('tiempo(seg)'),pause; end clo  $eval(inerior)$ elseif imprime==2 end clc  $c \lg$ 

SEGUNDO<sub>2</sub> M

 $r1r$ echo on

```
% Este programa analiza la respuesta de una planta de 2do. orden a
 % una entrada paso, y una función definida, sin ruido y con la in-
 % troducción de un ruido aleatorio.
 Ÿ.
 % El modelo de la función de transferencia de la planta es:
 γ
 \mathbf{z}\overline{2}KiWn^
 Ÿ,
                   F.T.(S) = ----
 \boldsymbol{\tilde{L}}\overline{2}y,
                                 \overline{2}\overline{z}5^* + 2‡e1Wn$8 + Wn^
 Ÿ,
 echo off
 delete pds.met
 j = sgrt(-1)fs=ineut('El valor de la frecuencia de muestreo es fs (f(z)) = f(z)k = input('E1 value of E. es: '):wr=input('El valor de Wn es: ');
 e=input('El valor de e es; ');
 ds=input('El ruido en porcentaje del valor estable de la señal es (0-100%): ');
 echo on
 cic
\lambdaĭ.
% 1) Respuesta a la señal paso.
% 2) Respuesta a una señal cualquiera.
À
Ÿ,
etho off
es=input('Escoja el tipo de señal de entrada a la glanta: ');
ecto on
cic
Z
\frac{q}{4}% 1) Introducción de ruido con distribución normal.
% 2) Introducción de ruido con distribución uniforme.
% 3) Introducción de ruido PRBS.
Z
\boldsymbol{\chi}etho off
ruidp=input('Escoja el tipo de distribución de la señal de ruido; ');
t = 0:1/fs:999/fsecho on
cic
% espere por favor...
echo off
if ruido==1
rand ('normal');
g=k1(rand(t)/3);
elseif ruido==2
rand ('unifore');
q=k12; r=nd(t)-0.5;
elseif ruido==3
eval(prbs):load temp:
g=klsal(1:1000);end
h = a';
```

```
verwido=input('Desea ver señal de ruido que se va a introducir? 1=SI, 2=NO ');
 if veruido == 1
 plot(t,qtds/100),title ('SENAL DE RUIDO QUE SE INTRODUCE'),...
 xlabel('tiempo(seg)'), pause
 elseif verwido == 2
 and
 if es==1y=step(ktwntwn,[1,2#e#m.wn#wn],t);
 Ÿ,
          y1=1 + distrand(t):
 Ϊ.
          y2 = 1sia(*n#*n,[1,2#e#*n,*n#*n],y1,t);
         y2=y+h1d5/100:
 elseif es==2yO=input('le señal de entrada al sistema es [f(t)]: ');
         y = 1sin(k#wn#wn,[1,2#e#wn,wn#wn],y0,t);
 ï,
          y1=y0+dstrand(t);
 \mathcal{L}y2 = 1sia(wn twn, [1, 2 tetwn, wn twn], y1, t);
          y2=y+htds/100;
 end
 echo on
 Y.
 \frac{N}{\Delta}pause % oprima cualquier tecla para graficar
 y,
 ï.
 echo off
 if es==1subplot(211), plot(t, y), title('Respuesta a la función paso'), ...
         xiabei('tiempo(seg)');
         subplot(212), plot(t, y2), title('Respuesta con introducción de ruido'), ...
         riabel('tiespo(seg)');
         98998
         clq
elseif es==2
         sebpløt(211), pløt(t(1:500), y(1:500)), title('Respuesta a la función definida'),...
         x \leq 1 ('tiespo(seq)');
         =ubplot(212),plot(t(1:500),y2[1:500)),title('Respuesta con introducción de ruido'),...
         x \leq x ('tiespo(seg)');
         pause
         C) O
end.
clo
zoom=input('Desea modificar el fondo de escala del gráfico? : 1=31, 2=NO ');
if 2008==1
pun=input('Con el fin de visualizer mejor el gráfico digite un valor entre .1 y 10: ');
subplot(211),plot(t(1:pun#100),y(1:pun#100)),title('Respuesta a la función definida'),...
xlabel('tiempo(seg)');
subplot(212),plot(t(i:pun#100),y2(1:pun#100)),title('Con introducción de ruido'),...
xlabel('tiempo(seg)');
pause
elseif zoom==2
end
c1c
imprime=input('Desea imprimir los anteriores gráficos? 1=SI, 2=NO : ');
if imprime==1
clg
if zoos==1
plot(t(1:pun7100),y(1:pun1100)),meta pds,title('Respuesta a la función definida'),...
xlabel('tiempo(seg)'),pause;
```

```
plot(t[i:pun?100}.y2(1:pun?100)},meta,title('Con introducción de ruido'),...
  xiabel('tiespo(seq)');
  pause
  elseif zoom==2
                                            pds,title('Respuesta
                                                                                                        función
  olot(t(1:1000),y(1:1000)),meta
                                                                             \mathbf{a}ia
definida'), xlabel('tiempo(seg)'), pause;
  plot(t(1:1000),y2(1:1000)),meta,title('Con introducción de ruido'),xlabel('tiempo(seg)'),pause;
  erid
  \epsilonle
  eval(inprimir)
  elseif imprime==2
  end
  clo
  clg
```
#### RETARDO.M

 $clc$ echo on % Este programa analiza las respuestas de una planta de 2do orden % con tiempo de retardo (Td), a una entrada paso y a una señal de-% finida, con y sin ruido aleatorio; el modelo de la planta es el % siguiente: Ÿ,  $2 - S \cdot Td$ Z, Ľ K.Wn^ .∈^  $\frac{7}{2}$  $F \cdot T \cdot (S) =$  ---------ĭ.  $\overline{2}$ **Contractor**  $\overline{2}$ S^ + 2≯e‡Wn‡S + Wn^ Ï, y, X % La aproxidación de Paddé de 2do, orden es:  $\mathcal{L}$  $\mathbf{z}$  $2 \sqrt{2}$ χ  $-5.7d$  $(1 - 5.7d/2 + 5^2, 7d^2/8)$ ı ē . = <del>------------</del> --------ž,  $2^{\circ}$  $\overline{2}$ Ÿ.  $(1 + S, Id/2 + S^*$ . Td<sup>o</sup> /8) Ï,  $\cdot$  % echo off delete pds.met  $j = sqrt(-1)$ ; fs=input('El valor de la frecuencia de muestreo es fs (Hz): ');  $k = input('E1 value of E 25; ');$ wn=input('El valor de Mn es: ');  $e = input('E1 value be e es: '):$ td=input('El valor de Td es: '); ds=input('El ruido en porcentaje del valor estable de la señel es (0-100%): '); clc echo on  $\boldsymbol{\zeta}$ Ϊ. % 1) Respuesta a la señal paso.

```
% 2) Respuesta a una señal cualquiera.
ľ,
\ddot{h}echo off
es=input('Escoja el tipo de señal de entrada a la planta: ');
 c1cecho on
 \mathcal{L}\mathcal I% 1) Introducción de ruido con distribución normal.
% 2) Introducción de ruido con distribución uniforme.
% 3) Introducción de ruido PRBS.
\ddot{z}\frac{\eta}{L}echo off
ruido=input('Escoja el tipo de distribución de la señal de ruido: ');
t = 0:1/fs: 999/fs;
echo on
\mathsf{cl}\mathsf{c}ž
% espere por favor...
Ÿ,
echo off
if ruido==1
rand ('normal');
p = kt(rand(t)/3);
elseif ruido==2
rand ('uniform');
g=k#2#(rand(t)-0.5);
elseif ruido==3
eval(prbs);load temp:
q = kisal(1:1000);មាធុ
h = g';
veruido=input('Desea ver señal de ruido que se va a introducir? 1=SI, 2=NO ');
ii veruido==1
plot(t,q#ds/100),title ('SEAAL DE RUIDO QUE SE INTRODUCE'),...
xlabel('tienpo(seg)'), pause
elseif veruido == 2
end
\epsilon!\epsilona=ki*nf*nn:
b=2‡etwn:
C = \sin \hat{t}Mn;
d = td/2;e1 = \frac{1}{2}if td*=0
apro=input('Desea la aproximación de Paddé de lero o 2do grado? ');
if apro==1
num=[-id,e];den=[d,1+b:d,b+c:d,c];
if es=1y=step(num.den.t):
        y2=y+htds/100;elseif es==2
        y0=input('la señal de entrada al sistema es [f(t)]: ');
        y = lsim(num, den, y0, t);
```

```
y2=y+htds/100end
 elseif apro==2
 i\hat{i} es == 1
         y=step([aie1,-ald,a],[e1,d+bie1,1+bid+cie1,b+cid,c],t);
 Ï,
          y1=1 + ds?rand(t);
          y2 = 1sia(y_01y_0, [1, 2‡e‡y_0, Mn‡y_0], y_1, t);
 Ï.
         y2=y\div hids/100;
 elseif es==2
         y0 = input('1a señal de entrada al sisteae es [f(t)]: ');y=1sim([ate1,-ald,a],[e1,d+bte1,1+btd+cle1,b+cld,c],y0,t);
\mathcal Iy1=y0+ds1rand(t):
\mathcal Iy2=lsim(wntwn,[1,2:etwn,wntwn],y1,t);
          y2=y+htds/100;
end
end
elseif to==0
 if e5 == 1y=step([a#e1,-a#d,a],[e1,d+b#e1,1+b#d+c#e1,b+c#d,c],t);
          y1 = 1 + dsirand(t);
Ï.
\mathcal{I}y2 = 1sim(wnIwn, [1,2#e#wn, wn#wn], y1, t};
         y2=y+htds/100;
elseif es==2
         y0 = input('1a señal de entrada al sistema es [f(t)]: ');\ny=lsim([alei,-ald,a],[ei,d+blei,1+bld+ciel,b+cld,c],y0,t);
          y1=y0=ds1rand(t);
1,
          y2 = 1sie(wnIwn, [1, 2%e#wn, wn#wn], y1, t};
\mathcal Iy2=y+h1ds/100;
end
ело
echo on
\mathcal IŸ.
pause % oprima cualquier tecla para graficar
\mathcal IY.
echo off
if es=1subplot(211), plot(t,y), title('Respuesta a la función paso'), ...
         xlabel('tierpo(seg)');
         subplot(212), piot(t, y2), title('Con introducción de ruido'), ...
         xlabel('tiespo(seq)');
         pause
         clo
elseif es==2
         subplot(211), plot(t(1:500), y(1:500)), title('Respuesta a la función definida'),...
         xiabel('tisapo(seg)');
         {\sf subplot}(212), {\sf plot}(t(1:500), y2(1:500)),title('Con introducción de ruido'),...
         xlabel('tiespo(seg)');
         pause
         clg
end
cla
zoom=input('Desea modificar el fondo de escala del gráfico? : 1=SI, 2=NO ');
if 2000==1
gun=input('Con el fin de visualizar mejor el gráfico digite un vaior entre .1 y 10: ');
subplot(211),piot(t(1;pun1100),y(1;pun1100)),title('Respuesta a la función definida'),...
xlabel('tiempo(seg)');
```

```
subplot(212), plot(t(1:pun#100), y2(1:pun#100)), title('Con introducción de ruido'), ...
xlabel('tiegpo(seg)');
pause
elseif 2004==2
end
clcimprime=input('Desea imprimir los anteriores gráficos? i=SI, 2=ND : ');
if ieprime==1
clg
if zoos==1
plot(t(1:pun7100),y(1:pun#100)),meta pos,title('Respuesta a la función definida'),...
xlabel('tiempo(seq)'), pause;
plot(t(1:pun#100),y2(1:pun#100)),meta,title('Con introducción de ruido'),...
xlabel('tiempo[seq)');
DAUSE
elseif zoom==2
plot(t(1:1000),y(1:1000)),aeia pds,title('Respuesta a entrada paso'),xlabel('tieapo(seo)'),pause;
plot(t(1:1000),y2(1:1000)),meta,title('Respuesta
                                                            \mathbf{a}entrada
                                                                                         0250
                                                                                                        rna
ruido'), xlabel('tiempo(seg)'), pause;
end
\epsilonla
eval(isprisin)
elsaif imprime==2
end
cic
```

```
cle
```
#### $A.2.2.$ ANALISIS ESPECTRAL.

#### ESPECTRO.M

```
echo on
clc
X
ž,
         Este programa realiza el análisis espectral de potencia de una
Ï,
         señal contaminada, obtenida de cualquier planta utilizada como
         aodelo, o de cualquier señal definida por el usuario.
Z
χ
ï
        Se encuentra primeramente la transformada discreta de Fourier
Y,
        de la señal contaminada, mediante la transformada rápida de
\mathcal{L}Fourier.
Ÿ
echo off
delete pos.oet
escoge=input('Desea utilizar la señal obtenida de la planta? 1=SI, 2=NO ');
if escone≓=2
preg=input('Desea utilizar la función PRBS?: 1=SI, 2=NO ');
if preq==1
eval(prbs):load temp
for z=1:1000u(z) = \text{sal}(z);
```

```
end
 elseif preg==2
 fs=inout('La frecuencia de euestreo de los datos es (Hz): ');
 to=0:1/fs:999#1/fs:
 y3=input('Por favor defina la señal u(to) que se quiere analizar:
                                                                                                  \cdot :
 u = y3tend
 plot(to(1:1000),u(1:1000)),meta pds,title('Señal que se va a analizar:'), xlabel('tiempo (seg.)'),pause
 elseif escoge==1
 7is=100:
 u = y2;plot(t.y2).seta pds.title('Señal que se va a analizar:'), xlabel('tiespo (seq.}').pause
 end
 c1cecho on
 Ϋ.
 % espere por favor...
\boldsymbol{\mathcal{I}}echo off
Y = fft(u, 256);echo on
pause % oprima cualquier tecla
c1cŽ
\frac{H}{H}Se halla la densidad espectral de potencia, la cual es una medida
Ζ
         de la energía a varias frecuencias:
Ž,
k espere por favor...
\overline{L}acho off
Pyy = Y .1 conj(Y);scho on
pause % oprima cualquier tecla para graficar:
echo ofi
f = fs/256‡(0;127);
plot(i,Pyy(1:128)), peta, title('Densidad espectral de potencia'),..
xlabel('Frecuencia (Hz)'), pause
zoos=input('Desea modificar el fondo de escala del gráfico? 1=51, 2=NO: ');
i^f zoog==1
fz=input('El nuevo valor de fondo de escala en el eje de frecuencia es: ');
fz1=fz1128/f(128);plot(f(1:fz1),Pyy(1:fz1)), meta, title('Densidad espectral de potencia'),..
xlabel('Frecuencia (Hz)'), pause
elseif zoos==2
end
clc
imprime=input('Desea imprimir los anteriores gráficos? 1=SI, 2=NO : ');
if ingrine==1
eval(informir)elseif imprime==2
end
cic
c1q
```
A.2.3. DISENO DE FILTROS DIGITALES.

```
MENU2.M
```
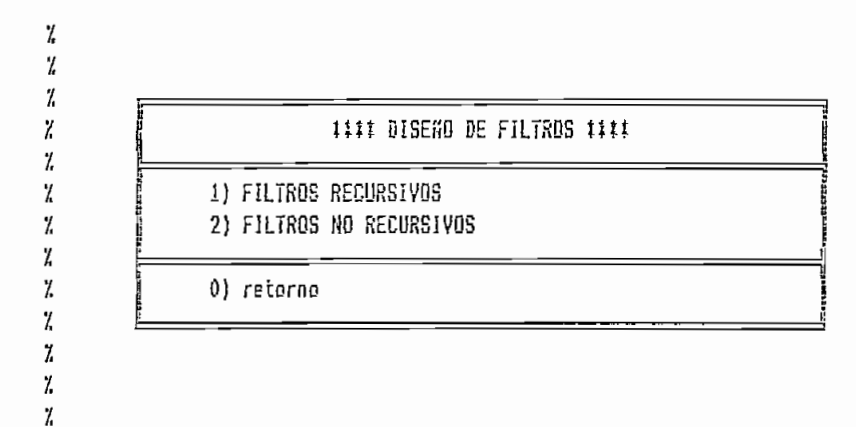

## FILTROS.M

```
Z
\mathcal{L}El programa permite escoger un tipo de filtro digital:
ĭ
ľ,
          - recursivos
ĭ,
          - no recursivos
\mathcal{I}while 1ites = ['recursiv']'norecur'];
          c)c
          help menu2
          n1 = input('seleccionar tipo de filtro: ');
          if (\lfloor n1(-0) \rfloor, \lfloor n1/2 \rfloor)break
         end
         itea = itea (n1, t);eval (item)
end
return
clc
```
#### RECURSIV.M

```
\chiEl programa parmite escoger un método de diseño de filtro
\boldsymbol{\gamma}recursivo.
X
          while 1.
```

```
item = ['bilineal'
                 'donyule'
                 'donprony'
                 'doninvfz'];
        clchelp menu3
        n2 = input(' seleccionar método de diseño: ');
       if (\lfloor n2\zeta=0 \rfloor - \lfloor n2\rangle 4)break
        ené
        ites = ites (n2, :);eval (item)
end
return
clc
```

```
MENU3.M
```
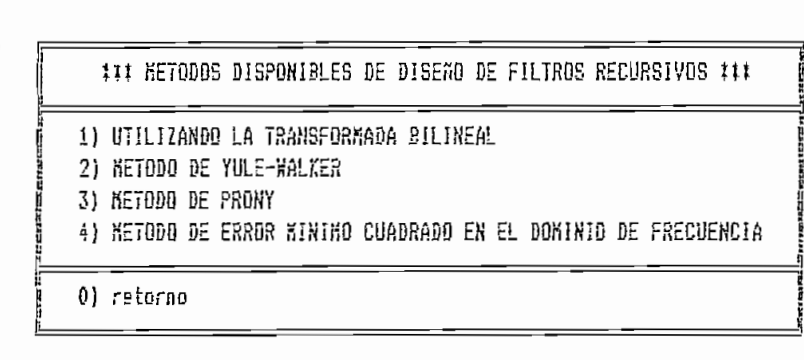

#### NORECUR.M

```
ï
        El programa permite escoger un método de diseño de filtro
Ĭ,
        no recursivo.
\frac{1}{2}while 1itee = {'donfir1'
                        'doniir2''donremez'];
                c1chelp menuò
                n5 = input['seleccionar método de diseño: ');
                if ((n5(=0) | (n5)3))
                        break
                end
                ites = ites (n5, :);eval (item)
```
ĭ,  $\ddot{\lambda}$  $\vec{r}$  $\overline{h}$  $\frac{1}{k}$  $\ddot{h}$  $\boldsymbol{\gamma}$  $\vec{h}$  $\chi$  $\rm{z}$  $\lambda$ 7,  $\pmb{\mathcal{U}}$ 

 $\pmb{\ddot{z}}$ 

 $\mathsf{end}$ return  $clc$ 

 $\mathcal{I}$  $\mathcal{I}$  $\mathcal{I}$ 

 $\overline{h}$ 

 $\mathbf{Z}$ 

 $\pmb{\gamma}$  $\boldsymbol{l}$ 

 $\chi$  $\boldsymbol{\mathcal{I}}$ 

 $\rm{Z}$  $\boldsymbol{7}$  $\boldsymbol{Z}$  $\chi$  $\frac{d}{dt}$ 

#### MENU6.M

METODOS DE DISEÑO DE FILTROS NO RECURSIVOS 1) DISENO DE FASE LINEAL DE LONGITUD DEFINIDA 2) DISENO DE FASE LINEAL GENERAL 3) DISENO POR EL ALGORITMO DE PARKS-MECLELLAN 0) retorno

#### TRANSFORMADA BILINEAL.  $A.2.3.1.$

BILINEAL.M

```
clc
\mathcal{I}% _{0}Escoge el tipo de filtro por medio de aproximaciones a los filtros
\frac{7}{4}análogos, utilizando la transformada bilineal.
\tilde{L}\mathcal{L}While 1
         ites = ['donbut't']'doncheb'
                  'donelip');
         clo
         help senu4
         n3 = input('seleccionar un tipo de filtro: ');
         if ((n3(=0) | (n3)3))
                                                                 \bar{z}break
         end
         ites = ites (n3,:);eval (item)
end
return
c1c
```
MENU4.M

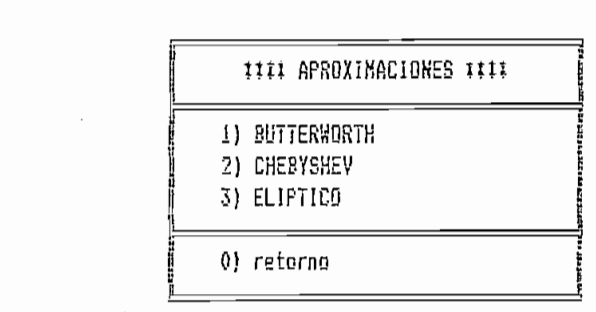

 $\mathcal{I}$  $\boldsymbol{\gamma}$  $\mathcal{L}$  $\mathbf{z}$  $\mathcal{L}$  $\mathcal{L}$  $\mathcal{L}$  $\mathcal{I}_{\alpha}$  $\frac{1}{2}$  $\boldsymbol{\gamma}$  $\mathcal{I}$  $\mathcal{I}_{\mathcal{L}}$  $\pmb{\mathcal{U}}$  $\boldsymbol{\gamma}$ 

#### DONBUTT.M

```
\mathsf{cl}\,\mathsf{c}echo on
\mathcal{L}Diseño de filtro digital da Butterworth
\chi\mathcal{L}[3,4] = butter (N, N) diseña un filtro digital pasabajos de
          Butterworth de orden N y retorna los coeficientes del filtro
\mathbf{z}Y.
          en los vectores B y A de longitud N+1. La frecuencia de corte
\mathcal{L}Wn debe estar entre 0 y 1 con el valor de 1 correspondiente a
X
         la mitad de la frecuencia de muestreo.
7.
\mathbf{Z}Si Mn es un vector de dos elementos, Mn = [M1 W2], butter re-
\boldsymbol{\mathcal{X}}torna un filtro pasabanda de orden 2N con banda de paso:
\mathcal{L}W1 く W く W2.
Y,
7.
         [B,A] = butter (N, W_n, 'high') diseña un filtro pasa altos.
7
         (B,A) = butter (N, Wn, stop') es un filtro elimina banda si
7.
         W_n = [41 \ 72].pause % oprima cualquier tecla
\mathcal I\tilde{\mathbf{z}}Siendo Rp el valor perzisible en decibelios que pierde en la
\mathbf{z}región de paso y Rs el valor en decibelios que tiene como
X,
         mínimo de atenuación en la región de eliminación, la banda
\mathbf{z}de paso va desde O hasta Np y la banda de eliminación se
\mathcal{I}extiende desde Ws hasta 1 que es la frecuencia de Nyquist.
pause % oprima cualquier tecla
7.
\sharpWn es la frecuencia natural de Butterworth.
\mathbf{Z}echo off
delate ads.met
fs=input('El valor de la frecuencia de muestreo es (Hz): ');
echo on
Y.
```

```
7
 % 1) filtro pasa bajos
 % 2) filtro pasa altos
 % 3) filtro pasa banda
 % 4) filtro elimina banda
 \mathcal I\mathcal{L}echo off
 tipo=input('seleccione el tipo de filtro requerido: ');
 clc
 if tipo==1
 Zeval(pb)
 help pb
 Fp = input ('El valor de la frecuencia de paso es Fp (Hz): ');
 Fs = input('El valor de la frecuencia de eliainación es Es (Hz): ');Rp = input ('El valor permisible de rizado en la región de paso es Rp (dB): ');
 Rs = input('El valor de atenuación en la región de eliminación es Rs (dB):');
 [N, Wn] = buttord (Fpt2/fs, Fst2/fs, Rp, Rs)
 Ni= input('El nuevo orden del filtro es (par): ');
 \hat{y}_0i = input ('El valor de la frecuencia natural es (entre 0 y 1): '):
 eval (espere)
 [B, A] = \text{butter}(M1, M1)elseif tipp==2
 Zevel[pa)
 help pa
Fp = input('E) valor de la frecuencia de paso es Fp([Hz):');
Fs = input ('E1 value de la frecuencia de eliaineción es Es (Hz): ');Rp = input ('El valor permisible de rizado en la región de peso es Rp (dB): ');
Rs = input ('El valor de atenuación en la región de eliminación es Rs (dB): ');
 [N, \nexists n] = \text{bultord} (Fp12/15, F512/15, Rp, R5)N1 = input('El nuevo orden del filtro es (par): ');
Whi = input ('El valor de la frecuencia natural es (entre 0 y 1): ');
eval(espere)
[B.A]=butter(R1.Wn1,'high')
elseif tipo==3
Zeval(phan)
help phan
Fp = input ('El valor de la frecuencia de paso es [Fpl Fpu] (Hz): ');
Fs = input('E1 value de la frecuencia de elienación es [Fsl Fsu] (Hz): ');Rp = input ('El valor permisible de rizado en la región de paso es Rp (dB): ');
Rs = input ('El valor de atenuación en la región de elisinación es Rs (dB): ');
[N, kn] = buttord (Fpt2/is, Fst2/is, Rp, Rs)
Ni= input('El nuevo orden del filtro es (par): ');
Wn1 = input ('El valor de la frecuencia natural es (entre 0 y 1) [Mi W2]: ');
eval (espere)
[B, B]=butter(N1/2, Wn1)elseif tipo==4
Zeval(eban)
help eban
Fp = input ('El valor de la frecuencia de paso es [Fpl Fpu] (Hz): ');
Fs = input ('El valor de la frecuencia de eliminación es [Fsl Fsu] (Hz): ');
Rp = input ('El valor permisible de rizado en la región de paso es Ro (dB): ');
Rs = input ('El valor de atenuación en la región de eliminación es Rs (dB): ');
[R, Kn] = \text{bultord} (Fp12/fs, Fs12/fs, Rp, Rs)N! = input('El nuevo orden del filtro es (par): ');
Whi = input ('El valor de la frecuencia natural es (entre 0 y 1) [W1 W2]: ');
eval(espere) '
[B, A] =butter(N1/2,\text{kn1}, \text{'stop'})
```

```
end
echo on
pause % oprima cualquier tecla
clc\mathcal{I}% Ahora calcula la magnitud de respuesta de frecuencia compleja:
\boldsymbol{\%}% espere por favor...
\mathbf{z}echo off
[H, n] = \text{freqz}(B, A, 512);plot (wiis/(21pi),abs(H)), esta pds, title('Respuesta de frecuencia Butterworth obtenida'), ...
xlabel('Frecuencia (Hz)'), ylabel ('Magnitud'), pause
zoom=input('Desea ampliar la escala del gráfico? 1=81, 2=ND: ');
if zoos==1
fz=input('El nuevo valor de fondo de escala en el eje de frecuencia es: ');
fz1=fz1512/(n(512)*f5/(21pi));
plot(w(1:fz1)tis/(2tpi),abs(H(1:fz1))),meta, title('Respuesta de frecuencia Butterworth obtenida'),..
#label('Frecuencia (Hz)'), ylabel ('Magnitud'), pause
elseif 2008==2
end
clciapriae=input('Desea imprimir los anteriores gráficos? 1=SI, 2=NO : ');
it imprime==1
eval(ieprisir)elseif imprime == 2
end
c1ccle
```
#### DONCHEB.M

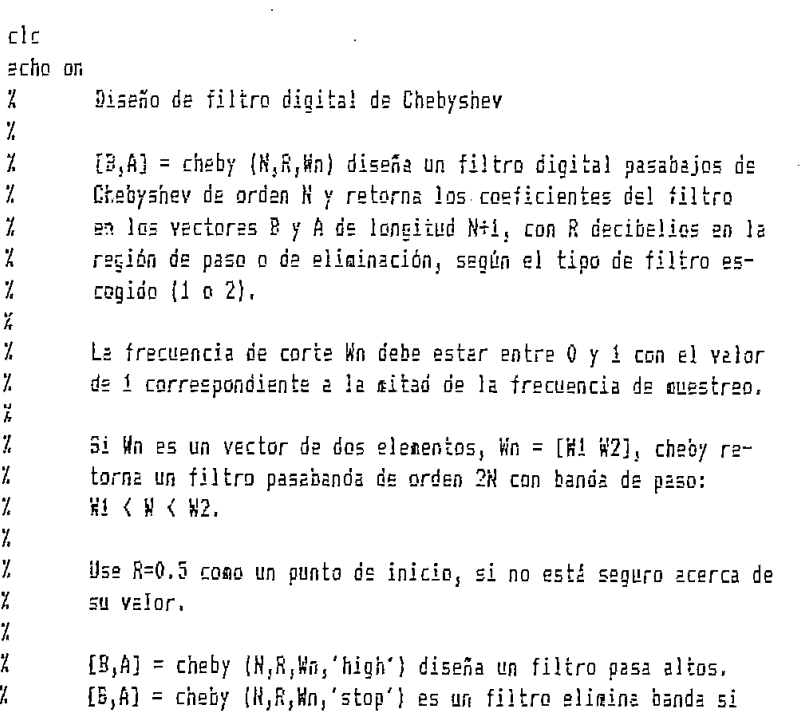

```
\mu_B = f \psi_1 \psi_2.
Ĭ.
pause % oprima cualquier tecla
7.
         Siendo R el valor permisible en decibelios que pierde en la
\mathcal{L}región de paso y R el valor en decibelios que tiene como
Ï.
         mínimo de atenuación en la región de eliminación, según si se
\gammaescone un filtro de Chebyshev de tipo 1 o 2 respectivamente.
\frac{9}{4}pause % oprima cualquier tecla
Y,
\mathcal{I}Wn es la frecuencia natural de Chebyshev.
\tilde{L}echo off
delete pds.met
fs=input('El valor de la frecuencia de muestreo es (Hz): ');
echo on
\mathcal{I}\mathcal{I}% 1) Filtro de Chebyshev de tipo 1
% 2) Filtro de Chebyshev de tipo II
ž
\ddot{z}echo off
clase=input('seleccione el tipo de filtro: ')
clo
if clase==1
eval(donchebi)
elseif clase==2
eval(doncheb2)
end
echo on
pause % oprima cualquier tecla
clc\mathcal I% Ahora calcula la magnitud de respuesta de frecuencia compleja:
\mathbf{v}% espere por favor...
\mathcal{I}echo off
[h, x] = freqz(B, A, 512);plot (wtfs/(21pi),abs(H)),aata pds, title('Respuesta de frecuencia Chebyshev obtenida'),...
glabel('Frecuencia (Hz)'), ylabel ('Magnitud'), pause
zoom=input('Desea ampliar la escala del gráfico? 1=SI, 2=NO: ');
if 2008==1
fz=input('El nuevo valor de fondo de escala en el aje de frecuencia es: ');
fz1=fz1512/ (\kappa(512)) fs/(2ipi));
plot(w(1:fz1)#is/(24pi),abs(H(1:fz1))),meta,title('Respuesta de frecuencia Chebyshev obtenida'),..
xlabel('Frecuencia (Hz)'), ylabel ('Magnitud'), pause
elseif zoom == 2
end
clcingrine=input('Desea imprimir los anteriores gráficos? 1=8I, 2=N0 : ');
if imprine==1
eval(inprimir)
elseif imprime == 2
end
cic
clg
```
DONCHEB1 M

```
echo on
 7
 Ÿ.
 % 1) filtro pasa bajos
 % 2) filtro pasa altos
 % 3) filtro pasa banda
 % 4) filtro glimina banda
 Ÿ,
 \mathbf{Z}echo cif
 tipp=input('seleccione el filtro requerido: ');
 clc
 if tipo==1
 =yal(pb)Fp = input ('El valor de la frecuencia de paso es Fp (Hz): ');
 Fs = input ('El valor de la frecuencia de eliminación es Fs (Hz): ');
 Rp = nngut ('El valor permisible de rizado en la región de paso as Rp (dB): ');
 Rs = input ('E) valor de atenuación en la región de eliminación es Rs (dB): ');
 [N, W_0] = cheblerd (Fp#2/fs,Fs#2/fs,Rp,Rs)
 N! = input('E) nuevo orden del filtro es (per): ');
 Whi = input ('El valor de la frecuencia natural es (entre 0 \ y \ 1): ');
 R=input('El valor permisible de rizado en la règión de paso es R (dB): ');
 eval(espare)
 {B,A]=cheby1(M1,R,Wn1)
 alseif tipo==2
 evall(p)Fo = input ('El valor de la frecuencia de paso es Fo (Hz): ');
Fs = input ('E1 value of a freedom is defined by a function as F5 (Hz); ');Rp = 1aput ('El valor permisible de rizado en la región de paso es Rp (dB): ');
Rs = input ('El valor de atenuación en la región de eliminación es Rs (dB): ');
[K, Kn] = chebiord (Fp12/fs, Fs12/fs, Rp, Rs)
Ni = input('El nuevo orden del filtro es (par): ');
\sin i = \text{input} ('E) valor de la frecuencia natural es (entre 0 y 1): ');
R=input('El valor permisible de rizado en la región de paso es R (dB): ');
eval(espere)
E, A]=chebyi(N1,R,Wn1,'high')
alseif tipo==3
eval(pban)
F_p = input ('El valor de la frecuencia de paso es [Fpl Fpu] (Hz): ');
Fs = input('E1 value de le frecuencia de elieinación es [Fs1 Fsu] (Hz): ');
Rp =input ('El valor permisible de rizado en la región de paso es Rp (dB): ');
Rs = input ('El valor de atenuación en la región de eliminación es Rs (dB): ');
[N, Kn] = chebiord (Fpt2/fs,Fst2/fs,Rp,Rs)
N!= input('El nuevo orden del filtro es (par): ');
\frac{1}{2} input ('El valor de la frecuencia natural es (entre 0 y 1) [H1 W2]: ');
R=input('El valor permisible de rizado en la región de paso es R (dB): ');
eval(espere)
[5, A] = \text{cheby1}(N1/2, R, Yn)elseif tipo==4
eval(soan)
Fp = input ('El valor de la frecuencia de paso es [Fpl Fpu] (Hz): ');
Fs = input ('E) valor de la frecuencia de eliminación es [Fs] Fsu] (Hz): ');
Rp = input ('El valor permisible de rizado en la región de paso es Rp [dB): ');
Rs = input ('El valor de atenuación en la región de eliminación es Rs (dB): ');
```

```
[N, kn] = \text{chelord} (Fpt2/is, Fst2/is, Rp, Rs)
Ni= input('El nuevo orden del filtro es (par): ');
Whi = input ('El'yalor de la frecuencia natural es (entre 0 y 1) [W1 W2]: ');
R=inout('El valor peraisible de rizado en la región de paso es R (dB): ');
eval(espere)
[B,A]=chebyi(k1/2,R,hn1,'stop')end
```

```
DONCHEB2.M
```

```
echo on
 Z.
 Ž.
 % i) filtro pasa bajos
 % 2) filtro pasa altos
 % 3) filtro pasa banda
 % 4) filtro elimina banda
 \mathbf{y}ï
 echo off
 tipo=input('seleccione el filtro requerido: ');
 clc
if tipo==1
eval(ab)Fp = input ('El valor de la frecuencia de paso es Fp (Hz): ');
Fs = input ('El valor de la frecuencia de eliminación es Fs (Hz): ');
Rp = input ('El valor permisible de rizado en la región de paso es Rp (dB): ');
Rs = input ('El valor de atenuación en la región de eliminación es Rs (dB): ');
[N, Kn] = \text{cheb2ord} (Fgt2/fs,Fst2/fs,Rg,Rs)
N!= input('El nuevo order del filtro es (per): ');
Whi = input ('El valor de la frecuencia natural es (entre 0 y 1): ');
R=input('El valor minimo de atenuación en la región de eliminación es R (dB): ');
eval (espere)
[5,6]=cheby2(Ni,R,Wni)
elseif tipo==2
eval(a)Fp = input ('E) valor de la frecuencia de paso es Fp (Hz): ');
Fs = input('E1 value de la frecuencia de eilsinación es Es (Hz): ');Ro = input ('E) valor permisible de rizado en la región de paso es Ro (dB): ');
Rs = input ('El valor de atenuación en la región de eliminación es Rs (dB): ');
[k, kn] = cheb2ord (Fpt2/is, Fst2/fs, Rp, Rs)
N1 = input('E1 newo orden del filtero es (par): ');Whi = input ('El valor de la frecuencia natural es (entre 0 y i): ');
R=input('El valor minico de atenuación en la región de eliminación es R (dB): ');
eval(espere)
[8, A]=cheby2(Ni,R,Wni,'high')
elseif tipo==3
eval(pban)
Fp = input('E1 value is 1a freedom) de la frecuencia de paso es [Fpl Fpu] (Hz): ');
Fs = input('El valor de le frecuencia de eliainación es [Fs] [Hz]: ');Rp = input ('El valor permisible de rizado en la región de paso es Rp (dB): ');
Rs = input ('El valor de atenuación en la región de eliminación es Rs (dB): ');
[N, Kn] = cheb2ord (Fpi2/fs,Fsi2/fs,Rp,Rs)
M = input('E) nuevo orden del filtro es (par): ');
```

```
Whi = input ('El valor de la frecuencia natural es (entre 0 y 1) [W1 W2]: ');
R=input('El valor mínimo de atenuación en la región de eliminación es R (dB): ');
eval(espere)
[B,A]=cheby2(M1/2,R, Kn1)elseif tipo==4
eval(eban)
Fp = \text{input} ('El valor de la frecuencia de paso es [Fpl Fpu] (Hz): ');
Fs = input('E1 value of a frecuencia de eliminación es [Fs1 Fsu] (Hz): ');Rp = input ('El valor permisible de rizado en la región de paso es Rp (dB): ');
Rs = input('E1 value of a iteration en la región de elimination es Rs (dB):');
fN, Kn] = cheb2ord \{Fp12/fs, Fs12/fs, Rp, Rs\}Ni= input('El nuevo orden del filtro es (par): ');
Whi = input ('El valor de la frecuencia natural es (entre 0 y 1) [W1 W2]: ');
R=input('El valor minimo de atenuación en la región de eliminación es R (dB): ');
eval(espere)
[B,A]=cheby2(N1/2,R,Wh1,'stop')end
```
## DONELIP M

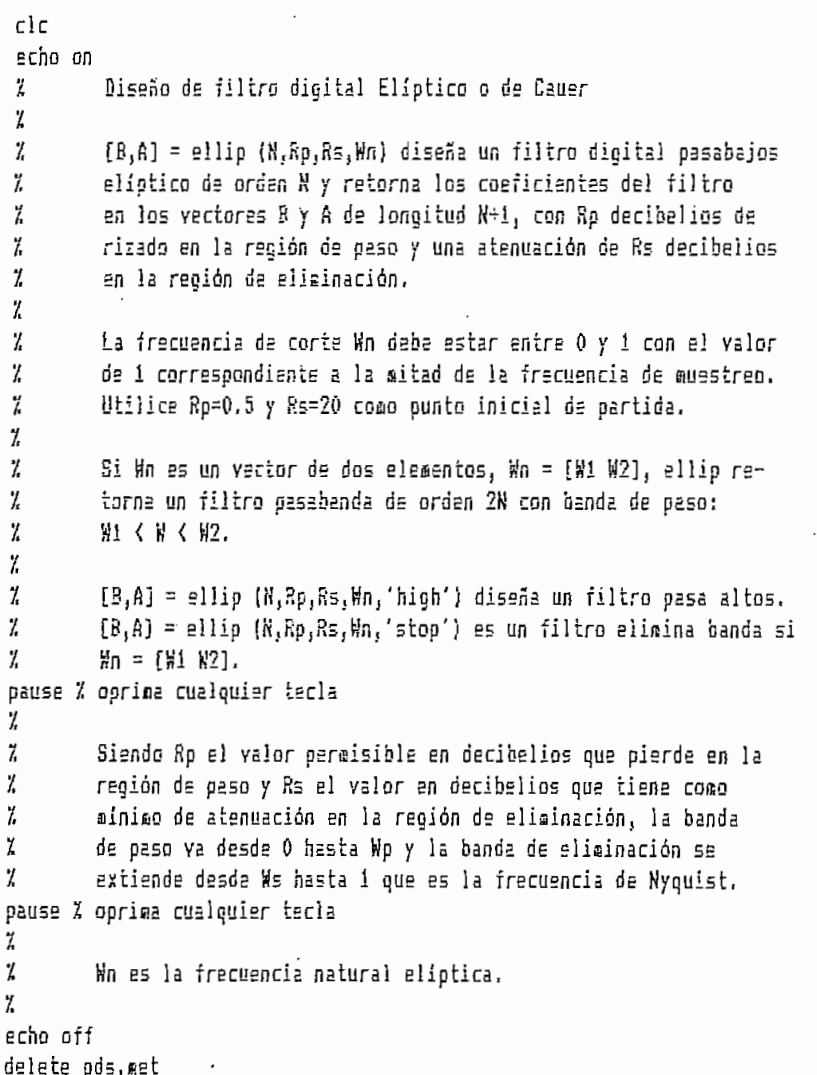

```
fs=input('El valor de la frecuencia de euestreo es (Hz): '};
 echo oa
 Ž
 ž,
 % 1) filtro pasa bajos
 % 2) filtro pasa altos
 % 3) filtro pasa banda
 % 4) filtro elimina banda
 7
 \frac{1}{L}echo oii
 tipo=input('seleccione el tipo de filtro requerido: ');
 clc
 if tion==1
 eval(b)Fp = input('E1 value of a free temperature) and Fp = (Hz): ');Fs = input('E1 value of a frecuencia) is elianación es <math>Fs(Hz):')</math>Rp = input ('El valor permisible de rizado en la región de paso es Rp (dB): ');
 Rs = input ('El valor de atenuación en la región de eliminación es Rs (dB): ');
 [K, Kn] = ellipord (Fp12/f5, F512/f5, Rp, Rs)N! = \text{input}('E) nuevo orden del filtro es (par): ');
 \$n1 = \inf\{t \in I \text{ where } d \in I\} and \{e \in I\} are \{e \in I\} and \{f \in I\} and \{f \in I\}eval(espere)
                               \mathbb{R}^n[3,4]=2111p(X1,Rp,Rs,M1)elseif tigg==2
evalipe;
Fp = input ('El valor de la frecuencia de paso es Fp (Hz): ');
Fs = input ('El valor de la frecuencia de eliminación es Fs (Hz): ');
Rp = input ('E! valor permisible de rizado en la región de paso es Rp (dB); ');
Rs = inset ('El valor de atenuación en la región de eliminacion es Rs (dB): ');
[K, Wn] = alligord (Fp12/fs, Fs12/fs, Rp, Rs)N1 = input('E1 newo orden del filtero es (par): '):kn1 = isput ('El valor de la frecuencia natural es (entre 0 y 1); ');
eval(espare)
[3, 4] = 2 \cdot 10(k1, Rp, R5, kn1, 'high')elseif tipo==3
eval (pban)
Fp = \text{input} ('El valor de la frecuencia de oaso es (Fol Foul (Sz): '):
Fs = input ('E1 value of the 1a freeuencia de elinination es [F51 Feu] (Hz); '):Rp = input ('El valor permisible de rizado en la región de paso es Rp (dB); ');
R = 1nput ('El valor de atenuación en la región de eliminación es R = \{dB\}: ');
[N, Kn] = alliperd (Fp#2/fs,Fs#2/fs,Rp,Rs)
Ni= input('El nuevo orden del filtro es (par): ');
Whi = input ('El valor de la frecuencia natural es (entre 0 y 1) [Wi W2]: ');
eval(espere)
[3, 4] = 211ip(R1/2, Rp, Rs, Kn1)elseif tipo==4
eval(eban)
Fp = input ('El valor de la fracuencia de paso es [Fpl Fpu] (Hz): ');
Fs = input ('El valor de la frecuencia de eliminación es [Fsl Fsu] (Hz): ');
Rp = input ('El valor permisible de rizado en la región de paso es Rp (dB): ');
Rs = input ('El valor de atenuación en la región de eliginación es Rs (dB): ');
[N, Kn] = ellipord (Fp12/fs, Fs12/fs, Rg, Rs)
Ni= input('El nuevo orden del filtro es (par): ');
Wni = input ('El valor de la frecuencia natural es (entre 0 y 1) [W1 W2]: ');
eval(espere)
[B,A]=ellip(N1/2,Rp,Rs,Wni,'stop')
end
```

```
echo on
pause % oprima cualquier tecla
clo
γ
% Ahora calcula la magnitud de respuesta de frecuencia compleja:
\chi% espera por favor...
\mathcal{I}echo off
[H, \kappa] = \{f \in \text{gr}(B, A, 512)\}plot (w#fs/(2Ipi),abs(H)),meta pds,title('Respuesta de frecuencia Elíptica obtenida'),...
xlabel('Frecuencia (Hz)'), ylabel ('Magnitud');
pause
zoos=input('Desea ampliar la escala del gráfico? 1=51, 2=NO: ');
if z00z = 1fz=input('El nuevo valor de fondo de escala en el eje de frecuencia es: ');
fz1=fz1512/(\pi(512)1f\epsilon/(2ipi));plot(x(1:fzi)#fs/(21pi),abs(H(1:fzi))),mata, title('Respuesta de frecuencia Eliptica obtenida'),..
xlabel('Frecuencia (Hz)'), ylabel ('Magnitud');
pause
elseif zoom==2
end
c1cisprise=input('Desea ieprimir les anteriores gràficos? i=SI, 2=NO : ');
if imprime==1
eva!(iaprinir)elseif imprime==2
end
c1cclo
```
A.2.3.2. METODO DE YULE-WALKER.

#### DONYULE.M

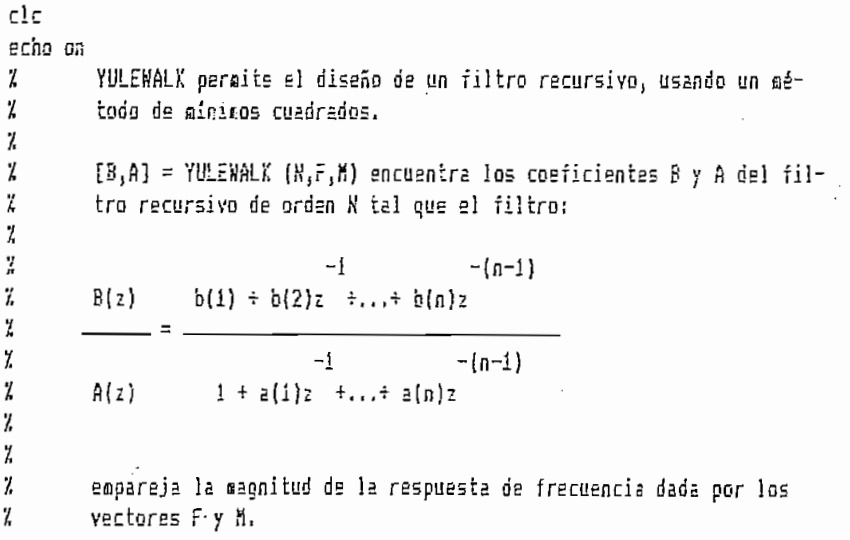

Z Los vectores F y M especifican los puntos de corte de la frecuencia X 7 y la magnitud (0-1) para el filtro tal que al graficar M ys. F deχ bería mostrarse un gráfico de la respuesta de frecuencia deseada. χ Las frecuencias en F deben estar entre 0 y la mitad de la frecuen- $\mathcal{I}$ pause % oprima cualquier tecla 7. Z. cia de muestreo, ordenadas en orden ascendente y comenzando con 0  $\mathcal{L}$ y terminando con la frecuencia correspondiente a la mitad de la  $\pmb{Z}$ frecuencia de auestreo fs.  $\mathbf{z}$ 7, Mediante el æétodo de Yule-Walker es posible realizar diseños de X filtros sultibanda. 7 pause % oprima cualquier tecla clc eval(tutor) echo off delete pds.met clc is=input('La irecuencia de auestreo es (Hz): '); N=input('El orden del filtro es: '); F=input('El vector de frecuencias es (Hz): '); h=input('El vector de magnitudes es: '); echo on % espere por favor... Z % el gráfico de la respuesta de frecuencia deseada será: Ï. pause % oprima cualquier tecla para graficar echo oif  $F0 = 21F/15$ plot(F,M), meta pds, title('Respuesta de Frecuencia deseada'), ... slabel('Frecuencia (Hz)'), ylabel('Magnitud'), pause c) c preg=input('La respuesta de frecuencia deseada está correcta? i=SI 2=NO : '); if preg==1 eval(donyulei) clc imprime=input('Desea imprimir los anteriores gráficos? 1=SI, 2=NO : '); if imprime==1 eval(imprimir) elseif imprime==2 end elseif preg==2 end  $c1c$ ciq

#### DONYULE1.M

echo on ĭ  $\mathbf{Y}$ % espere por favor...

```
\mathcal{L}echo off
[B,A] = yulewalk(N,F0,B);echo on
Z.
% El diseño está completo y ahora se puede mirar los coeficientes del filtro:
\gammapause % oprima cualquier tecla
echo off
format compact
LB, A
echo on
\mathbf{Y}% estos son los coeficientes del filtro
\mathcal{L}% ahora se calcula la respuesta de frecuencia del filtro diseñado y se la
% compara con la del filtro deseado:
\frac{\eta}{R}pause % oprima cualquier tecla
\mathbf{y}% espere por favor...
echo off
format
H = \{r \in qz(8, A, 512)\}Ha = ab = (H);
Ei=fs/(2#5i2)#(0:5ii};
echo on
\mathcal{I}pause % oprima cualquier tecla para graficar
7.
echo off
plot (F,M,F1,Hm), meta, title('Respuesta de frecuencia deseada ys. diseñada'),...
#label('Frecuencia (Hz)'), ylabel('Magnitud'), pause
zoom=input('Desea aodificar el fondo de escala del gráfico? (=81, 2=NO: ');
if zoom == 1
fz=input('El nuevo valor de fondo de escala en el eje de frecuencia es: ');
fz1 = fz1512/F1(512):
plot (F1(1:iz1),Ha(1:iz1)),meta,title('Respuesta de irecuencia Yule-Walker'),...
xlabel('Frecuencia (Hz)'), ylabel('Magnitud'), pause
elseif 2000=2
end
\epsilonla
cle
```
## A.2.3.3. METODO DE PRONY.

#### DONPRONY M

 $c1c$ echo on  $\frac{1}{L}$ % Método de Prony para el diseño de filtros de respuesta impulso infinita % en el dominio del tiempo.

```
\frac{7}{4}% [B.A] = PRONY (H.NB.NA) halla un filtro de orden NB en el numerador y
 % un denosinador de orden NA, taniendo la respuesta impulso en el vector
 % H. Los coeficientes del filtro de respuesta impulso infinita (IIR) son
 % retornados en vectores fila B y A, de longitud NB+1 y NA+1 respectiva-
 % mente ordenados en potencias descendentes de Z.
 7
 % Este método se puede utilizar como una alternativa de diseño de un fil-
 % tro digital, siempre y cuando se haya diseñado un filtro digital con
 % cualquiera de los métodos de diseño de filtros recursivos anteriormen-
 % te descritos, ya que la respuesta impulso que se analiza es la de un
 % filtro ya diseñado, que cumple con los requerimientos, pero del que se
 % desea sodificar el orden de los coeficientes de numerador y/o denomina-
 % dor para fines prácticos.
 ï
 \mathcal{L}echo off
 delete pos.met
 HB=input('5) orden deseado del numerador es: ');
 NA=input('El orden deseado del denominador es: ');
 clcecho on
 χ
 % Ahora se procede a calcular la respuesta impulso del filtro diseñado
% por cualquiera de los métodos anteriores.
 ž.
 pause % oprima cualquier tecla...
X
\mathcal Iecho off
t1=0:1/(10001fs):1/fs;H1=dimpulse(B,A,500);
echo on
Z
pause % oprima cualquier tecla para graficar la respuesta impulso...
\chiecho off
plot(ti(i:500),Hi),meta pds, title('RESPUESTA IMPULSO DEL FILTRO'), xlabel('tiempo')
pause
clc
2cho on
\mathcal I% Ahora se puede diseñar el filtro digital, mediante la respuesta
% inpulso obtenida...
ž
% espere por favor...
echo off
[B, A] = p \cap \{H1(1:50), \text{NB}, \text{NA}\}echo on
ž.
pause X el filtro está diseñado, oprima cualquier tecla...
ĭ
y
echo off
[K, \kappa]=freqz(B,A,512);
plot (##fs/(2#pi),abs(H)),aeta, title('Respuesta de frecuencia Prony obtenida'),...
xlabel('Frecuencia (Hz)'), yiabel ('Maonitud'), pause
zoom=input('Desea dmpliar la escala del gráfico? i=SI, 2=ND: ');
```
 $\sqrt{2}$ 

if  $z$ ooa==1 fz=input('El nuevo valor de fondo de escala en el eje de frecuencia es: '):  $f_71 = f_21512/$  ( $w(512)$ )  $f_5/$  (27pi)); plot(x(1;fz1)#fs/(2tpi),abs(H[1;fz1])),meta, title('Respuesta de frecuencia Prony obtenida'),.. xlabel('Frecuencia (Hz)'), ylabel ('Magnitud'), pause  $alesif zone==2$ end  $clc$ imprime=input['Desea imprimir los anteriores gráficos? 1=81, 2=NO : '); if incrime==1 eval(isprimir) elseif imprime==2 end  $c1c$  $C^1_1\Omega$ 

 $A.2.3.4.$ METODO DE MINIMIZACION DEL ERROR MEDIO CUADRATICO.

## DONTNUFZ M

 $\vec{c}$ echo on % La función INVEREQZ es la operación inversa de FREQZ, y puede conver-% tir datos de magnitud y fase en una función de transferencia de la % iransformada 7 en tiempo discreto. %  $[3,6]$  = INVFREQZ (H,M,NB,NA) retorna los coeficientes del numerador X y el denominador del filiro en los vectores B y A desde la función % de transferencia cuya respuesta de frecuencia compleja está dada en % el vector H a los puntos de frecuencia especificados en el vector N. % Los escalares NB y NA especifican los órdenes deseados de los polino-% aios del numerador y el denominador. La frecuencia está especificada % en radianes/seg entre cero y pi, y la longitud de N es iqual a la % longitud de H. ž % Este método se puede utilizar como una alternativa de diseño de un fil-% tro digital, siempre y cuando se haya diseñado un filtro digital con % cualquiera de los métodos de diseño de filtros recursivos anteriormen-% ie descritos, ya que la respuesta de frecuencia compleja que se analiza % es la de un filtro ya diseñado, que cuaple con los requerimientos, pero % del que se desea modificar el orden de los coeficientes de numerador y/o % denominador para fines prácticos, χ pause % oprima cualquir tecla echo off delete pds.aet NB=input('El orden deseado del numerador es: '): NA=input('El orden deseado del denominador es; '); clc echo on  $\mathcal I$ 

```
% Ahora se procede a calcular el nuevo filtro, mediante la respuesta de
% frecuencia compleja del filtro diseñado anteriormente.
l.
pause % oprima cualquier tecla...
\mathcal{L}Ϊ.
% espere por favor...
\frac{y}{h}echo off
[B,A]=invfreqz(H,w,NB,NA)
echo on
Ĩ.
pause % el filtro está diseñado, oprima cualquier tecla...
\mathbf{Z}X
acho off
[H, \kappa] = \{f \cap \{g\} \} , [0, 0, 512];
plot (wtis/(21pi),abs(H)), wete pds, title('Respuesta de frecuencia obtenida'), ...
xlabel('Frecuencia (Hz)'), ylabel ('Magnitud'), pause
zoom=input('Desea ampliar la escala del gráfico? 1=SI, 2=NO: ');
if zooe==1fz=input('El nuevo valor de fondo de escale en el eje de frecuencia es: ');
fz1=fz1512/(\kappa(512)tfs/(2tpi));plot(w(i;izi)1is/(2Ipi),abs(H(i;izi))),asta, title('Respuesta de irecuencia obtenida')...
wlabel('Frecuencia (Hz)'), ylabel ('Magnitud'), pause
elseif 200a = 2end
cło
ioprise=input('Desea imprisir los anteriores gráficos? 1=SI, 2=NO : ');
if imprime==1
eval(imprimir)
elseif iconise==2
end
cìc
cig
```
A.2.3.5. METODO DE FASE LINEAL.

## DONFIR1.M

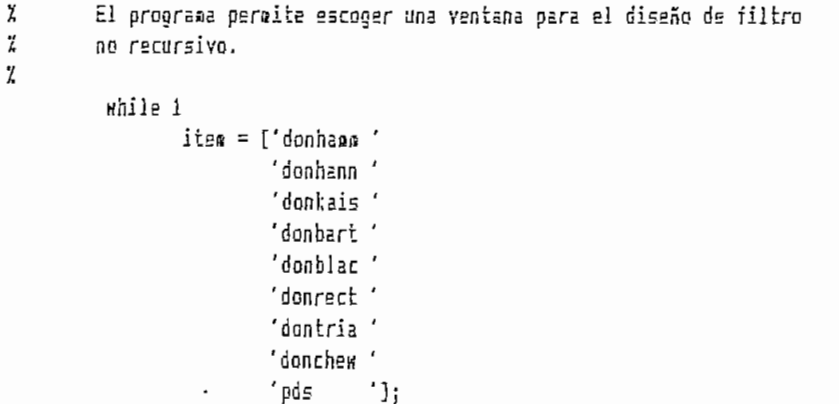

```
\mathsf{cl}\,\mathsf{c}help menu7
       nb = input('seleccionar tipo de ventana: ');
       if ((n6<=0) | (n6>9))
               break
       end
       item = item (n\delta, :);
       eval (item)
end
raturn
c1c
```
 $\overline{\phantom{a}}$ 

 $\rm{y}$ 

# MENU7.M

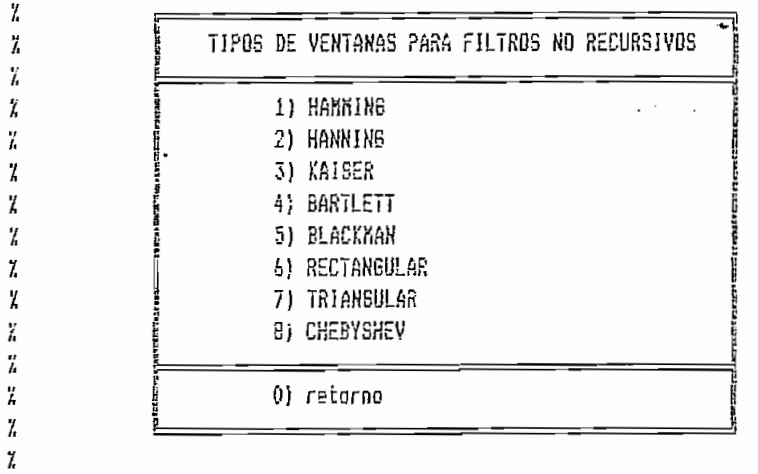

# DONHAMM.M

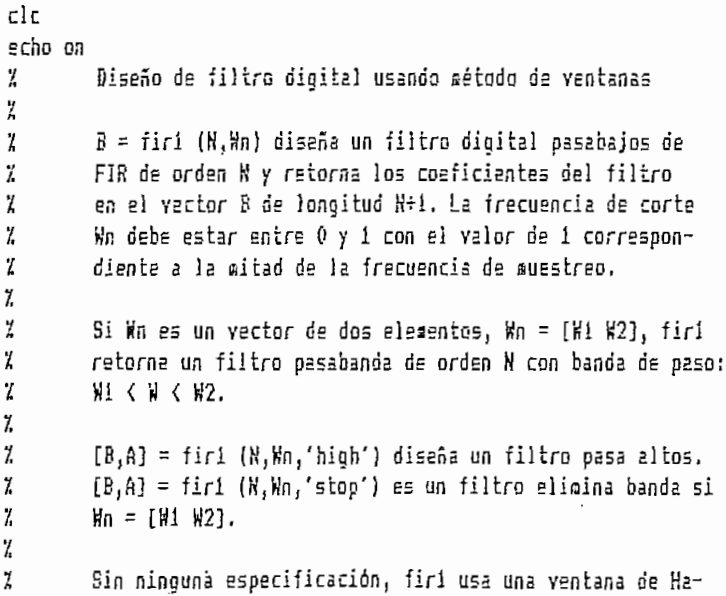

 $\ddot{\phantom{0}}$ 

X. mming  $\overline{L}$  $\mathcal{L}$ Para filtros pasa altos y elimina banda, N debe ser par.  $\overline{z}$ pause % oprima cualquier tecla y. echo off delete pos.met  $f$ s=input('E) yalor de la frecuencia de muestreo es (Hz): '); echo on  $\mathcal I$  $\mathcal{I}$ % 1) filtro pasa bajos % 2) filtro pasa altos % 3) filtro pasa banda % 4) filtro elimina banda Y,  $\overline{L}$ echo off tipo=input('seleccione el tipo de filtro requerido: '); cìc format compact if tipo==1  $e$ val $($  $pb1)$ Fc = input ('El valor de la frecuencia de corte es Fc (Hz): '); Ni= input('El orden del filtro es: ');  $\text{Mn1} = \text{Fct2}/\text{fs}$ eval(espere) B=iiri(Ki,Mni) elseif tipo==2 eval(pai) Fc = input ('El valor de la frecuencia de corte es Fc (Hz): ');  $Ni = input('E1 order of 1)$  iltro es (par): ');  $\text{Mn1} = \text{Fc12/fs}$ eval(sspere)  $B = f i r i (N1, Hn1, 'high')$ elseif tipp==3 eval(pban1) Fc = input ('El valor de la frecuencia de corte es [Fcl Fcu] (Hz): '); N1= input('El orden del filtro es: ');  $\text{Mn1} = \text{Fct2}/\text{fs}$ eval(espere)  $B=$  $i$ r1( $M_1$ , $H_0$ 1) elseif tipo==4 eval(ebani) Fc = input ('El valor de la frecuencia de corte es [Fc] Fcu] (Hz): ');  $N1 =$  input('El orden del filtro es (par): ');  $Wn1 = Fc12/fs$ ; eyal(espere)  $B = fir1(N1, Kn1, 'step')$ end format echo on pause % oprima cualquier tecla clc χ % Ahora calcula la magnitud de respuesta de frecuencia compleja: X

```
% espere por favor...
\overline{L}echo off
[H, w]=\text{freqz}(B, 1, 512);
plot (xifs/(2{pi),abs(H)),aeta pds, title('Respuesta de frecuencia Hamaing obtenida'),...
xlabel('Frecuencia (Hz)'), ylabel ('Magnitud'), pause
zoom=input('Desea ampliar la escala del gráfico? 1=SI, 2=NO: ');
if zoos==1
fz=input('E) nuevo valor de fondo de escala en el eje de frecuencia es: ');
fz1=fz1512/(w(512)tfs/(2tpi));plot(x(1:fz1)#fs/(2#pi),abs(H(1:fz1))),meta, title('Respuesta de frecuencia Hamming obtenida')...
xlabel('Frecuencia (Hz)'), ylabel ('Magnitud'), pause
elseif zoom==2
end
cic
ingrime=input('Desea imprimir los anteriores gráficos? 1=SI, 2=NO : ');
if inprime==1
eval(isprisin)
elseif imprime==2
end
clo
rl n
```
#### DONHANN N

```
c1cecho on
 \mathcal IDiseño de filtro digital usando método de ventanas
\boldsymbol{f}\mathcal{I}B = fir1 (N, Wn, hanning (N+1)) diseña un filtro digital
\overline{L}pasabajos FIR de orden N y retorna los coeficientes del
\mathcal Ifiltro en el vector B de longitud N+1. La frecuencia de
\mathcal Icorte Mn debe estar entre 0 y 1 con el valor de 1 corres-
\tilde{L}pondiente a la mitad de la frecuencia de muestreo.
Z
\mathcal ISi We es un vector de dos elementos, We = [W1 W2], fir1
\lambdaretorna un filtro pasabanda de orden N con banda de paso:
\mathcal{I}監 くせく 慰.
\tilde{L}\boldsymbol{I}[3,6] = \text{fir1} (N, Nn, 'high', \text{hanning}(N+1)) diseña un filtro
\chipasa altos.
\boldsymbol{y}[3, A] = \text{firl}(N, kn, 'step', hanning(N+1)) es un filtro eli-
\mathcal{I}\sin z banda si Wn = [W1 W2].
\mathcal I\mathbf{2}Para filtros pasa altos y elimina banda, N debe ser par.
\mathcal{I}pause % oprisa cualquier tecla
\mathcal Iecho ofi
delete pos.met
fs=input('El valor de la frecuencia de muestreo es (Hz): ');
echo on
\mathcal IY.
% 1) filtro pasa bajos
```

```
% 2) filtro pasa altos
% 3) filtro pasa banda
% 4) filtro elimina banda
\mathcal{L}\mathcal{L}echo off
 tipo=input('seleccione el tipo de filtro requerido; ');
сIс
 format compact
if tipo==1
eval(pb1)Fc = input ('El valor de la frecuencia de corte es Fc (Hz): '};
Ni = input('E1 orden del filiro es: ');\text{Mn1} = \text{Fc12}/\text{fs}eval(espere)
B = i i r 1 (N1, Nn1, \text{haning}(N1 \div 1))elseif tipo==2
eval(a)]Fo = input ('E) valor de la frecuencia de corte es Fc (Hz): '):
N1 = input('El orden del filtro es (per): ');
\ln 1 = Fc12/fs;
eval(espere)
B=fir1(M1, Wn1, 'high', hanning(N1+1))
elseif tipo == 3
eval(pbani)
Fo = input ('El valor de la frecuencia de corte es [Fol Fou] (Hz): ');
Ni= input('El orden del filtro es: ');
sin1 = Fc12/is:
eval(espere)
B = \text{ifif}(N1, \text{M1}, \text{hanning}(N1+1))elseif tipc==4
eval(sban1)
Fc = input (E) valor de la frecuencia de corte es [Fc] Fcu] (Hz): ');
N_1 = input('El orden del filtro es (per): ');
M_2 = Fc12/fseval(espere)
B=iiri(Ni, Wn1, 'stop', henning(N1+1))
end
forest
echo on
pause % oprima cualquiar tecla
cic
\mathcal{I}% Ahora calcula la agonitud de respuesta de frecuencia compleja:
y.
% espere por favor...
\mathbf{z}echo off
plot (wifs/(21pi),abs(H)),meta pds, title('Respuesta de frecuencia Hanning obtenida'),...
xlabel('Frecuencia (Hz)'), yiabel ('Magnitud'), pause
zooa=input('Desea ampliar la escala del gráfico? i=31, 2=NO: ');
if zpoz==1
fz=input('El nuevo valor de fondo de escala en el eje de frecuencia es: ');
fz1 = fz1512/ (w(512)kf5/(2fp1);
plot(x(1:fz1)lis/(2lpi),abs(H(1:fz1))),osta, title('Respuesta de frecuencia Hanning obtenida'),..
xlabel('Frecuencia (Hz)'), ylabel ('Magnitud'), pause
e}seif zoos == 2
```

```
end
clcimprime=input('Desea imprimir los anteriores gráficos? 1=SI, 2=NO : ');
if imprime == 1
eval(imprimir)
elseif imprime==2
end
cic
clg
```
## DONKAIS.M

```
eleecho on
 ž.
           Diseño de filtro digital usando método de ventanas
 ĭ.
 \overline{L}B = \text{fit} (K.Wn, kaiser ((N+1), beta) diseña un filtro digital
 X
          pasabajos FIR de orden N y retorna los coeficientes del
 \ddot{z}filtro en el vector B de longitud N+1, La frecuencia de
 \mathbf{y}corte Mn debe estar entre 0 y 1 con el valor de 1 corres-
 Z
          pondiente a la mitad de la frecuencia de muestreo.
 Ž,
 \ddot{z}Si Wn es un vector de dos elementos, Wn = [W1 W2], firl
 Ÿ.
          retorna un filtro pasabanda de orden N con banda de paso:
 ï.
          H1 く W く M2.
 X
 X
          [B, A] = \text{fir1} (N, Wn, 'high', kaiser((N+1), beta) diseña un filtro
 \frac{y}{4}Dase altos.
 X
          [3,4] = \text{fir1} (k, kn, 'stop', kaiser((N+1), beta) es un filtro eli-
 \mathcal{L}mins banda si Wn = (W1 W2).
 \mathbf{z}Para filtros pasa altos y elimina banda, N debe ser par.
 \overline{h}\mathbf{Z}La ventana es beta-evaluada.
\mathcal{L}pause % oprima cualquier tecla
\mathcal{I}echo off
delete pos.met
fs=input('El valor de la frecuencia de auestreo es (Hz): '):
beta=input('El valor de beta es: ');
echo on
\chi\mathbf{y}% 1) filtro pasa bajos
X 2) filtro pasa altos
% 3) filtro pasa banda
% 4) filtro elimina banda
\mathbf{z}ž.
echo off
tipo=input('seleccione el tipo de filtro requerido: ');
clc
format compact
if tipo==1
eval(bbi)
```

```
Fc = input ('El valor de la frecuencia de corte es Fc (Hz): ');
 N1 = input('El orden del filtro es: ');
 \hbar 1 = Fc12/55eval(espere)
 B=firi(Ni,Wn1,kaiser((N1+1),beta))
 elseif timo==2
 eval(aii)Fc = input('E) valor de la frecuencia de corte es Fc (Hz): ');
 M = input('El orden del filiro es (per): ');
 \text{Mn1} = \text{Fct2}/\text{fs}eval(espera)
 B=fir1(N1, Wn1, 'high', kaiser((N1+1), beta))
 elseif tipo==3
 eval(pbani)
 Fc = input ('El valor de la frecuencia de corte es [Fcl Fcu] (Hz): ');
 N! = input('E1 or den del filtero es: ');ln 1 = Fc12/7seval (espere)
 B=fir1(M1,Wn1,kaiser((Mi+1),beta))
 elseif tipp==4
 eval(eban1)
 Fc = input ('El valor de la frecuencia de corte es [Fcl Fcu] (Hz): ');
N1= input('El ordea del filtro es (par): ');
\text{M1} = \text{Fct2}/\text{fs};
eval(espere)
 E=firi{Ki, Wn1, 'stop', kaiser((R1+1), beta))
end
 format
echo on
pause % oprima cualquier tecla
clo
¥
% Anera calcula la sagnitud de respuesta de frecuencia compleja:
Ÿ.
% aspera por favor...
ž
acho oif
[H, w] = \text{freqz}(B, 1, 512);plot (w1fs/(21pi),abs(H)),meta pds, title('Respuesta de frecuencia Kaiser obtenida'),...
xlabel('Frecuencia (Hz)'), ylabel ('Magnitud'), pause
zoom=input('Desea ampliar la escala del gráfico? i=SI, 2=NO: ');
if zoos == i
fz=input('El nuevo valor de fondo de escala en el eja de frecuencia es: ');
fz1=fz1512/(H(512)tf5/(21pi));
piot(#(1:fz1)#fs/(2#pi),abs(H(1:fz1))),meta, title('Respuesta de frecuencia Kaiser obtenida'),..
xlabel('Frecuencia (Hz)'), ylabel ('Magnitud'), pause
elseif zoom==2
end
cic
inprime=input('Desea inprimir los anteriores gráficos? 1=81, 2=NO : ');
if imprime==1
eval(isprisir)
elseif imprime==2
end
clc
cle
```
#### DONBART.M

```
c1cecho on
 \cdot %
          Diseño de filtro digital usando método de ventanas
  X
  ĭ,
          B = \int f(r) (N, Wn, bartlett(N+1)) diseña un filtro digital
  \mathcal{L}pasabajos FIR de orden N y retorna los coeficientes del
          filtro en el vector B de longitud N+1. La frecuencia de
  7
 ž
          corte Mn debe estar entre 0 y 1 con el valor de 1 corres-
 ĭ
          pondiente a la mitad de la frecuencia de muestreo.
 ž
 ž
          Si Wn es un vector de dos elementos, Wn = [W1 W2], fir1
 Ż
          retorna un filtro pasabanda de orden N con banda de paso:
          图 くりく 92.
 X.
 ĭ
 Ĩ,
          [B,A] = \text{fir1 } (\aleph, \aleph n, 'high', \text{barthet}(\aleph \in \{1\}) \text{ dissef}_2 \text{ un filter}\mathfrak{\textbf{Z}}pasa altos.
 ĭ
          [3,4] = \{ir1 \{N,4n, 'stop',bartlet(M+1)\}\} es un filtro eli-
 \ddot{a}mina banda si Wn = [W1 W2].
 \mathcal IŽ.
          Para filtros pasa altos y elimina banda, N debe ser par.
 ť,
 pause % oprime cualquier tecla
 \mathbf{z}echo off
 delete pds.met
 fs=input('El valor de la frecuencia de muestreo es (Hz): ');
 echo on
 ï
 Ž
 % 1) filtro pasa bajos
% 2) filtro pasa altos
% 3) filtro pasa banda
% 4) filtro elimina banda
Ĩ.
\mathbf{Z}echo off
tipo=input('seleccione el tipo de filtro requerido: ');
cìc
format compact
if tipo==1
eval(pb1)Fo = input ('El valor de la frecuencia de corte es Fo (Hz): ');
N1 = input('E1 order del filtero es : ');\ln i = Fc/2/s;
eval(espere)
B=fir1(N1,Wn1,bartlett(N1+1))
elseif tipo==2
eval(pai)fc = input ('El valor de la frecuencia de corte es fc (Hz): ');
M = input('E1 order del filtero es (par): ');\sin i = \frac{1}{2}eval(espere)
R=firi(N1, Wni, 'high', bartlett(N1+1))
elseif tipo==3
eval(pban1)
```
 $\ddot{\phantom{0}}$ 

```
Fc = input ('El valor de la frecuencia de corte es [Fcl Fcu] (Hz): ');
N1 = input('El orden del filtro es: ');
Wn1 = Fc12/fs;
eval(espere)
B=fir1(N1, Wn1, bartlett(N1+1))
elseif tipo==4
eval(ebani)
Fo = input ('El yalor de la frecuencia de corte es (Fol Fou) (Hz): ');
M = inout('El orden del filtro es (par): ');
\text{Wn1} = \text{Fct2}/\text{fs}:
eval(espere)
B=firi(N1,Wn1,'stop',bartlett(N1+1))
end
format
echo on
pause % oprime cualquier tecla
clo
\mathbf{z}% Ahora calcula la osenitud de respuesta de frecuencia compleja:
y.
\lambda aspere por iavor...
\mathbf{y}echo off
[H,w] = \{F \in \{0, 1, 512\} \}plot (wtis/(2tpi),abs(H)),meta pds, title('Respuesta de frecuencia Bartiett obtenida')....
xlabel('Frecuencia (Hz)'), ylabel ('Magnitud'), pause
zoom=input('Desea ampliar la escala del gráfico? 1=81, 2=NO: ');
if zooa==1fz=input('El nuevo valor de fondo de escala en el eje de frecuencia es: ');
iz1=fz*512/(g(512)*fs/(21pi));
plot(w(1:fz1)?fs/(2)pi),abs(H(1:fz1))),meta, title('Respuesta de frecuencia Bartlett obtenida'),..
xlabel('Frecuencia (Hz)'), ylabel ('Magnitud'), pause
eiseif zoom==Z
end
c1cimprime=input('Desea imprimir los anteriores gráficos? 1=81, 2=NO ; ');
if imprime==1
eval(isprisir)elseif imprime == 2
end
clo
c1q
```
#### DONBLAC M

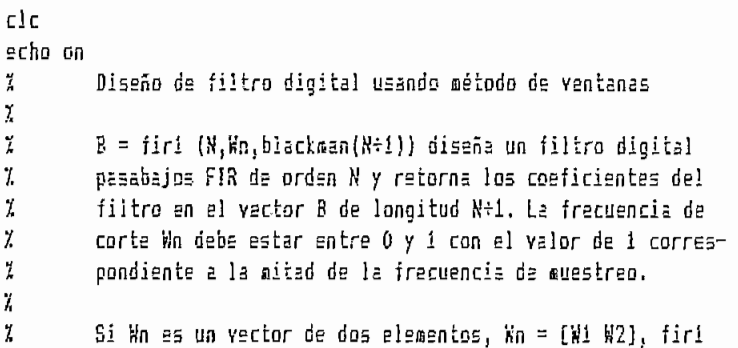

```
7
          retorna un filtro pasabanda de orden N con banda de paso:
  X
          Wi ( M ( W2,
  \boldsymbol{v}\mathbf{z}[5, A] = \text{iri}(k, \forall n, \text{'high'}, \text{blackman}(N+1)) diseña un filtro
  7
          pasa altos.
  7,
          [3, A] = \text{ir1} (k, kn, 'stop', blackman(N+1)) es un filtro eli-
  Ï.
          aina banda si Mn = [M1 W2].
  ľ,
  y.
          Para filtros pasa altos y elimina banda, N debe ser par.
  ľ.
  pause % oprima cualquier tecla
 echo off
 delete pds.met
 is=input('E) valor de la frecuencia de muestreo es (Hz): ');echo on
 Ľ
 ž
 % 1) filtro pasa bajos
 % 2) filtro pasa altos
 % 3) filtro pasa banda
 X 4) filtro elimina banda
 ĭ
 \frac{t_j}{t_k}echo off
 tipo=input('seleccione el tipo de filtro requerido: ');
 εIε
 format compact
 if tipo==1
 eval(pb1)fc = input ('El valor de la frecuencia de corte es Fc: ');
Ni= input('El orden del filtro es: ');
W_{11} = F_{12}/F_{13}eval(espere)
B=firi(N1,Wn1,blackman(Ni÷i))
elseif tipo==2
eval(pel)Fc = input ('El valor de la fracuencia de corte es Fc; ');
Ni= input('El orden del filtro es (par): ');
\ln 1 = 5c12/s_1eval(espere)
B=firi(Mi,Wni,'high',blackman(M1+1))
elseif tipe==3
eval(pban1)
Fc = input('E1 value of a frecuencia de corte es [Fcl Fcu];')N1 = input('E) orden del filtro es: ');
\ln 1 = \frac{F(t)}{2}eval(espere)
B=fir1(N1, Nn1, b!acksan(N1+1))elseif tipo==4
eval(eban1)
Fc = input ('El valor de la frecuencia de corte es [Fcl Fcu]: ');
Ni= input('El orden del filtro es (par): ');
\sqrt{k}n1 = Fc12/fs;eval (espere)
B=firi(Ni,Wn1,'stop',blackman(Ni+1))
end
format
```

```
echo on
pause % oprima cualquier tecla
clo
ï
% Ahora calcula la magnitud de respuesta de frecuencia compleja:
ĭ.
% espere por favor...
\mathcal{I}echo oif
[0.6662(0.1.512)]plot (wifs/(2#pi),abs(H)), meta pds, title('Respuesta de frecuencia Blackman obtenida'), ...
xlabel('Frecuencia [Hz)'), ylabel ('Magnitud'), pause
zoom=input('Desea ampliar la escala del gráfico? 1=SI, 2=NO: ');
i<sup>2</sup> zoom == 1
fz=input('El nuevo valor de fondo de escala en el eje de frecuencia es: '};
fz1 = fz1512/(n(512)1fsf/21pi));
plot(w(1:fz1)#fs/(2#pi),abs(H(1:fz1))),meta, title('Respuesta de frecuencia Blackman obtenida'),..
xlabel('Frecuencia (Hz)'), ylabel ('Magnitud'), pause
elssif zoos == 2
end
t!iagrize=input('Desea imprimir los anteriores gráficos? 1=SI, 2=NO : ');
if inprime==1
evallisprisir)glaeif imprime==2
end
clo
εłς
```
## DONRECT.M

```
c!
echo on
ï
         Diseño de filtro digital usando método de ventanas
ľ,
\mathbf{z}B = \{ir1 (N, M, boxcar(N+1))\} diseña un filtro digital
ï,
         pasabajos FIR de orden N y retorna los coeficientss del
         filtro en el vector B de longitud N÷i. La frecuencia de
z
Ϊ
         conte Ho debe estar entre 0 y 1 con el valor de 1 corres-
ï
         pondiante a la aitad de la frecuencia de muestrao.
7
Ã
         Si Wh es un vector de dos elementos, Wh = [Wi W2], firl
ï
         retorna un filtro pasabanda de ordan N con banda de paso:
ï
         Hi < H < H2.
Ž.
Ă.
         [8, A] = \text{if } (k, k_0, k_0; \text{high}), boxcar(k+1)) diseña un filtro
Z,
         pasa altos.
Ă
         [B, A] = \{ir1 \ (N, Kn, 'stop', boxcar(N+1))\} es un filtro eli-
        wina banda si M_n = [M1 W2].
7
ĭ
\tilde{\lambda}Para filtros pasa altos y elicina banda, N debe ser par.
χ
pause % oprima cualquier tecla
7
echo off
delete pds.met
```

```
is=input('E1 value of a freeuencia de uuectreo es (Hz): ');echo an
 Ÿ,
 Z
 % 1) filtro pasa bajos
 % 2) filtro pasa altos
 % 3) filtro pasa banda
 % 4) filtro elimina banda
 ï.
 \mathcal{I}echo off
 tigo=input('seleccione el tipo de filtro requerido: ');
 clc
 format compact
 if tipo==1
 eval(pb1)Fc = input ('El valor de la frecuencia de corte es Fc (Hz): ');
 N1= input('El orden del filtro es: ');
 \text{Mn1} = \text{Fc12/fs}eval(espere)
 B = f_1f_1(N1, Mn1, boxcar(N1+1))elseif tipo==2
 eval(pa1)Fo = input ('El valor de la frecuencia de corte es Fo (Hz): ');
N1= input('El orden del filtro es (par): ');
\ln 1 = \frac{1}{2}eval(espere)
B=firi(N1, Xm1, 'high', boxcar(N1+1))
elseif tipo==3
eval(pban1)
Fc = input ('El valor de la frecuencia de corte es [Fcl Fcu] (Hz): ');
Mi= input('El orden del filtro es: ');
\texttt{Mn1} = \texttt{FC12}/\texttt{is};
eval(espere)
P = \{if(1, N1, kn1, boxcar(N1+1))\}elseif tipo==4
eval(eban1)
Fo = input ('El valor de la frecuencia de corte es [Fol Fou] (Hz): ');
Ni = input('E) orden del filtro es (par): ');
\text{ln}i = \text{Fct2}/\text{fs};
eval(espere)
B=fir1(N1,Wn1,'stop',boxcar(N1+1))
end
format
echo on
pause % oprima cualquier tecla
clc
ĭ.
% Ahora calcula la magnitud de respuesta de frecuencia compleja:
z.
% espere por favor...
ž.
echo off
[H, w] = \{F : g \in (B, 1, 512)\}plot (w!fs/(2!pi),abs(H)),aeta pds, title('Respuesta de frecuencia Rectangular obtenida'),...
xlabel('Frecuancia (Hz)'), ylabel ('Magnitud'), pause
zoos=input('Desea ampliar la escala del gráfico? 1=SI, 2=NO: ');
if zoon==1
```

```
fz=input('El nuevo valor de fondo de escala en el eje de frecuencia es: ');
fz1=fz8512/(w(512)tfs/(28pi));
plot(w(1:fz1)#fs/(2tpi),abs(H(1:fz1))),aeta, title('Respuesta de frecuencia Rectangular obtenida')...
zlabel('Frecuencia (Hz)'), ylabel ('Magnitud'), pause
elseif zoom==2
end
cla
inprime=input('Desea imprimir los anteriores gráficos? 1=SI, 2=ND : ');
if imprime==1
eval(inprimir)
elseif imprime==2
end
clo
C<sub>2</sub>
```

```
DONTRIA M
```

```
c1c550001
         Diseño de filtro digita: usando método de ventanas
Ÿ.
X
         S = \text{fit1} (N<sub>1</sub>Hn, triang(N+1)) diseña un filtro digital
Ž.
         pasabajos FIR de orden N y retorna los coeficientes del:
Ï
         filtro en el vector B de longitud N+1. La frecuencia de
ž
         corte Mn debe estar entre 0 y 1 con el valor de 1 corres-
         pondiente a la mitad de la fracuencia de muestreo.
λ
k
ï
         Si Wn es un vector de dos elementos, Wn = [W1 W2], firl
\frac{q}{h}retorna un filtro pasabanda de orden N con banda de paso:
\sharp鞋 くせく #2.
\frac{9}{4}\gamma[5, 4] = \text{fit}1 (N, Wn, 'high', triang (N+1)) diseña un filtro
\mathcal{L}pasa altos.
         \{B, A\} = firi (N, M, 'stop', triangleM+1)) es un filtro eli-
Ĩ,
Z
         \alphaina banda si Wn = [W1 W2].
Ä
Ï.
         Para filtros pasa altos y elimina banda, N debe ser par.
X.
pause % oprima cualquier tecla
X.
echo off
deiete pds.oet
fs=input('El valor de la frecuencia de muestreo es (Hz): ');
echo on
ž.
Z.
% 1) filtro pasa bajos
% 2) filtro pasa altes
% 3) filtro pasa banda
7 4) filtro elisina banda
ž.
\mathbf{Z}echo aff
tipo=input('seleccione el tipo de filtro requerido: ');
c!c
```
format compact

```
if tipo==i
 eval(ob1)
 Fc = input ('El valor de la frecuencia de corte es Fc (Hz): ');
 N1 = input('E) orden del filtro es: ');
 Wn1 = Fc2/fs;
 eval (espere)
 B=fir1(N1, Wn1, triang(N1+1))
 elseif tipo==2
 eval(pal)Fc = input ('El valor de la frecuencia de corte es Fc (Hz): ');
n1 = input('E1 orden del filtero es (par): ');\text{Uni} = \text{Fc12/fs:}eval(espere)
B=f: -1(M1, Mn1, 'high', triangle(M: +1))elseif tipo==3
eval(pban1)
Fe = input ('El valor de la frecuencia de corte es {Fcl Fcu} (Hz): ');
Ni= input('El orden del filtro es: ');
 \sin 1 = \frac{1}{2}eval(espere)
P=f:f(f(M, Wh1, triang(N1+1))elseif tipo==4
eval(eban1)
For \epsilon input ('El valor de la frecuencia de corte es [Fol Fou] (Hz): ');
K1 = \text{input}('E1 order of 1) iltro es (par): ');
\text{Wn1} = \text{Fct2}/\text{fs}:
eval(espere)
B=firi(N1, Mn1, 'stop', triang(H1-1))
enč
ioreat
echa on
pause % oprima cualquier tecla
cic
بر<br>پر
% Ahora calcula la magnitud de respuesta de frecuencia compleja:
Ÿ.
% espere por favor...
\mathbf{r}eche off
[H, w] = \{regz(B, 1, 512)\}plot (wffs/(2#pi),abs(H)),seta pds, title('Resouesta de frecuencia Triangular obtenida'),...
xlabel('Frecuencia (Hz)'), ylabel ('Magnitud'), pause
zoos=input('Desea amplier la escala del gráfico? 1=SI, 2=NO: ');
i\hat{i} zcos==1
iz=input('El nuevo valor de iondo de escala en el eje de irecuencia es: ');
iz1 = iz1512/(\pi(512)15s/(21pi));
plot(m(1:fz1)#fs/(21pl),abs(H(1:fz1))),meta, title('Respuests de frecuencia Triangular obtenida'),..
xlabel('Frecuencia (Hz)'), ylabel ('Magnitud'), pause
elseif zoom==2
end
i C C
isprise=input('Deses  iaprinir  los  anteriores  gr\'sificos?  1=SI,  2=ND :  ');if imprime==1
eval(ispriair)
elseif imprime==2
end
clc
cle
```
#### DONCHEW M

```
clcecho on
 \mathcal{L}Diseño de filtro digital usando método de ventanas
 \mathcal{I}\frac{d}{dt}S = \{ir1 (N, kn, thebm( (N+1), R) ) diseña un filtro digital
 ï
           pasabajos FIR de orden N y retorna los coeficientes del
 ï
           filtro en el vector B de longitud N+1. La frecuencia de
 \hat{L}corte Nn debe estar entre 0 y 1 con el valor de 1 corres-
 \mathbf{Z}pondiente a la mitad de la frecuencia de muestreo.
 \frac{1}{h}\frac{\nu}{h}Si Wh as un vector de dos elecentos, Wh = [W1 W2], fir1
 \mathbf{Z}retorna un filtro pasabanda de orden N con banda de paso:
          W1 \leftarrow W \leftarrow W2.
 Ä
 ž
 \frac{v}{4}[3,4] = \text{fit} (N,Mn, 'high', chebwin((N+1),R)) diseña un filtro
 \rm{Z}oasa altos.
 \frac{\partial}{\partial t}[5,4] = \text{fit} \ (N, W, \text{sin}, \text{stop}, \text{chebm}(W,1), R) \ \text{es} un filtro eli-
 \mathbf{z}mina banda si Mn = [Wi W2].
 \mathbf{I}\tilde{L}N debe ser par.
 ž,
 pause % opriga cualquier tecle
 echo off
delete pos.met
 fs=input('El valor de la frecuencia de ouestreo es (Hz): ');
R=input('El valor de atenuación de rizado es (dB): ');
echo on
ž
 ż
% 1) filtro pasa bajos
% 2) filtro pasa altos
% 3) filtro pasa banda
% 4) filtro eliaina banda
Ă
Z
echo aff
tipo=input('seleccione el tipo de filtre requerido: ');
c!cformat compact
if tipo==1
eval(pb1)Fo = input ('El valor de la frecuencia de corte es Fo (Hz): ');
N1 = input('E1 orden del filtero es (per)): ');\W_01 = Fc12/fs;
eval(espare)
B = \{ir1(K1, Kn1, chebin( (N1+1), R))elseif tipo==2
eval(pai)
Fo = input ('El valor de la frecuencia de corte es Fo (Hz): ');
N1 = input('E1 order of the filter of the set (per): ');\text{Mn1} = \text{Fct2}/\text{fs};
eval(espere)
R=firi(Mi, Wni, 'high', chebwin((N1+1),R))
elseif tipo==3
```

```
eval(pban1)
Fc = input ('El valor de la frecuencia de corte es [Fcl Fcu] (Hz): '):
Ni= input('El orden del filtro es (par): ');
Kn1 = Fc12/fs1eval(espere)
B = \frac{1}{2}ir1(N1, Mn1, chebwin((N1+1), R))
elseif tipo==4
eval(eban1)
Fc = input ('El valor de la frecuencia de corte es [Fcl Fcu] (Hz): ');
Ni= input('El orden del filtro es (par): ');
kn1 = Fc12/fs;
eval(espere)
F = \{ir1(N1, Wn1, 'stop', chebwin((N1+1), R))P<sub>10</sub>format
echo on
pause % oprima cualquier tecla
clo
% Abora calcula la magnitud de respuesta de frecuencia compleja:
\tilde{\lambda} espere por favor...
X
echo off
E, w]=freqz(E, 1, 512);
plot (w#fs/(2#pi),abs(H)),meta pds, title('Respuesta de frecuencia Chebyshev obtenida'),...
xlabel('Frecuencia (Hz)'), ylabel ('Magnitud'), pause
zobe=input('Desea appliar la escala del gràfico? 1=5I, 2=NO: ');
272000 = 1fa=input('El nuevo valor de fondo de escala en el eje de frecuencia es: ');
iz1=fz15i2/(\kappa(512)1f5/(21pi))plot(w(1:fz1)#fs/(2$pi),abs(H(1:fz1))),meta, title('Respuesta de frecuencia Chebyshev obtenida'),..
xlabel('Frecuencia (Rz)'), ylabel ('Magnitud'), pause
elseif zoom==2
end
cl.
ioprime=input('Desea ioprimir los anteriores oráficos? 1=SI, 2=ND : ');
if imprime==1
eval(ignrisir)elseif imprime==2
ខណ្
cic
cig
```
#### $A.2.3.6.$ METODO DE FASE LINEAL EN EL DOMINIO DE LA FRECUENCIA

#### DONFIR2.M

```
\chiEl programa permite escoger una ventana pera el diseño de filtro
        no recursivo generalizado.
ĭ
\mathcal{I}while 1
```

```
iteo = ['donhammi'
               'donhann1'
               'donkaisi'
               'donbart1'
               'donblaci'
               'donrect1'
               'dontrial'
              'donchew1'
               'pds 'I;
       zlo
       help menu7
      n\epsilon = input('
                            selaccionar tipo de ventana: ');
       if ((nb(-0) \mid (nb)(9)))break .
       enć
      ites = ites (n6, t);
       eval (item)
end
retura
cic.
```
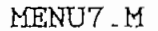

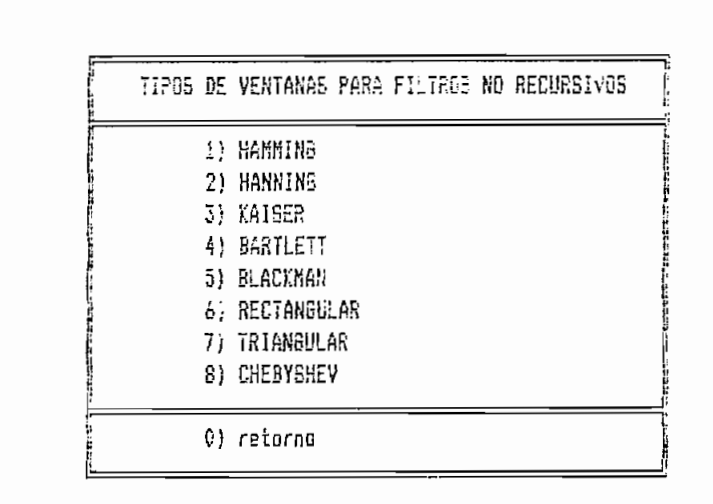

Ä  $\frac{a_2}{b_2}$  $\frac{1}{\hbar}$ 

Ï r.<br>A

ï

 $\frac{\eta}{\alpha}$ 

 $\frac{7}{4}$ 

ų<br>h

 $\frac{q}{\hbar}$ 

ï,

 $\pmb{\ddot{}}$  $\pmb{\ddot{}}$  $\pmb{\gamma}$ 

 $\frac{1}{\alpha}$  $\frac{\partial f}{\partial t}$  $\frac{1}{4}$ 

## DONHAMM1.M

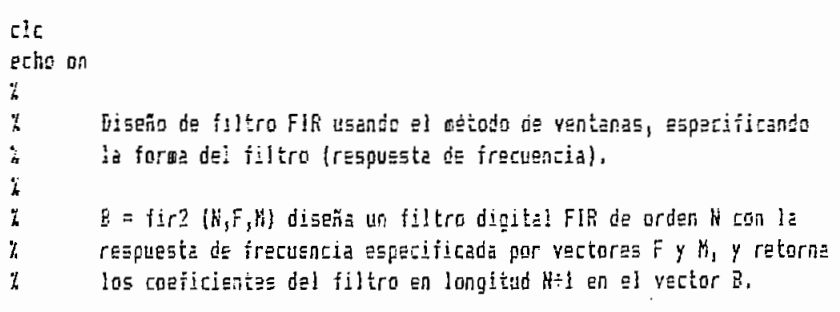

 $\ddot{h}$ Z Los vectores F y M especifican los puntos de corte de la frecuencia y la magnitud (0-1) para el filtro tal que el graficar M vs. F de- $\lambda$ X bería mostrarse un oráfico de la resouesta de frecuencia deseada. Ž Las frecuencias en F deben estar entre 0 y la mitad de la frecuen-Ÿ, cia de nuestreo, ordenadas en orden ascendente y comenzando con 0 ż, y terminando con la frecuencia correspondiente a la mitad de la X frecuencia de cuestreo fs.  $\overline{L}$ ï Mediante este método es opsible realizar diseños de filtros multiž banda. ž 7. FIR2 usa una ventana de Hamming si no existe especificación. pause % oprima cualquier tecla  $c1c$ eval(tator) echo off delete pds.cet  $c1c$  $f$ s=incut('La frecuencia de cuestreo es (Hz): ');  $N=$ input('El orden del filtra es: '); F=input('El vector de frecuencias es (Hz): '); M=inpot('El vector de magnitudes es: '); echo or % espere por favor... % el gráfico de la respuesta de frecuencia deseada será: pause % oprima cualquier tecla para graficar echo cii  $F0 = 21F/Fs$ plot(F.M), maia pds, title('Respuests de Frecuencia deseada ideal'), ... xlabel('Frecuencia (Hz)'), ylabel('Magnitud'), pause clo preg=input('La respuesta de frecuencia deseada está correcta? 1=SI 2=NO : ');  $if$  preg==1 eval(donhamo2) clo ingrice=input('Desea impricir los anteriores gráficos? 1=91, 2=NO : '); if imprime==1  $eval(ioprini)$ elseif inprime==2 end elseif preg==2 end

#### DONHAMM2.M

echo on  $\tilde{L}$  $\mathcal{I}$ % espere por favor... Y. echo aff

```
B = \{ir2(N, F0, K)\}\echo on
V.
% El diseño está completo y añora se puede mirar los coeficientes del filtro:
pause % oprica cualquier tecla
echo off
forcat conpact
\existsic
P.
echo on
% estos son los coeficientes del filtro
% abora se calcula la respuesta de frecuencia del filtro diseñado y se la
% cospera con la del filtro deseado:
ĩ.
pause % oprima cualquier tecla
÷.
% espere por favor...
echt off
forest
H = freqz(B, 1, 512)He=abs(H);
Fi=fs/(2#512)*(0:511);
echa on
Ľ.
pause % oprima cualquier tecla para graficar
echo off
plot (F,M,F1,Ha), meta, title('Respuesta de frecuencia deseada vs. Hamming')....
viatel('Frecuencia (Rz)'), yianel('Magnitud'), pause
zobe=input('Desea ampliar la escala del gráfico? i=SI, 2=NO: '};
if room==1
fa=input('El nuevo valor de fondo de escala en el eje de frecuencia es: ');
fz1=fz#512/F1(512);
plot (F1(1;7z1), Hm(1;7z1)), meta, title('Respuesta de frecuencia Hammaing'), ...
xlabel('Frecuencia (Hz)'), ylabel('Magnitud'), pause
eiseif zoom==2
and
t1c
cia
```
#### DONHANN1.M

 $c$ ) $c$ echo on ì. ĭ. Diseño de filico FIR usando el método de ventanas, especificando Ä la forma del filtro (respuesta de frecuencia). ï ĭ  $B = \text{fir2}$  (N,F,M, hanning (N+1)) diseña un filtro digital FIR de orden χ N con la respuesta de frecuencia especificada por vectores F y M, y  $\vec{L}$ retorna los coeficientes del filtro en longitud N+1 en el vector B.  $\mathcal I$ 

 $\mathcal{L}$ Los vectores F y M especifican los puntos de corte de la frecuencia y la magnitud (0-1) para el filtro tal que al graficar M vs. F de- $\mathbf{Z}$ bería mostrarse un gráfico de la respuesta de frecuencia deseada.  $\mathbf{Z}$ Las frecuencias en F deben estar entre 0 y la mitad de la frecuen-X У. cia de muestreo, ordenadas en orden ascendente y comenzando con 0 y, y terminando con la frecuencia correspondiente a la mitad de la  $\mathbf{Z}$ frecuencia de muestreo fs. ų.  $\rm{Z}$ Mediante este rátodo es posible realizar diseños de filtros multi-7. banda. Y pause % oprima cualquier tecla  $c1c$ eval(tutor) echo off delete pds.met  $c1c$ fs=input('La frecuencia de muestreo es  $(Hz)$ : '); N=inpet('El orden del filtro es: ');  $F = input('E1 vector de frecuencias es (Hz): ');$ M=input('El vector de magnitudes es: '); echo on % espere por favor... Ÿ. % el gráfico de la respuesta de frecuencia deseada será: 7 pause % oprima cualquier tecla para graficar echo off  $F0 = 21F/15$ plot(F,K), meta pds, title('Respuesta de Frecuencia deseada ideal'),... xlabel('Frecuencia (Hz)'), ylabel('Magnitud'), pause  $clc$ preg=input('La respuesta de frecuencia deseada está correcta? 1=SI 2=ND : '); if preq==1 eval(donhann2) clo isprise=input('Desea imprisir los anteriores gráficos? [=SI, 2=RD : '); it isprime==1 eval(imprimir) elseif imprime==2 end elseif preg==2 end

#### DONHANN2.M

echo on  $\frac{1}{2}$ X % espere por favor...  $\mathbf{Z}$ echo off  $B = \{ir2(N, F0, M, \text{hanning}(N+1))\}$ echo on 7

```
% El diseño está completo y ahora se puede mirar los cosficientes del filtro:
Ÿ.
pause % oprima cualquier tecla
echo off
format compact
sla
P.
echo on
÷.
% estos son los coeficientes del filtro
y
% abora se calcula la respuesta de frecuencia del filtro diseñado y se la
% compara con la del filtro deseado:
ï
pause % oprime cualquier tecle
% espere por favor...
echo off
format
H = \{ \text{freqz}(0, 1, 512) \}÷.
Enc=abs(H):
F1 = f5/(21512)1(0:511)echo on
\mathbf{r}'pause % oprime cualquier tecla para graficar
\overline{7}echo off
plot (F.M.F1.Hs).meta.title('Respuesta de frecuencia deseada vs. Hanning'),...
glabel('Frecuencia (Hz)'), ylabel('Magnitud'), pause
zoom=input('Desea medliar la escala del gráfico? 1=51, 2=ND: ');
if zooe = 1fr=input('El nuevo valor de fondo de escala en el eje de frecuencia es: ');
fz1=fz#812/F1(512):
plot (F1(1:fz1),Ha(1:fz1)), meta, title('Respuesta de frecuencia Hanning'), ...
gause ('frecuencia (Hz)'), yiabel('Magnitud'), pause
elseif zoos==2
end
c1ccig
```
## DONKAIS1\_M

 $c$ l $c$ echo on  $\mathbf{Y}$ . Z Diseño de filtro FIR usando el método de ventanas, especificando  $\mathbf{Z}$ la forma del filtro (respuesta de frecuencia). X  $\mathbf{z}$ B = fir2 (N.F.M. kaiser ((N+1), beta)) diseña un filtro digital FIR de  $\frac{1}{2}$ . orden N con la respuesta de frecuencia especificada por vectores F  $\mathbf{z}$ y M, y retorna los coeficientes del filtro en longitud N÷i en el  $\mathbf{z}$ vector B. ĭ  $\mathbf{Z}$ Los vectores F y M especifican los puntos de corte de la frecuencia  $\mathbf{Z}$ y la magnitud (0-1) para el filtro tal que al graficar M vs. F de-

```
\frac{1}{k}bería mostrarse un gráfico de la respuesta de frecuencia deseada.
 Ž,
         Las frecuencias en F deben estar entre 0 y la sitad de la frecuen-
 \mathbf{z}cia de muestreo, ordenadas en orden ascendente y comenzando con 0
 \mathbf{z}y terminando con la frecuencia correspondiente a la mitad de la
 Ž,
         frecuencia de muestreo fs.
 \bar{\lambda}\mathcal{L}Mediante este método es posible realizar diseños de filtros multi-
 Ž
         banda.
 \mathbf{Y}pause % oprima cualquier tecla
 c!ceval(tutor)
echo off
delete ods.cet
cis=input('La frecuencia de cuestreo es (Hz): ');N=inget('El orden del filtro es: ');
F=input('El vector de frecuencias es (Hz): ');
M=input('El vector de magnitudes es: ');
bets=input('El valor de bets es: ');
echo on
% espara por favor...
ž
% el cráfico de la respuesta de frecuencia deseada será:
\mathbf{\ddot{z}}pause à oprima cualquier tecla para graficar
echo 6\%F0 = 21F/fplot(F,M), meta pds, title('Respuesta de Frecuencia deseada ideal'),...
xiabel('Frecuencia (Hz)'), yiabel('Magnitud'), pause
cic
preg=input('La respuesta de frecuencia deseada está correcta? 1=51 2=NO ; ');
if preg==1
eval(donkais2)
cic
imprime=input('Desea imprimir los anteriores oráficos? [=S], 2=NO ; ');
if imprime == i
eval(isprimir)
elseif imprime==2
⊇ពថ
elseif prag==2
end
_{\rm{clc}}clo
```
DONKAIS2.M

```
echo on
ï
\boldsymbol{v}% espere por favor...
\boldsymbol{\eta}echo off
B = \{ir2(N, F0, N, kaiser((N+1), beta))\}echo on
```

```
ž.
% El diseño está completo y abora se puede mirar los coeficientes del filtro:
pause % oprima cualquier tecla
echo off
format compact
c1c\overline{B}echa on
\gamma% estos son los coeficientes del filtro
\overline{7}% ahora se calcula la respuesta de frecuencia del filtro diseñado y se la
% coopara con la del filtro deseado:
\mathcal Ipause % oprima cualquier tecla
Z
% espere por favor...
echo off
forsat
H=freqz(5,1,512);
H_0 = 305 (H) :
F1 = f5/(21512)1(0.511);echo on
۲.
pause % oprime cualquier tecle para graficar
\overline{y}echo off
plot (F,M,F1,Hs),meta,title('Respuesta de frecuencia deseada vs. Kaiser'),...
#latel('Frecuencia (Hz)'), ylabel('Magnitud'), pause
zoor=input('Desea ampliar la escala del gráfico? i=SI, 2=NO: ');
if ropa==1
fr=input('El nuevo valor de fondo de escala en el eje de frecuencia es: ');
fz1=fz1512/F1(512);plot (F1(1:fz1),Hm(1:fz1)), esta,title('Respuesta de frecuencia Kaiser'), ...
xlabel('Frecuencia (Hz)'), ylabel('Magnitud'), pause
elseif 2008 = 2enć
c1ccle
```
#### DONBART1.M

clc echo on ï. Z Diseño de filtro FIR usando el método de ventanas, especificando Ă la forma del filtro (respuesta de frecuencia).  $\tilde{L}$ Ĩ. B = fir2 (N,F,N,bartlett(N+1)) diseña un filtro digital FIR de  $\mathfrak x$ orden N con la respuesta de frecuencia especificada por vectores F  $\mathbf{I}$ y M, y retorna los cosficientes del filtro en longitud N+1 en el  $\mathbf{z}$ vector B. Ĭ, ĭ Los vectores F y N especifican los puntos de corte de la frecuencia

y la magnitud (0-1) para el filtro tal que al graficar M vs. F de- $\mathbf{Z}$  $\bar{L}$ bería costrarse un gráfico de la respuesta de frecuencia deseada.  $\chi$ Las frecuencias en F deben estar entre 0 y la mitad de la frecuenł. cia de muestreo, ordenadas en orden ascendente y comenzando con 0 y terminando con la frecuencia correspondiente a la mitad de la  $\frac{1}{4}$  $\frac{1}{2}$ frecuencia de muestreo fs.  $\frac{9}{4}$  $\mathbf{z}$ Mediante este método es posible realizar diseños de filtros multi- ·  $\mathbf{r}$ banda. X pause % oprima cualquier tecla  $_{\rm clc}$ eval(tutor) echo off delete pds.met  $c1c$ fs=input('La frecuencia de auestreo es (Hz): '); N=input('El orden del filtro es: ');  $F = input('E) vector de frecuencias es (Hz): ');$ M=input('El vector de magnitudes es: '); scho en % espere por favor... % el gráfico de la respuesta de frecuencia deseada será: Z pause % oprima cualquier tecla pera graficar etho cff  $F0 = 24F/fs$ plot(F,K), meta pos, title('Respuesta de Frecuencia deseada ideal'), ... xlabel('Frecuencia (Hz)'), ylsbel('Magnitud'), pause clo pregminput('La respuesta de frecuencia deseada está correcta? 1=51 2=NO : '); if preg==1 eval(donbart2)  $\mathsf{clc}$ isprime=input('Desea isprimit los anteriores gráficos? 1=SI, 2=ND : '); if imprime==1 eval(isprisir) elseif imprime==2 end elseif preg==2 end cic clo

DONBART2.M

```
echo on
Y.
Ï.
% espere por favor...
ž
echo off
B = \{ir2(N, F0, N, \text{bart}]\}echo on
```

```
\mathcal{I}% El diseño está completo y ahora se puede mirar los coeficientes del filtro:
\mathcal Ipause % oprima cualquier tecla
echo off
format compact
clcB
echo on
\mathcal I% estas son los coeficientes del filtro
7
% ahora se calcula la respuesta de frecuencia del filtro diseñado y se la
% cospara con la del filtro deseado:
\mathcal Ipause % oprima cualquier tecla
\overline{L}% espere por favor...
echo off
ierest
H = \{ \text{regz}(k, 1, 512) \}Ha = ab = (H):
Fi=fs/(2)512)7(0:511);
echo on
\mathcal{I}pause % oprima cualquier tecla para graficar
\mathbf{Z}eche of:
plot (F,M,Fi,Hm),meta,title('Respuesta de frecuencia deseana vs. Bartlett'),...
xlabel('Frecuencia (Rz)'), ylabel('Magnitud'), pause
zode=input('Desea ampliar la escala del gráfico? 1=81, 2=NO: ');
if zoom==1
fz=input('El nuevo valor de fondo de escala en el eje de frecuencia es: ');
fz1 = fz1 = 12/F1(512);plot {F1(1;fz1),Hm(1:fz1)),meta,title{'Respuesta de frecuencia Bartlett'),...
xlab=l('Frecuencia (Hz)'), ylabel('Magnitud'), pause
elseif 2008==2
end
clcclg
```
#### DONBLAC1.M

 $_{\rm clc}$ echo on  $\lambda$  $\mathcal I$ Diseño de filtro FIR usando el método de ventanas, especificando y. la forma del filtro (respuesta de frecuencia).  $\ddot{\phantom{1}}$  $\tilde{L}$  $\vec{k}$ B = fir2 (R,F,M,blackman(N+i)) diseña un filtro digital FIR de  $\mathcal{I}$ orden N con la respuesta de frecuencia especificada por vectores F y M, y retorna los cosficientes del filtro en longitud N+1 en el  $\mathcal{I}$  $\mathcal{I}$ vector B.  $\mathcal{I}$  $\mathcal{I}$ Los vectores F y M especifican los puntos de corte de la frecuencia

```
\mathcal{I}y la magnitud (0-1) para el filtro tal que al graficar N vs. F de-
 \mathbf{Z}bería mostrarse un gráfico de la respuesta de frecuencia deseada.
 \mathbf{Z}Las frecuencias en F deben estar entre 0 y la mitad de la frecuen-
 \mathcal{I}cia de muestreo, ordenadas en orden ascendente y comenzando con 0
 \mathcal{I}y terminando con la frecuencia correspondiente a la mitad de la
 \mathcal{I}frecuencia de suestreo fs.
 \mathcal{L}\mathbf{y}Mediante este método es posible realizar diseños de filtros multi-
 \mathcal{I}banda.
 \frac{1}{2}pause % oprima cualquier tecla
 clc
 eval(tutor)
 echo off
 delete pds.set
 clo
 fs=inpet('La frecuencia de auestreo es (Hz): ');
 W=input('El orden del filtro es: ');
 F=input('El vector de frecuencias es (Hz): ');
 M=input('El vector de magnitudes es; ');
 echo on
 % espere por favor...
 Z
% al gráfico de la respuesta de frecuencia deseada será:
X,
 pause % oprima cualquier tecle para graficar
echo off
F0 = 21F/fsplot(F,N), asta pda, title('Respuesta de Frecuencia deseada ideal'), ...
xlabel('Frecuencia (Hz)' }, ylabel('Magnitud' ), pause
cl:
preg=input('La respuesta de frecuencia deseada está correcta? 1=51 2=ND ; ');
if preg==1
eval(doablec2)
clo
isprice=input('Desea isprisir los anteriores gráficos? 1=51, 2=NO : ');
if imprime==1
eval(iaprimir)
elseif imprime==2
end
elseif preo==2
end
```
#### DONBLAC2.M

```
echo on
Ž.
ž.
% espere por favor...
\frac{1}{L}echo off
B = \{ir2(N, F0, N, b) \}ackman(N+1);
echo on
ĭ
% El diseño está completo y ahora se puede mirar los coeficientes del filtro:
```
 $\frac{1}{h}$ pause % oprima cualquier tecla echo off format compact  $c1c$  $\bf R$ echo on  $\mathcal I$ % estos son los coeficientes del filtro  $\mathcal I$ % ahora se calcula la respuesta de frecuencia del filtro diseñado y se la % compara con la del filtro deseado: Ľ. pause % oprima cualquier tecla  $\mathcal I$  $\tilde{k}$  espere por favor... echo sii forsat  $H = \{ \text{reg } z(B, 1, 512) \}$  $H = 205 (H);$  $F1 = fs/(21512) i(0.511)$ ; echo on  $\mathcal{I}$ pause % oprima cualquier tecla para graficar Ž. echo off plot (F,N,F1,He), meta, title('Respuesta de frecuencia deseada vs. Blackman'), ... xlabel('Frecuencia (Hz)'), ylabel('Magnitud'), pause zooe=input('Desea aapliar la escala del gráfico? 1=SI, 2=NO: '); if zoop==1 jz=input('El nuevo valor de fondo de escala en el eje de frecuencia es: ');  $721 = 721512/F1(512);$ plot (F1(1:fz1), Hm(1:fz1)), meta, title('Respuesta de frecuencia Blackman'), ... xlabel('Frecuencia (Hz)'), ylabel('Magnitud'), pause elseif zoom==2 end  $c1c$  $c1g$ 

## DONRECT1.M

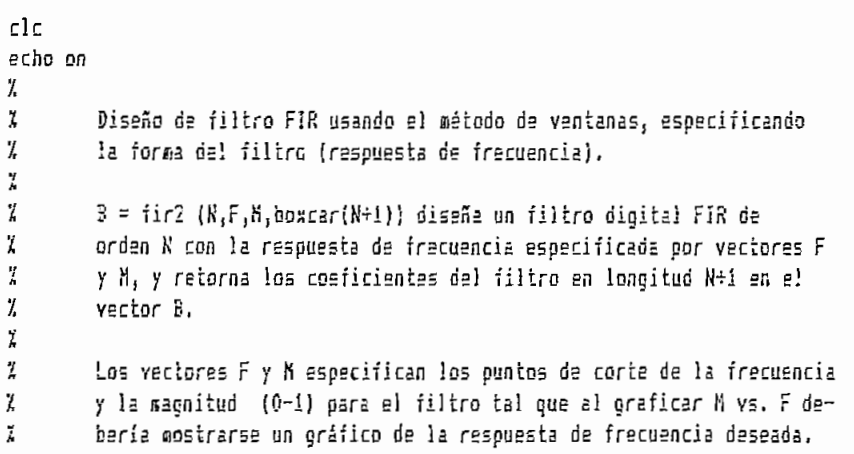
Las frecuencias en F deben estar entre 0 y la mitad de la frecuen-Ï, cia de muestreo, ordenadas en orden ascendente y comenzando con 0  $\mathcal{L}$  $\mathbf{Z}$ y terminando con la frecuencia correspondiente a la mitad de la  $\bar{z}$ frecuencia de suestreo fs. Ï  $\frac{1}{2}$ Mediante este método es posible realizar diseños de filtros multi- $\tilde{L}$ banda. ï pause % oprima cualquier tecla  $c1c$ eval(tutor) echo off delete pds.met  $c!c$ fs=input('La frecuencia de auestrao es (Hz): '); N=input('El orden del filtro es: ');  $F = input('E1 vector de frecuencias es (Hz): ');$ M=input('El vector de magnitudes es: '); echo on % espere por favor... ž % el gráfico de la respuesta de frecuencia deseada será:  $\mathbf{y}$ pause % opring cualquier tecla para graficar echo off  $F0=21F/fs$ plot(F,M), meta pds, title('Respuesta de Frecuencia deseada ideal'), ... xlabel('Frecuencia (Hz)'),ylabel('Magnitud'), pause  $c!\,c$ oreg=input!'La resouesta de frecuencia deseada está correcta? 1=SI 2=NO : '); if oreg==1 eval(donrect2)  $clc$ imprime=input('Desea imprimir los anteriores gráficos? 1=81, 2=NO : '); if imprime == 1 eyal(imprimir) elseif imprime==2 end elseif preg==2 end

## DONRECT2.M

```
echo on
ĭ
\chi% espere por favor...
\mathcal Iecho off
B = \{ir2(N, F0, N, boxcar(N+1))\}echo on
\tilde{z}% El diseño está coapleto y ahora se puede mirar los coeficientes del filtro:
\mathbf{z}pause % oprima cualquier tecla
```
 $\cdot$ 

```
echo off
format compact
c cg
echo on
\mathcal{I}% estos son los coeficientes del filtro
χ
% ahora se calcula la respuesta de frecuencia del filtro diseñado y se la
% compara con la del filtro deseado:
\mathcal{I}pause % opriga cualquier tecla
\mathcal{L}% espere por favor...
echo off
format
H = \{ \text{regz}(B, 1, 512) \}Ha = ab = (H):F1=fs/(2#512)#(0:511);
echo on
\boldsymbol{\mathcal{I}}pause % oprima cualquier tecla para graficar
\mathcal{I}echo off
plot (F,M,F1,Hm), meta, title('Respuesta de fracuencia deseada vs. Rectangular'),...
ylabel('Frecuencia (Hz)'), ylabel('Hagnitud'), pause
zoos=input('Desea aspliar la escala del gráfico? 1=SI, 2=NO: ');
if zooa == 1
iz=input('El nuevo valor de fondo de escala en el eje de frecuencia es; ');
fz1 = fz1512/F1(512);plot (F1(1:fz1), Hm(1:fz1)), meta, title('Respuesta de frecuencia Rectangular'), ...
xlabel('Frecuencia (Hz)'), ylabel('Magnitud'), pause
elseif 2005==2
ខន្លថ
\mathsf{cl}\,\mathsf{c}c!q
```
# DONTRIA1.M

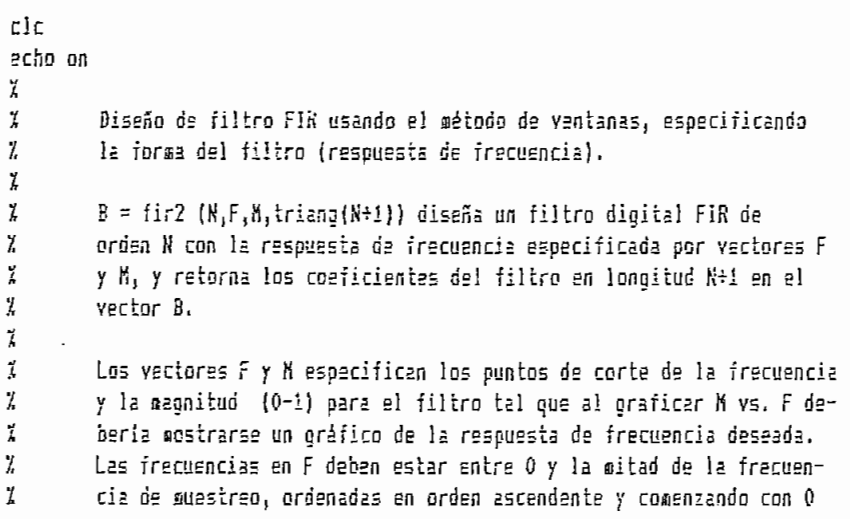

```
\boldsymbol{Z}y terminando con la frecuencia correspondiente a la mitad de la
 \overline{h}frecuencia de auestreo fs.
 \mathcal{I}\mathbf{Z}Mediante este método es posible realizar diseños de filtros aulti-
 Z.
         banda.
 \overline{z}pause % oprime cualquier tecla
clceval(tutor)
echo off
delete pds.met
clo
is = input('La frecuencia de austreo es fs (Hz)): ');N=input('El orden del filtro es: ');
F=input('El vector de frecuencias es F (Hz): ');
M=input('El vector de magnitudes es M: ');
echo on
% espere por fevor...
\frac{1}{2}% el gráfico de la respuesta de frecuencia deseada será:
pause % oprima cualquier tecla para graficar
eche off
F0 = 2757774plot(F,K), meta pds, title('Respuesta de Frecuencia deseada ideal'), ...
xlabel('Frecuencia (Hz)'), ylabel('Magnitud'), pause
cic
preg=input('La respuesta de frecuencia deseada está correcta? 1=SI 2=NO : ');
if preg==1
eval(dontria2)
c1cinprine=input('Desea imprimir los anteriores gráficos? 1=SI, 2=ND : ');
if imprime == 1
eval(isprimin)
elseif imprime==2
end
elseif preg==2
end
```
# DONTRIA2.M

```
echo on
ĭ
7,
% espere por favor...
X
echo off
B = \frac{1}{2} (R, FO, N, triang (N+1));
echo on
Y.
% El diseño está completo y ahora se puede mirar los coeficientes del filtro:
ž,
pause % oprima cualquier tecla
echo off
format compact
```

```
c1cB
echo on
\mathcal{L}% estos son los coeficientes del filtro
Y.
% abora se calcula la respuesta de frecuencia del filtro diseñado y se la
% compara con la del filtro deseado:
ĭ
pause % oprima cualquier tecla
Z,
% espere por favor...
echo off
iorast
H = \{f : g \in \{1, 1, 512\} \}Hm = 2b5(H);F1 = f = / (21512)1(0.511);echc on
\mathbf{Z}pause % oprima cualquier tecla para graficar
\frac{1}{2}echo off
plot (F, N, F1, Hm), meta, title('Respuesta de frecuencia deseada vs. Triangular'), ...
xlabel('Frecuencia (Hz)'), ylabel('Magnitud'), pause
roos=input('Desea ampliar la escala del gráfico? 1=SI, 2=NO: ');
if zoom==i
fz=input('El nueva valor de fondo de escala en el eje de frecuencia es: ');
iz1 = iz1512/F1(512);plot (F1(1:fz1),Hm(1:fz1)),meta,title('Respuesta de frecuencia Triangular'),...
xlabel('Frecuencia {Hz}'), ylabel('Magnitud'), pause
elseif zoog==2
endc } cc1g
```
# DONCHEW1.M

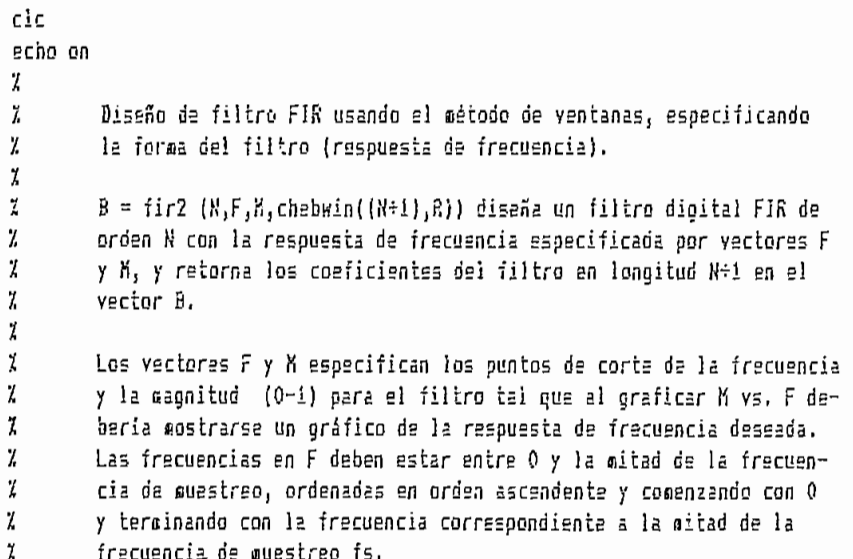

 $\lambda \rightarrow$ 

 $\ddot{\phantom{0}}$ 

y, Mediante este método es posible realizar diseños de filtros multi- $\mathbf{Z}$  $\frac{1}{k}$ banda.  $\mathcal{I}$  $\frac{1}{h}$ N debe ser par.  $\mathbf{Z}$ pause % oprima cualquier tecla  $c1c$ eval(tutor) echo off delete pds.met clc  $i$ s=input('La frecuencia de muestreo es  $(Kz)$ ; '); N=input('El orden del filtro es: '); F=input('El vector de frecuencias es (Hz): '); M=input('El vector de magnitudes es: '); R=input('El valor de atenuación del rizado es: '); echo os % espere por favor... X % el cráfico de la respuesta de frecuencia deseada será: Z pause % oprima cualquier tecla para graficar echo off  $F0 = 24F/75$ plot(F,M), meta pds, title('Respuesta de Frecuencia deseada ideal'), ... xlabel('Frecuencia (Hz)'), ylabel('Magnitud'), pause cic preg=input('La respuests de frecuencia deseada está correcta? 1=31 2=NO : '); if preg==1 eval(donchew2)  $c1c$ imprime=input('Desea imprimir los anteriores gráficos? 1=SI, 2=NO : '); if imprime==1  $eval(isprisir)$ elseif inprime==2 end elseif preg==2 end

# DONCHEW2.M

```
echo on
\mathbf{z}Ϊ.
% espere por favor...
\mathbf{Z}echo off
B = \{ir2(N, F0, M, chebin((N+1), R))\}echo on
ĭ
% El diseño está completo y añora se puede mirar los coeficientes del filtro:
Ž.
pause % oprime cualquier tecla
echo off
```

```
format compact
c1c\overline{\mathbf{R}}echo an
IJ
% estos son los coeficientes del filtro
ĭ
% abora se calcula la respuesta de frecuencia del filtro diseñado y se la
% compara con la del filtro deseado:
Z
pause % oprime cualquier tecla
\mathbf{v}% espere por favor...
echo off
format
H = \{regz(B, 1, 512)\}\Ha = ab = (H);F1 = fs/(21512)1(0:511);acho on
ž
pause % oprima cualquier tecls para graficar
\mathcal Iecho off
plut (F,M,F1,Hm), meta, title('Respuesta de frecuencia deseada vs. Chebyshev'), ...
xlabel('Frecuencia (Hz)'), ylabel('Magnitud'), pause
zoom=input('Desea ampliar la escala del gráfico? 1=81, 2=NO: ');
if z000==1
fz=input('El nuevo valor de fondo de escala en el eje de frecuencia es: ');
fz1 = fz1512/F1(512);
plot (F1(1:fz1), Hm(1:fz1)), meta, title('Respuesta de frecuencia Chebyshev'), ...
xlabel('Frecuencia (Hz)'), ylabel('Magnitud'), pause
elseif zoon==2
end
clcc1q
```
A.2.3.7. METODO DE DISEÑO DE PARKS-McCLELLAN.

#### DONREMEZ.M

clc echo on χ X Diseño de filtro digital FIR equirizado óptimo mediante el algoritx mo de Parks-McClellan. ĭ ĭ B=remez(R,F,H) diseña un filtro digital FIR de orden N con la res-7 puesta de frecuencia especificada por los vectores F y M, y retor- $\boldsymbol{\sharp}$ na los coeficientes del filtro en longitud N+1 en el vector B. Ϊ ĭ Los vectores F y M especifican los puntos de corte de la frecuencia Ϊ y la magnitud (0-1) para el filtro tal que al graficar M vs. F de-

```
\mathbf{Z}bería mostrarse un gráfico de la respuesta de frecuencia deseada.
 \overline{L}Las frecuencias en F deben estar entre 0 y la mitad de la frecuen-
 \boldsymbol{\gamma}cia de muestreo, ordenadas en orden ascendente y comenzando con 0
 \chiy terminando con la frecuencia correspondiente a la mitad de la
 \mathbf{Z}irecuencia de ouestreo fs.
 \mathbf{z}ĭ
          Mediante este método es posible realizar diseños de filtros multi-
 \mathbf{z}banda.
 Ï.
 pause % oprima cualquier tecla
 clo
 eval (tutor)
 echo off
 delete pos aet
 clcfs=input('La frecuencia de nuestreo es (Hz): '):
N=input('El orden del filtro es: ');
F = input('E1 vector de frecuencias es (Hz): '):M=input('El vector de magnitudes es: ');
 echo on
% espere por favor...
y
% el gráfico de la respuesta de frecuencia deseada será:
ž.
pause % oprima cualquier tecla para graficar
acho off
F0 = 2IF/fsplot(F,X), meta pds, title('Respuesta de Frecuencia deseada')....
xlabel('Frecuencia (Hz)'), ylabel('Magnitud'), pause
сiс
preg=input('La respuesta de frecuencia deseada está correcta? 1=51 2=NO ; ');
if prec==1
eval(donremei)
clcimprime=input('Desea imprimir los anteriores gráficos? i=SI, 2=NO ; ');
if ingrine == 1
eval(imprimir)
elseif imprime==2
end
elseif orea==2
end
clccla
```
## DONREME1.M

```
echo on
\mathbf{z}\frac{1}{L}I espere por favor...
\mathbf{r}echo off
B = \text{resec}(R, F0, R);echo on
7
```

```
% El diseño está completo y ahora se puede mirar los coeficientes del filtro:
X
pause % oprima cualquier tecla
echo off
 format compact
clo
 g
echo on
Ÿ,
% estos son los coeficientes del filtro
ĭ.
% ahora se calcula la respuesta de frecuencia del filtro diseñado y se la
% compara con la del filtro deseado:
ĭ
pause % oprima cualquier tecla
X
% aspere por favor...
echo off
format
H = \{r \geq 2 | B, 1, 512\};
Ha = abs(H);F1=f5/(21512)(0:511);
echo on
\mathbf{Z}pause % oprima cualquier tecla para graficar
X
echo off
plot (F,M,F1,Hm), meta,title('Respuesta de frecuencia deseada vs. diseñada'),...
xlabel('Frecuencia (Hz)'), ylabel('Magnitud'), pause
zoom=input('Desea ampliar la escala del gráfico? 1=SI, 2=NO: ');
if zoom==1
{z=input('El nuevo valor de fondo de escala en el eje de frecuencia es: ');
fz1=fz1512/F1(512);plot (Fi(i;izi),Hm(i:izi)),neta,title('Respuesta de frecuencia Parks-McClellan')....
xlabel('Frecuencia (Hz)'), ylabel('Magnitud'), pause
elseii zoom==2
end
clc
clg
```
#### $A - 2 - 4$ . METODOS DE FILIRADO DE LAS SEÑALES.

#### FILTRADO.M

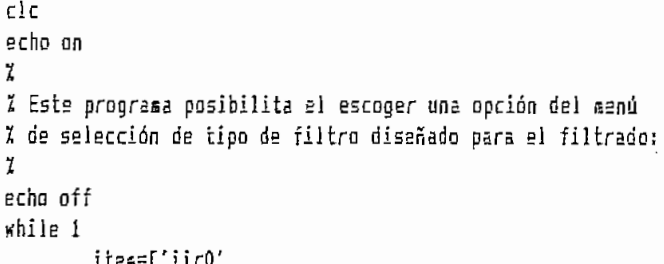

```
'fir'];
          clchelp menu5
                                  Seleccione el tipo de filtrado: ');
          n4=input('
          if (\lfloor n4\zeta=0\rfloor + \lfloor n4\zeta\rfloor)break
          end
          item=item(n4,:);
          eval(item)
end
return
c1c
```
#### MENU5.M

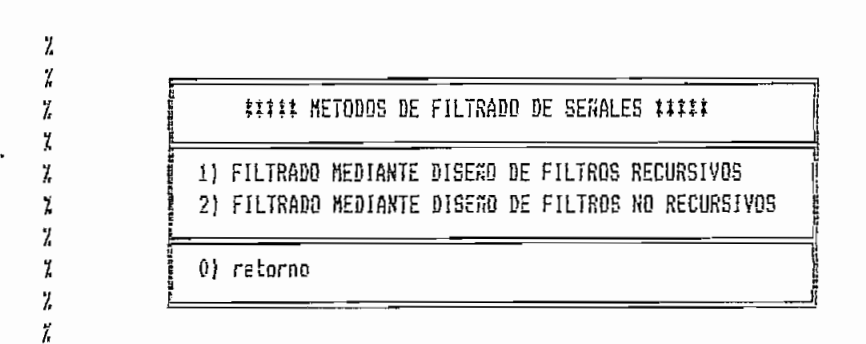

 $\vec{h}$  $\boldsymbol{\lambda}$ 

```
IIRO.M
```
 $c1c$ echo on  $\mathcal{L}$ % Este programa posibilita el escoger una opción del menú % de selección de tipo de filtro diseñado para el filtrado, % cuando se ha realizado el diseño de filtros recursivos:  $\mathbf{Z}$ echo off while i ites=['iir1'  $'$ iir2']; cic help menu8 n7=input(' Saleccione el tipo de filtrado: '); if  $(\lfloor n7\langle=0\rangle \rfloor, \lfloor n7\rangle)$ break end  $i$ ten= $i$ ten(n7,:);  $eval(itea)$ end return  $clc$ 

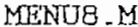

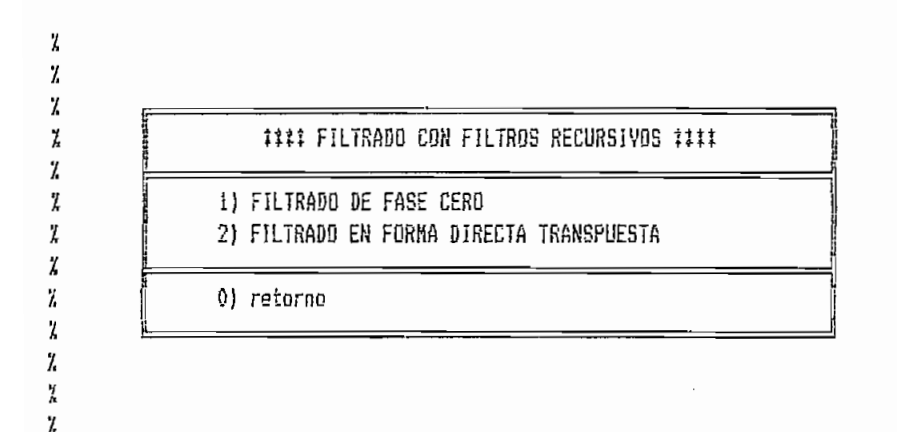

## IIR1.M

```
c1cecho on
 Ÿ.
 Ϊ
          Este programa realiza el filtrado de la señal contaminada
 X
          cuando se ha realizado el diseño de un filtro recursivo pa-
 Z,
          ra el objeto, mediante el método de fase cero en adeianto
 \pmb{\chi}y retardo. El filtro está descrito por la ecuación de dife-
 \ddot{h}rencias:
Ϊ,
\tilde{z}y(n) = b(1)ix(n) + b(2)ix(n-1) + ... + b(nb+1)ix(n-nb)\boldsymbol{\chi}- a(2)\frac{1}{2} (n-1) - ... - a(na+1) \frac{1}{2} (n-na)
Ă
Ă
         Después de realizar el filtrado hacia adelante, la secuen-
\pmb{\mathcal{U}}cia de filtrado es revertida y regresa a través del filtro.
\frac{7}{4}\mathcal ILa secuencia resultante tiene precisamente distorsión de
X
         fase cero y dobla el orden del filtro.
\mathcal{I}echo off
deleta pds.aet
escoge=input('Desea utilizar la señal obtenida de la planta? 1=81, 2=RO ');
if escoge==2
fs=input('La frecuencia de muestreo de los datos es (Hz): ');
t = 0:1/fs:79971/fs;y3=input('Por favor defina la señal u(t) que se quiere analizar:
                                                                                                       '\}u = y3;elsaif escoge==1
Xt=0:0.01:9.99;
u = y2;
end
c1cecho on
7
% espere por favor...
\frac{y}{h}echo off ·
```

```
F0 = filtfill(B,A,u);\mathbf{z}echo on
 7.
 pause % oprime cualquier tecla para graficar:
 \mathcal Ic1cecho off
 if escoge==2
 subplot(2ii), plot(t,y3), title('señal contaminada'),xlabel('tieapo(seg)');
 subplot(212), plot(t,F0), title('señal filtrada F0(t)'), xlabel('tiespo(seq)');
 92USE
elseif escoge==1
 subplot(211), plot(t,y2), title('señal contaminada'), xlabel('tienpo(seg)');
subplot(212), plot(t,FO), title('señal filtrada FO(t)'),xlabel('tiempo(seq)');
pause
end
 \epsilonl\epsilonclg
 zooa=input('Desea modificar el fondo de escala del gráfico?: 1=S1, 2=ND ');
if zoom==1
pun=input('Con el fin de visualizar mejor el gráfico entre un valor entre .1 y 10: ');
if escode==1
subplot(211),plot(t(1:pun#100),y2(1:pun#100)),title('señal contaminada'),xlabel('tienpo(seg)');
                                                                                                   filtrada
subplot(212), plot(t(1:punt100), FO(1:punt100)), title{'señal
FO(t)'), xlabel('tiempo(seg)'), pause;
elseif ascoge==2
subplot(211),plot(t(1;pun#100),y3(1;pun#100)),title('señal contaminada'),xlabel('tiempo(seq}');
subplct(212), plot(t(1: pun #100), FO(1: pun #100)), title('señal
                                                                                                   filtrada
F0(t)'), xlabel('tienpo(seg)'), pause;
end
c10elseif zoom==2
end
cic
imprime=input('Desea imprimir los anteriores gráficos? 1=SI, 2=NO : ');
if imprime==1
if 2008==1
if escoge==1
plot(t[1:pun#100],y2(1:pun#100)),osta pds, title('señal contaminada'),xlabel('tiempo(seq)'),pause;
plot[t(1;pun#100),F0{1;pun#100}),meta, title('señal filtrada FO(t)'),xlabel('tiempo(seg)'),pause;
elseif escoge==2
plot(t[i:puni100),y3(1:puni100)),esta pds, title['señal contaainada'),xlabel('tienpo[seg)'),pause;
plot(t(1:pun#100),FO(1:pun#100)),meta, title('señal filtrada FO(t)'),xlabel('tiempo(seg)'),pause;
end
c) a
elseif zoon == 2if escoge==1
plot(t,y2), meta pds, title('señal contaminada'), xlabel('tiempo(seg)'), pause;
plot(t,F0), meta, title('señal filtrada F0(t)'), xlabel('tiempo(seq)'), pause;
elseif escone==2
plot(t,y3), aeta pds, title('señal contaminada'), xlabel('tieapo(seq)'), pause;
plot(t,F0), meta, title('señal filtrada F0(t)'), xlabel('tiempo(seg)'), pause;
end
end
eval(inprimir)
elseif imprice==2
end
```

```
espec=input('Desea mirar el nuevo espectro de frecuencia? 1=SI, 2=NO: ');
 if espace=1Zu=F0;
 clq
 eval(espectro)
 elseit espec==2
 end
 clg
 c1cIIR2.M
 clo
 echo on
 ž,
 \overline{L}Este programa realiza el filtrado de la señal contacinada
 7.
         cuando se ha realizado el diseño de un filtro recursivo pa-
 \mathbf{z}ra el objeto, mediante la implementación del método de for-
ž
         ma directa transpuesta de la ecuación de diferencias:
X
ĩ
         y(n) = b(1) i\pi(n) + b(2) i\pi(n-1) + ... + b(nb+1) i\pi(n-nb)y,
                           - a(2)ty(n-i) - ... - a(na+i)ty(n-na)
Ž
\frac{a}{b}echo off
delete pds.met
escoge=input('Desea utilizar la señal obtenida de la planta? 1=SI, 2=NO ');
if escope==2
is=input('La frecuencia de puestreo de los datos es (Hz): ');
t = 0:1/fs:99911/fs;yJ=input('Por favor defina la'señal u(t) que se quiere analizar:
u≈y3;
elseif escoge==1
Xt=0:0.01:9.99;
u = 72end
echo on
χ
% espere por favor...
Ã
echo off
F1 = \text{filter}(P, A, u);\mathcal{I}echo on
7,
pause % oprime cualquier tecla para graficer:
\mathbf{z}clcecho off
if escoge==2
subplot(211), plot(t,y3), title('señal contaminada'), xlabel('tiempo(seq)');
subplot(212), plot(t,F1), title('señal filtrada F1(t)'), xlabel('tiespo(seg)');
pause
elseif escoge==1
subplot(211), plot(t,y2), title('señal contaminada'), xlabel('tienpo(seg)');
```
 $^{\prime}$  ):

```
subplot(212), plot(t,F1), title('señal filtrada F1(t)'), xlabel('tiempo(seq)');
 Dause
 គកត់
 clcc1czoom=input('Desea modificar la escala del gráfico?: 1=SI, 2=NO ');
 if zoon==1
 pun=input('Con el fin de visualizar mejor el gráfico entre un valor entre .l y 10: ');
 if escoge==1
 subplot(211),plot(t(i:pun#100),y2(i:pun#100),title('señal contaminada'),xlabel('tienpo(seq)');
 subplot(212), plot(t(i: punti00), Fi(1: punti00) }, title('señal
                                                                                                   filtrada
 F1(t)'),xlabel('tiespo(seq)'),pause;
 elseif escoge==2
 subplot{2ii},olot(t[i:pun#100},y3(i:pun#100)},title{'señal contaminada'},xlabel{'tiempo{seq}'};
 subplot(212), plot(t(1:punt100), F1(1:punt100)), title('señal
                                                                                                  filtrada
 Fi(t)'), xlabel('tiempo(seg)'), pause;
 end
 c!aelseif zoom==2
 end
 c1cinprime=input('Dessa imprimir los anteriores gráficos? 1=51, 2=ND : ');
if imprime==1
if \, z000 = 1if escoge==1
 plot(t(1:pun#100),y2(1:pun#100)),meta pds, title('señal contaminada'),xlabel('tienpo(seq)'),pause;
plot(t(1:pun$100),F1(1:pun$100)),aeta, title('señal filtrada F1(t)'),xlabel('tiempo(seq)'),pause;
elseif escoqe==2
plot(t(1:pun#100),y3(1:pun#100)),meta pds, title('señal contaminada'),xlabel('tiempo(seq)'),pause;
plot(t(1:pun#100),F1(1:pun#100)),esta, title('señal filtrada F1(t)'),xlabel('tienpo(seq)'),pause;
end
clg
elseit zonn==2
if escoqe==1
plot(t,y2), mata pds, title('señal contaminada'), xlabel('tiespo(seg)'), pausa;
plot(t,F1), meta, title('señal filtrada F1(t)'), xlabel('tiempo(seg)'), pause;
elseif escoge==2
plot(t.y3), meta pds, title('señal contaminada'), xlabel('tiempo(seq)'), pause;
plot(t,F1), meta, title('señal filtrada F1(t)'), xlabel('tiempo(seq)'), pause;
គត្តក់
end
eval(isprimir)
elseif imprime == 2
end
espec=input('Desea mirar el nuevo espectro de frecuencia? 1=81, 2=NO: ');
if espec==i70 = 51;clg
eval(espectro)
elseif espec==2
end
clg
c1c
```

```
FIR.M
```

```
clcecho on
 ï
 % Este programa realiza el filtrado de la señal contaminada cuando se ha
 % realizado el diseño de un filtro no recursivo para el objeto, mediante
 % el uso de la TRF (FFT).
 ï
 echo off
 delete ods met
 escoge=input('Desea utilizar la señal obtenida de la planta? 1=SI, 2=NO ');
 if escode==2
 fs=input('La frecuencia de nuestreo de los datos es (Hz): ');
 t = 0: i/fs: 99911/fs;
 yJ=input('Por favor defina la señal u(t) que se quiere analizar:
                                                                                               \mathbf{a}u = y3;elseif escode==1
Xt=0:0.01:9.99;
u = y2;
end
echo on
ï.
pause % oprima cualquier tecla
7
% espere por favor
Z
echo off
F2 = fftfilt(B, u, 256);echo on
z,
pause % oprima cualquier tecla para graficar
Ľ
echo off
clo
if escoqe==2
subplot(2ii), plot(t,y3), title('señal contaminada'),xlabel('tiempo(seg)');
subplot(212), plot(t,F2), title('señal filtrada F2(t)'), xlabel('tiempo(seg)');
pause
elseif escoge==1
subplot(211), plot(t,y2), title('señsl contaminada'), xlabel('tiempo(seg)');
subplot(212), plot(t,F2), title('señal filtrada F2(t)'), xlabel('tienpo(seg)');
pause
end
clg
cic
zoon=input('Desea modificar el fondo de escala del gráfico?: 1=SI, 2=NO ');
if zoom==1
pun=input('Con el fin de visualizar mejor el gráfico entre un valor entre .1 y 10: ');
if escoge==1
subplot(211),plot(t(1:pun#100),y2(1:pun#100)),title('señal contaminada'),xlabel('tieapo(seg)');
subplot(212), plot(t(1: pun #100), F2(1: pun #100)), title('señal
                                                                                                  filtrada
F2(t)'), xlabel('tieapo(seg)'), pause;
elseif escoge==2
subplot(211),plot(t(1:pun1100),y3(1:pun1100)),title('señal contaminada'),xlabel('tienpo(seg)');
subplot(212), plot(t(1: punt100), F2(1: punt100)), title('señal
                                                                                                  filtrada
```

```
F2(t)'), xlabel('tiempo(seg)'), pause;
 end
 clg
 elseif zoom==2
 end
 clo
 imprime=input('Desea imprimir los anteriores gráficos? 1=81, 2=NO : ');
 if imprime==1
 if z000 == 1if escoge==1
 plot(t(1:pun#100),y2(1:pun#100)),meta pds, title('señal contaminada'),xlabel('tiempo(seg)'),pause;
 plot(t(1:pun1100),F2(1:punt100)),meta, title('señal filtrada F2(t)'),xlabel('tiempo(seg)'),pause;
 elseif escoge==2
piot(t{1:pun#100),y3(1:pun#100)),meta pds, title('señal contaminada'),xlabel('tiempo(seq)'),pause;
 plot(t(i:pun#100),F2(i:pun#100)),meta, title('señal filtrada F2(t)'),xlabel('tiempo(seq)'),pause;
 ខរាជ
 cle
 elseif zoom == 2
 if escoge==1
 plot(t,y2), meta pds, title('señal contaminada'), xlabel('tiempo(seg)'), pause;
plot(t,F2), seta, title('señal filtrada F2(t)'), xlabel('tienpo(seg)'), pause;
elseif escoge==2
plot(t,y3), meta pds, title('señal contaminada'), xlabel('tiempo(seg)'), pause;
plot(t,F2), meta, title('señal filtrada F2(t)'), xlabel('tiempo(seg)'), pause;
end
end
eval(isprisir)
elseif imprime==2
ខរាជ
espec=input('Desea mirar el nuevo espectro de frecuencia? 1=Si, 2=NO: ');
if espec==1
7u = 72tcle
eval(espectro)
elssif espec==2
end
cla
clo
```
#### $A.2.5.$ AJUSTE POLINOMIAL DE SEÑALES DIGITALES.

### MODELO.M

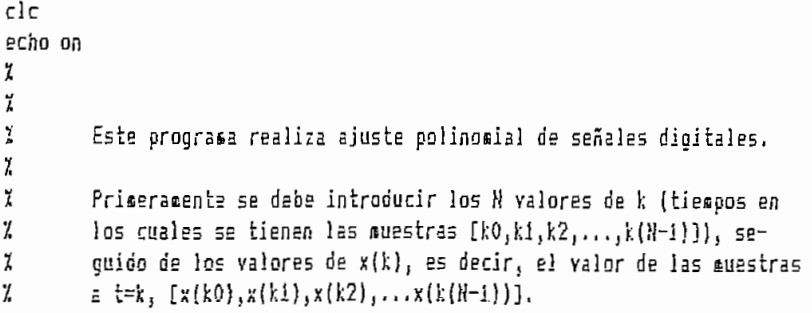

```
Ľ,
\mathcal{L}De esta manera, se obtiene un modelo polinómico de la señal di-
 \frac{1}{2}gital de interés, con el cual, se puede realizar las aplicacio-
\mathcal{U}nes de interpolación y extrapolación de los datos discretos que
\mathcal{I}se posee, si se desea.
\cdot %
\mathbf{y}El método utilizado para la modelación polinomial, es el de e-
\mathcal{L}rrores minimos cuadrados, Si la distribución de los datos no
         corresponde a una curva suavizada, los resultados de la inter-
 ï
\mathcal{I}golación y/o de la extrapolación pueden no ser confiables.
ž
Ÿ.
echo off
dalete pds.met
xk=input('Los valores de k, en los cuales se ha obtenido las muestras son: ');
yk=input('Los valores de los datos x(k) son: (también puede ser f(xk)): ');
plot(xk,yk,'o'),meta pds,title('SENAL DISCRETA DE DATOS OBTENIDOS'),xlabel('valores de k'),...
ylabal('valores de x(k)'), pause
clo
Nk=ingut('El orden deseado del modelo polinómico es: ');
echo on
% Ahora se calcula el polinomio:...
\mathcal Iecho off
ck=golyfit(xk,yk,Nk)
echa an
% Los anteriores coeficientes corresponden al modelo (potencias descendentes)
ï
pause % oprina cualquier tecla para graficar el modelo evaluado en k puntos
echo off
ajuste=polyval(ck,xkl;
plot(xk,ajuste,xk,yk,'o'),aeta,title('SEWAL DISCRETA "o" Y MODELO'),xlabel('valores de k'),...
ylabel('valores de x(k)'), pause
c1cformat compact
echo on
% Los datos x(k) son los siguientes:
7
\mathcal{I}echo off
yk
echo on
ĭ
% Los valores hallados x'(k), evaluando el modelo son:
Ľ
Ï
echo off
ajuste
echo on
ž.
pause % oprima cualquier tecla
clc
echo off
aplic=input('Desea realizar interpolación o extrapolación? 1=Sl, 2=HO: ');
if aplic==1
aplic1 = input('1 = interpolation, 2 = extension: ')xk1=input('El (los) valor(es) de k donde se quiere conocer x(k): ');
ajuste1=polyval(ck,xki);
```

```
yk2=ajuste1;
eval(extra);
echo off
format
if aplici == 1
plot(xk,yk,'o',xk,ajuste,xk1,yk2,'#'), meta,title('SEAAL DISCRETA "o" Y HODELO'), ...
xlabel('valores de k'), ylabel('valores de x(k)'), pause
elseif aplici==2
plot(xk,yk,'o',xk,ajuste,xk1,yk2,'t',xk1,ajuste1),meta,title('SEWAL DISCRETA "o' Y MODELO'),...
xlabel('valores de k'), ylabel('valores de x(k)'), pause.
មអព្
elseif aplic==2
end
clcigning = input('Bessa igerian 1 as anteriores  gràficos? 1=S1, 2=M0 : '):if imprime==1
eval(ignrisir)alseif imprime == 2
end
c1cc1g
```
8Á

#### $A.2.6.$ SENAL BINARIA PSEUDO ALEATORIA (PRBS).

#### PRBS.M

 $c1c$ echo on  $\mathbf{y}$ ž, Este programa permite la generación de la señal binaria pseudo  $\mathcal I$ aleatoria (PRBS), con la posibilidad de generar un modelo fijo, ľ o un codelo definido por el usuario. X 7 NOTA: la generación de la señal PRBS se realiza únicamente con  $\mathcal{I}$ una frecuencia de questreo de 100 Hz. ĭ 7. echo off valor=input('Desea introducir los datos binarios para la PRBS? 1=SI, 2=NO: '); if valor==1  $x(1)=input('E1 value$  valor del bit 1 es: '); x(2)=input('El valor del bit 2 es: ');  $x(3) = input('E1 value of a1 bit 3 e5; ');$  $x(4)=input('E)$  valor del bit 4 es: '); x(5)=input('El valor del bit 5 es: ');  $x(6)=input('E1$  valor del bit 6 es: '); elseif valor==2  $x(1)=0;$  $x(2)=i;$  $x(3)=1$ ;  $x(4)=0;$  $x(5)=0;$  $x(6)=1;$ 

```
end
  cont=0:z=0;
 echo on
 \mathbf{z}% espere por favor...
  ĭ
 echo off
 15 = 100:
 for ts=0:0.1:9.9Xis=input('El valor de la irecuencia de muestreo es (Hz): ');
 if (x(5) == 1 \& x(b) == 1) (x(5) == 0 \& x(6) == 0)est=-1;
 x(6)=x(5);x(5)=x(4);
 x(4)=x(3):
 x(3)=x(2);
 x(2)=x(1);
 x(i)=0;
 else est=1;
 x(b)=x(5);
 x(5)=x(4);
 x(4)=x(3):
 x(3)=x(2);
 x(2)=x(1):
x(1)=1;
, end
         if t == 0perts + 0.1;while po>cont
                  7 = 7 + 1;to(z)=ts+cont;
                  sal(z)=est;
                  cont=cont+0.01;
                  end
         elseif ts'=0
         p0 = ts + 0.1;cont=0;
                  while on)(ts+cont)
                 z = z \div 1;
                  to(z)=is+cont;
                 sal(z)=est;
                 cont=cont+0.01;
                 end
         end
end
save temp to sal
Zplot(to(1:1000),sal(1:1000)),title('SEKAL BINARIA PSEUDO RANDOMICA'),xlabel('tienpo'),...
Xylabel('aagnitud'), pause
Zclc
‰clo
```
 $A - 2 - 7$ SUBRUTINAS DE AYUDA LLAMADAS DESDE LAS RUTINAS.

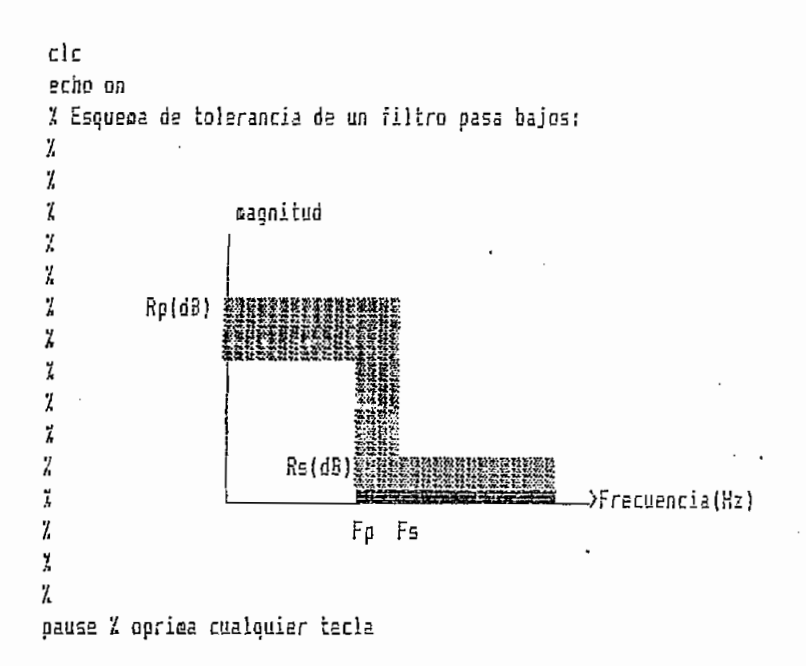

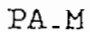

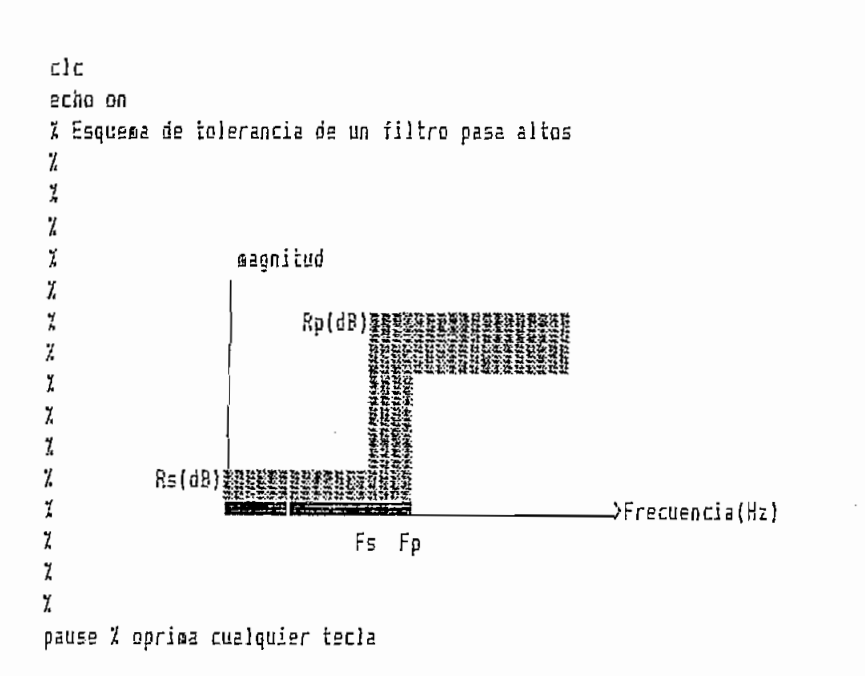

PB.M

PBAN.M

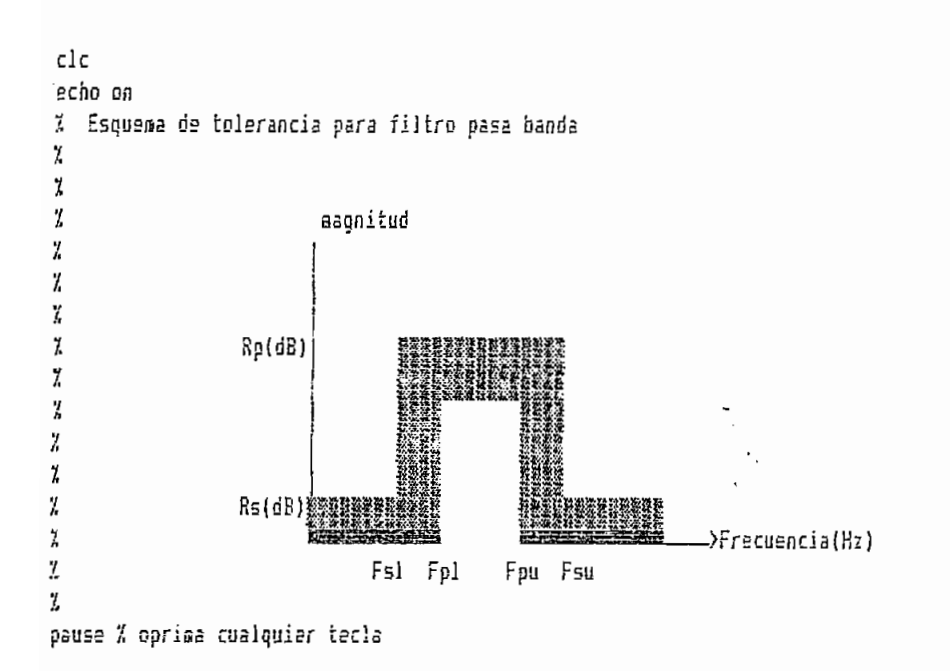

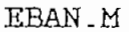

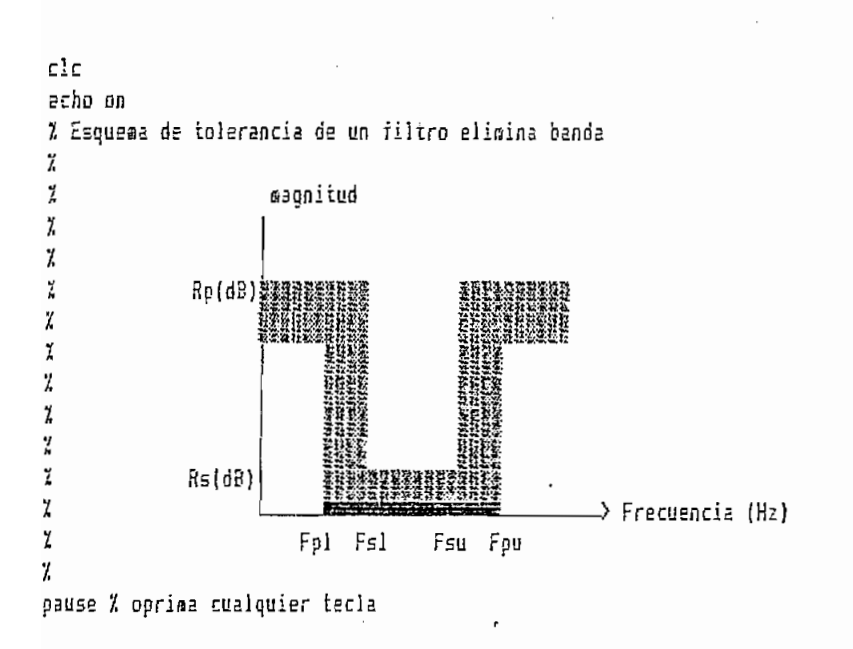

PB1.M

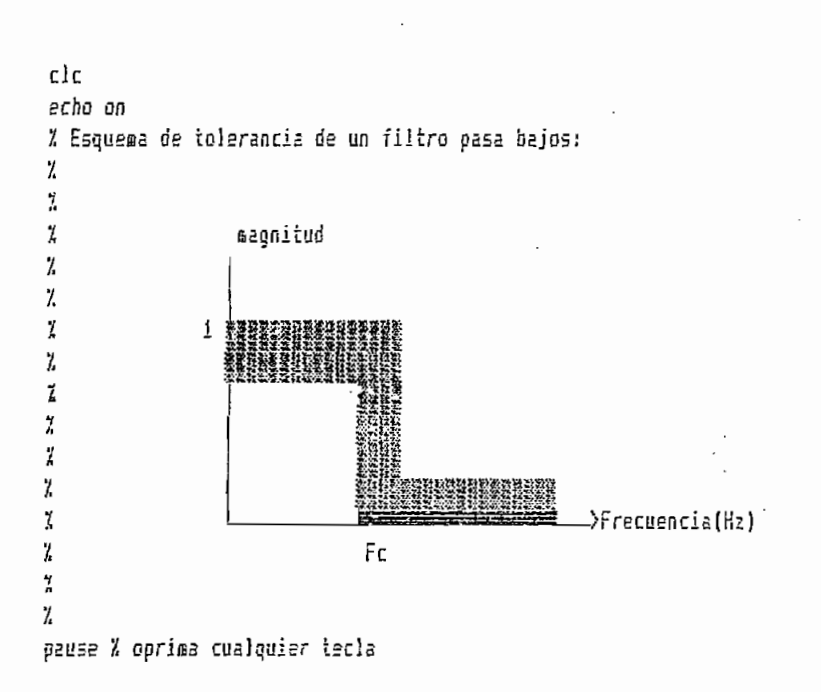

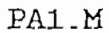

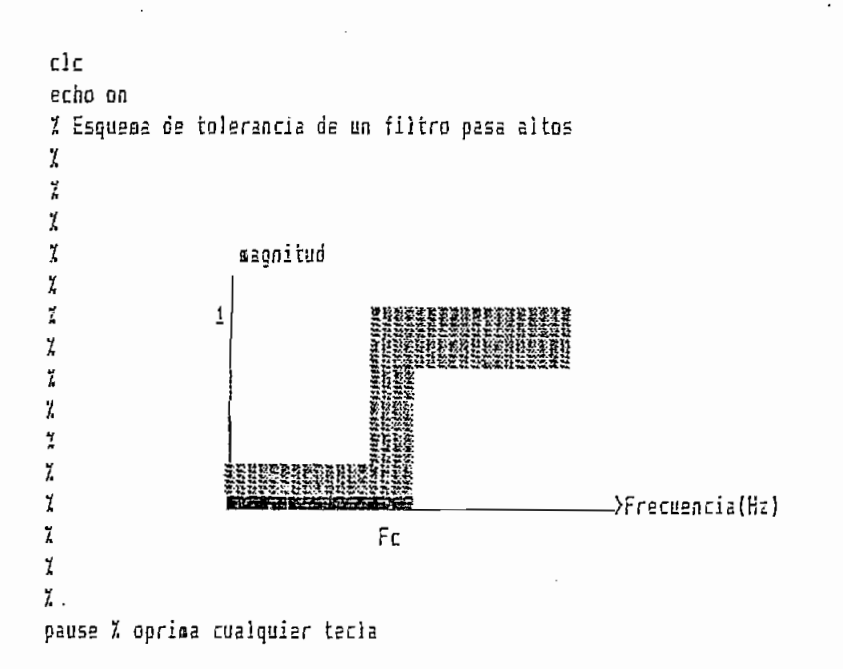

PBAN1\_M

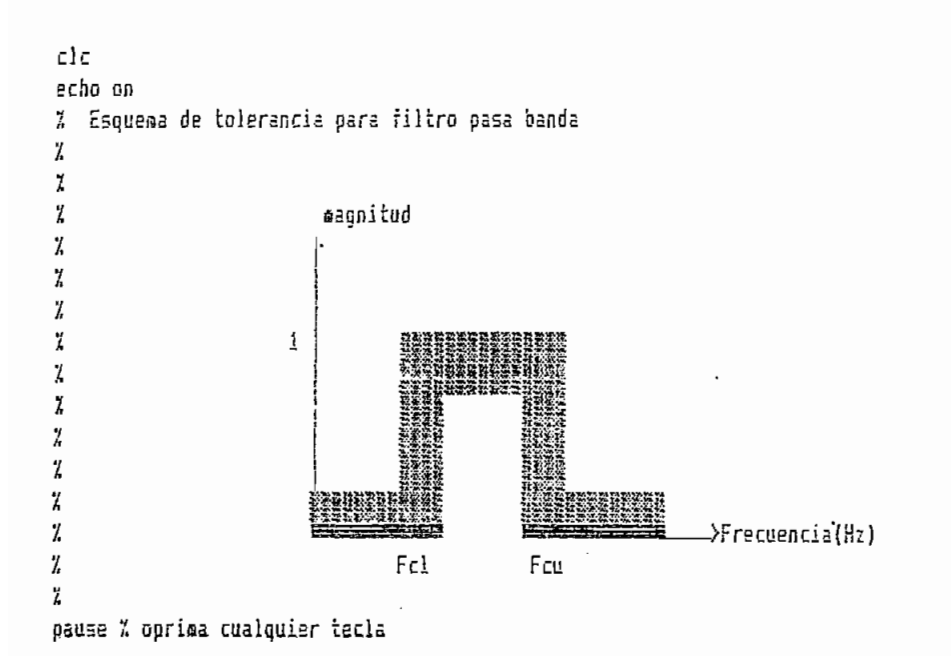

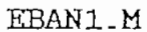

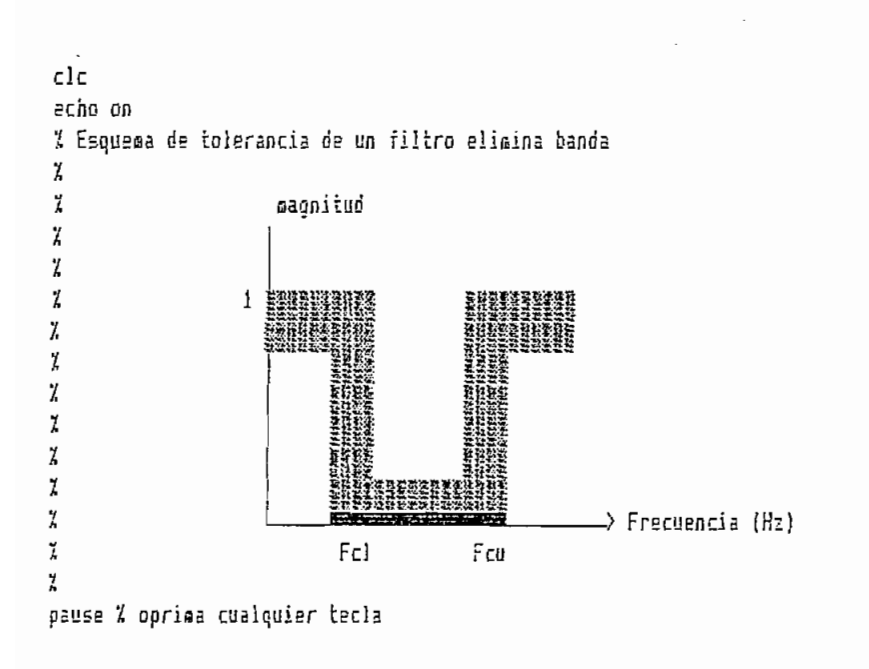

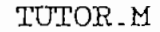

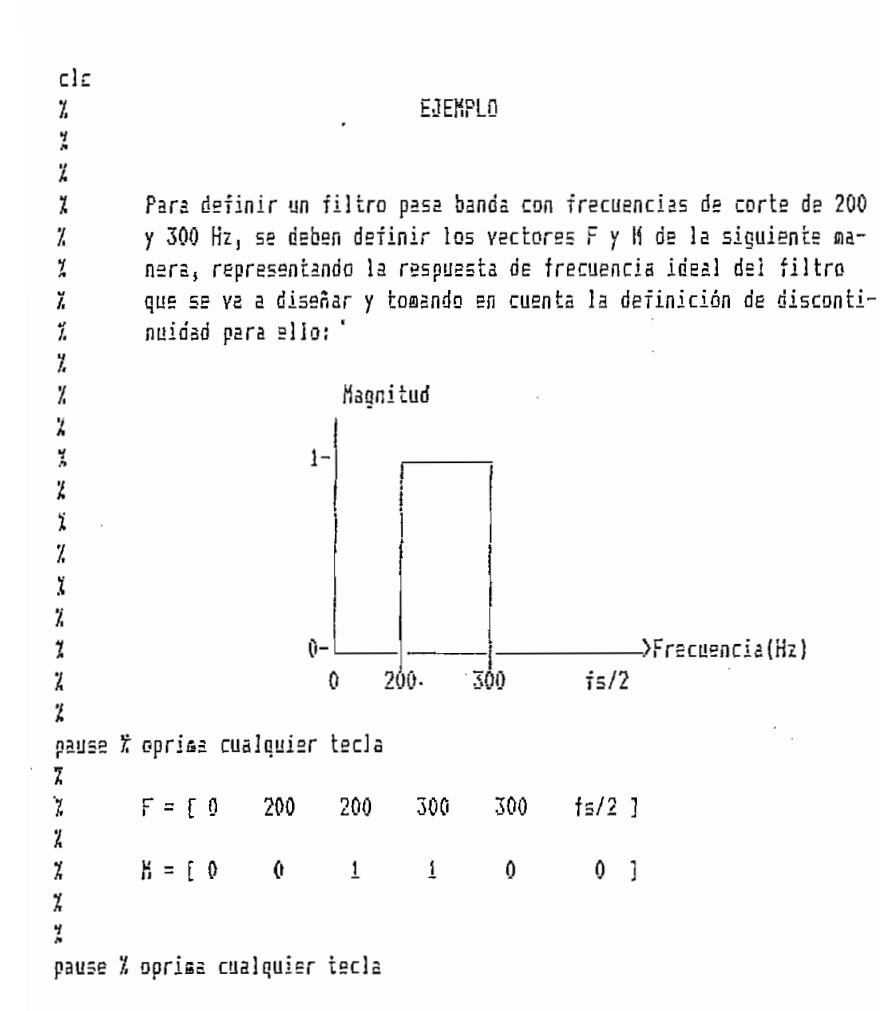

 $A.2.8.$ RUTINAS ADICIONALES.

## IMPRIMIR.M

echo on  $\mathbf{r}$ % El programa saldrà al DOS, donde deberá escribirse: GRAPH PDS 7 % GRAPH.BAT está configurado para funcionar con impresoras EPSON.  $\tilde{L}$ % Luego de imprimir, escribir PDS en línea de comando DOS y en línea % de comando del MATLAB, para volver a entrar al programa. Para recu-% perar el espacio de trabajo anterior a la impresión, teclear desde % linea de comandos del MATLAB "load", el cual cargará todas las va-% riables desde el archivo matlab.mat. X pause % Oprima cualquier tecla... echo off saye exit

TDF.M

```
delete pds.met
clo
echo on
Ÿ.
\mathcal{L}\vec{k}Programa para calcular el espectro de una señal cualquiera con
         cosibilidad de veriar el número de puntos de la Transformada
7.
\overline{L}Discreta de Fourier (TDF).
Ϊ,
٠,
echo off
Ze=input('el valor de a es: ');
%i=-a:.i:e;
fs=input('La frecuencia de muestreo es fs (Hz): ');
t=0:1/fs:999/fs:
x=input('La señal de interés es f(t): ');
plot(t,x), meta pds, title('Señal objeto de análisis'), xlabel('tiempo'), pause
n=input('el número de puntos para la TDF es n: ');
Y = f f(t(x, n))%plot(abs(Y)), title('TDF de la función definida'), pause
Pyy=Y. Fconj(Y);
f = f = f \cdot h { 0 : {n/2}-i};
plot(f,Pyy(1:n/2)), seta, title('Densidad Espectral de Potencia'), ...
xiabel('Frecuencia (Hz)'), pause
clcc1g
```